#### **BAB III**

# **ANALISIS DAN PERANCANGAN SISTEM**

Pada tahap ini akan dijelaskan mengenai analisis dan perancangan sistem dari toko*online* PunPun *Shop* berbasis *web*. Pembahasan ditujukan untuk menguraikan kebutuhan-kebutuhan dalam pengembangan aplikasi.

### **3.1 Analisis Sistem**

Analisis sistem dapat didefiniskan sebagai penguraian dari suatu sistem informasi yang utuh ke dalam bagian-bagian komponennya dengan maksud untuk mengidentifikasikan dan mengevaluasi permasalahan-permasalahan, kesempatankesempatan, hambatan-hambatan yang terjadi dan kebutuhan-kebutuhan yang diharapkan dapat diusulkan perbaikan-perbaikannya.

# **3.1.1. Analisis Sistem yang Berjalan Saat Ini**

Berdasarkan hasil observasi yang dilakukan pada PunPun *Shop,* transaksi jual beli produk masih dilakukan secara manual, melalui sosial media dan *marketplace.* Alur sistem jual beli PunPun *Shop*yang berjalan saat ini ditunjukkan oleh Gambar 3.1.

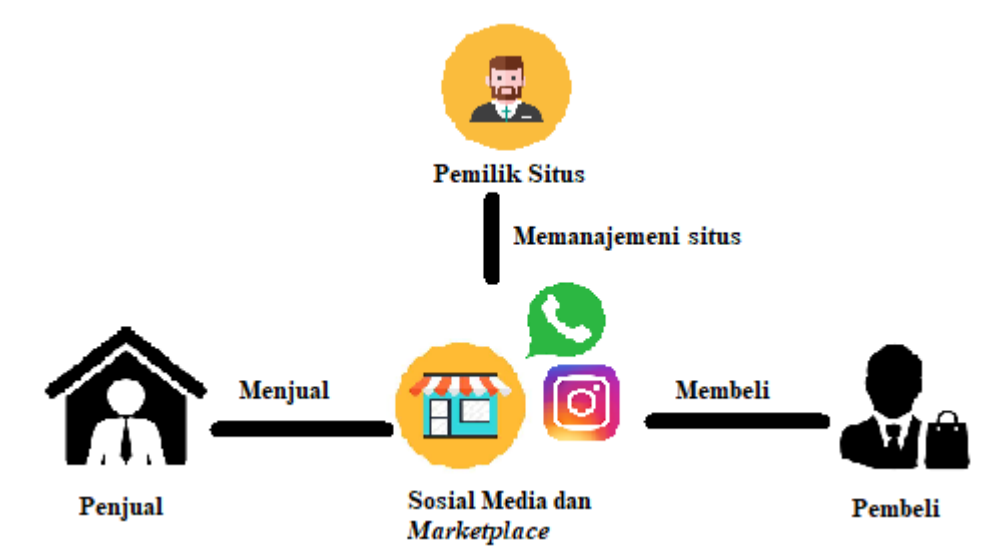

Gambar 3.1. Alur Sistem yang Berjalan Saat Ini

Adapun alur kegiatan sistem yang berjalan adalah sebagai berikut:

- 1. Secara manual:
	- a. Pembeli datang ke toko PunPun *Shop*untuk melakukan transaksi pembelian
	- b. Pembeli memilih barang dan menentukan jumlah barang yang akan dipesan.
	- c. Pembeli melakukan pembayaran kepada penjual.
- 2. Melalui Sosial Media:
	- a. Pembeli masuk ke akun sosial media.
	- b. Pembeli membuka halaman akun sosial media PunPun *Shop.*
	- c. Pembeli menghubungi penjual untuk melakukan pemesanan.
	- d. Pembeli menunjukkan bukti pembayaran.
	- e. Penjual mengirimkan barang yang telah dipesan.
- 3. Melalui *Marketplace*
	- a. Pembeli masuk ke akun situs *marketplace.*
	- b. Pembeli memesan barang ke keranjang belanja.
	- c. Pembeli melakukan pembayaran melalui situs *marketplace.*
	- d. Penjual mengirimkan barang.
	- e. Penjual menerima pembayaran.

Terdapat beberapa kekurangan bila dibandingkan dengan*website online shop*  yang dimiliki sendiri. Kekurangan tersebut yaitu:

- 1. Kurangnya kontrol bisnis secara penuh karena mengikuti ketentuan dan peraturan dari situs sosial media dan *marketplace*.
- 2. Terlalu bergantung pada situs sosial media dan *marketplace,* apabila terdapat gangguan dan masalah yang menimpa situs tersebut maka pemilik bisnis ikut terkena dampaknya.
- 3. Tidak bebas menentukan sendiri fitur layanan untuk konsumen, desain situs, teknik *marketting* dan tidak dapat melakukan SEO. Konsumen lebih rentan teralihkan pada merek lain dari produk yang sejenis saat berbelanja di situs sosial media dan *marketplace* dikarenakan adanya iklan.

#### **3.1.2. Analisis Sistem yang Baru**

Dari permasalahan yang ada pada sistem yang berjalan, maka diperlukan suatu sistem baru yang dikembangkan dengan sistem yang lebih baik. Tahap analisis sistem yang baru ini, transaksi jual beli melalui *website* toko *online*  PunPun *Shop* dapat diuraikan dengan langkah-langkah pada Gambar 3.2 dan Gambar 3.3.

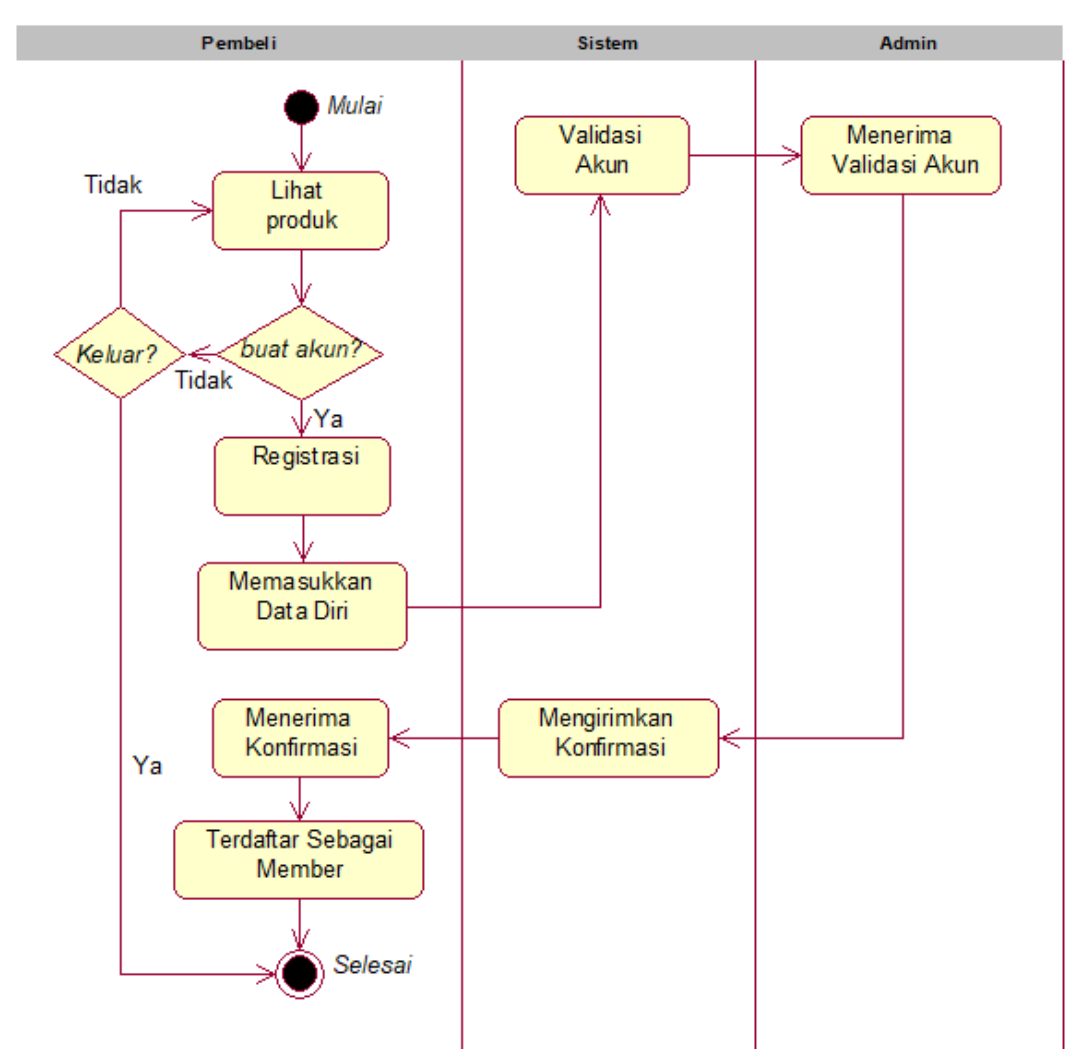

Gambar 3.2. Alur Sistem Registrasi bagi Pembeli Baru yang Tidak Memiliki Akun

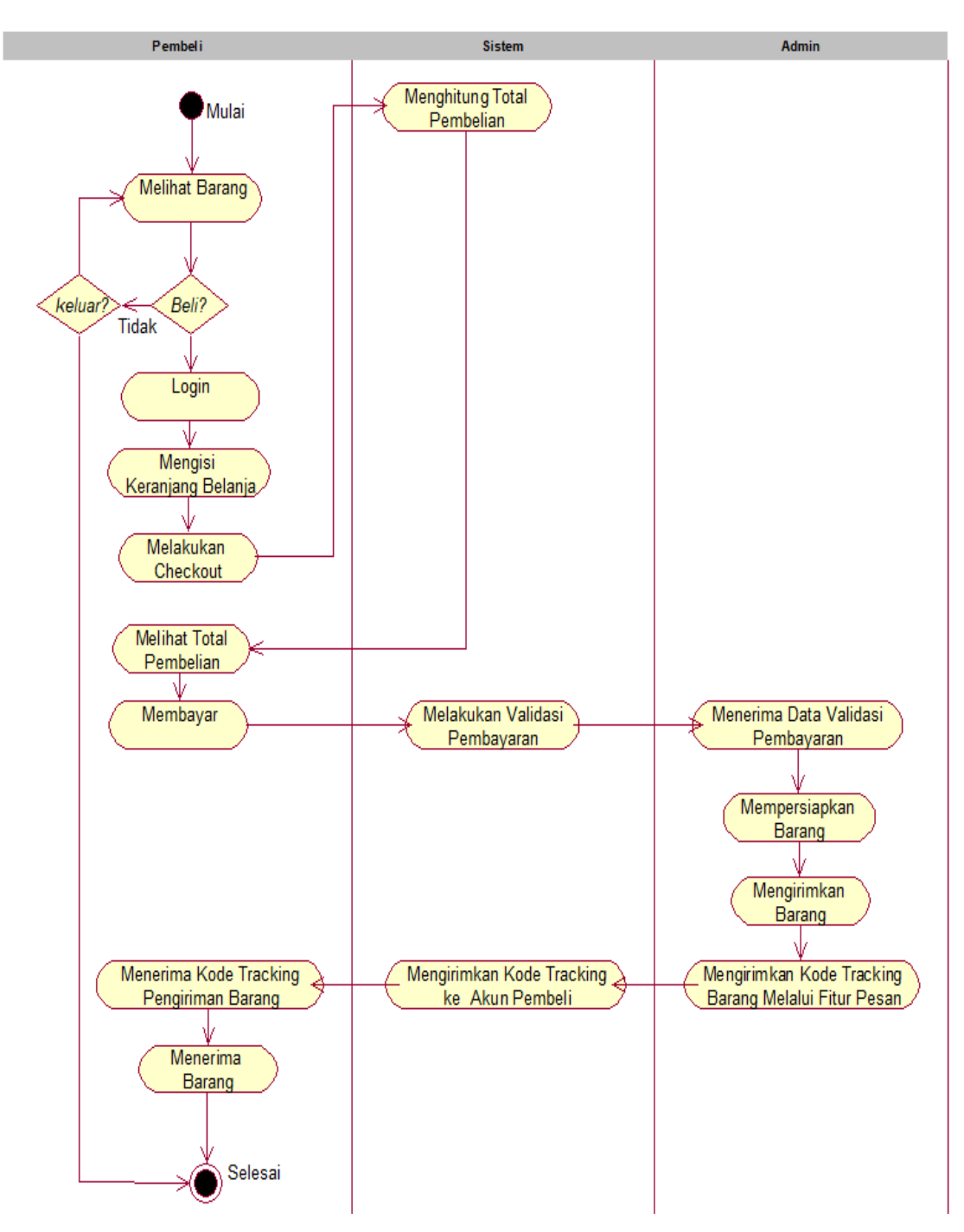

Gambar 3.3. Alur Sistem Pembelian bagi Pembeli yang Memiliki Akun

Berikut ini adalah penjelasan alur dari sistem yang baru:

1. Pembeli dapat melakukan registrasi atau *login* terlebih dahulu untuk memulai proses pemesanan dan transaksi pembelian.

- 2. Pembelimemilih barang yang akan dibeli dan apabila pembelisudah selesai memilih maka dapat melanjutkan proses berikutnya.
- 3. Pembelimengisi data pemesanan dan pembayaran, yaitu berupa data diri dan alamat yang selanjutnya masuk ke dalam *database* data pemesanan (*database*  dapat diakses oleh *admin*).
- 4. Pembelimemilih metode pembayaran dan menunjukkan bukti pembayaran.
- 5. *Admin* melakukan validasi pembelian dan memproses pengiriman barang ke alamat pembeli*.*
- 6. Pembelimenerima kode *tracking* barang yang telah dipesan.
- 7. Pembelimenerima barang yang telah dipesan di toko *online.*

# **3.2 Perancangan Sistem**

Perancangan sistem merupakan proses untuk menyusun kerangka dasar sistem agar dapat terealisasi secara baik, salah satu perancangan sistem yang baik adalah perancangan sistem berbasis objek, untuk itu digunakan perancangan sistem berbasis UML yang meliputi: *use case diagram, class diagram, activity diagram,sequence diagram, component diagram,* dan *deployment diagram.* 

#### **3.2.1** *Use Case* **Diagram**

*Use Case* merupakan diagram yang mendeskripsikan informasi serta menggambarkan aktifitas apa saja yang akan dilakukan oleh sistem yang nantinya dapat diakses oleh pengguna atau *user.* Adapun *user* yang terlibat dalam *website*  toko *online* PunPun *Shop* terbagi atas 3 aktor utama, yaitu *admin*, pembeli dan pengunjung. Aktor pengunjung adalah *user* yang hanya mengunjungi *website* dan tidak melakukan registrasi akun, sedangkan pembeli adalah *user* yang sudah mendaftar menjadi anggota dan memiliki akun *login*. Pada Gambar 3.4 dipaparkan hubungan antara pengunjung dan *admin*, sedangkan pada Gambar 3.5 antarapembeli dan *admin* terhadap *use case* toko *online* PunPun *Shop* berbasis *web.*

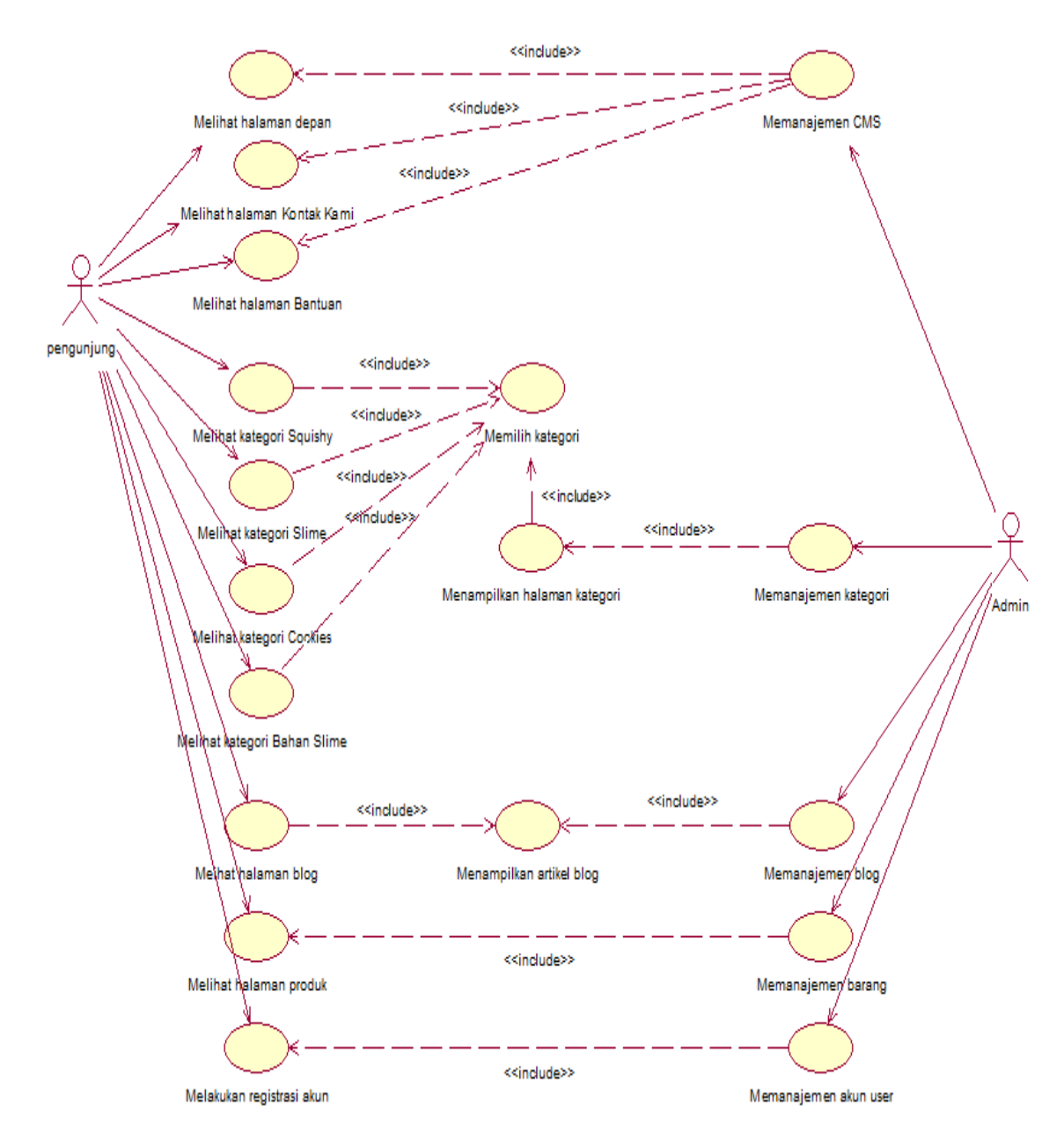

Gambar 3.4. Hubungan Pengunjung dan *Admin* Terhadap *Use Case* Toko *Online*  PunPun *Shop* Berbasis *web*

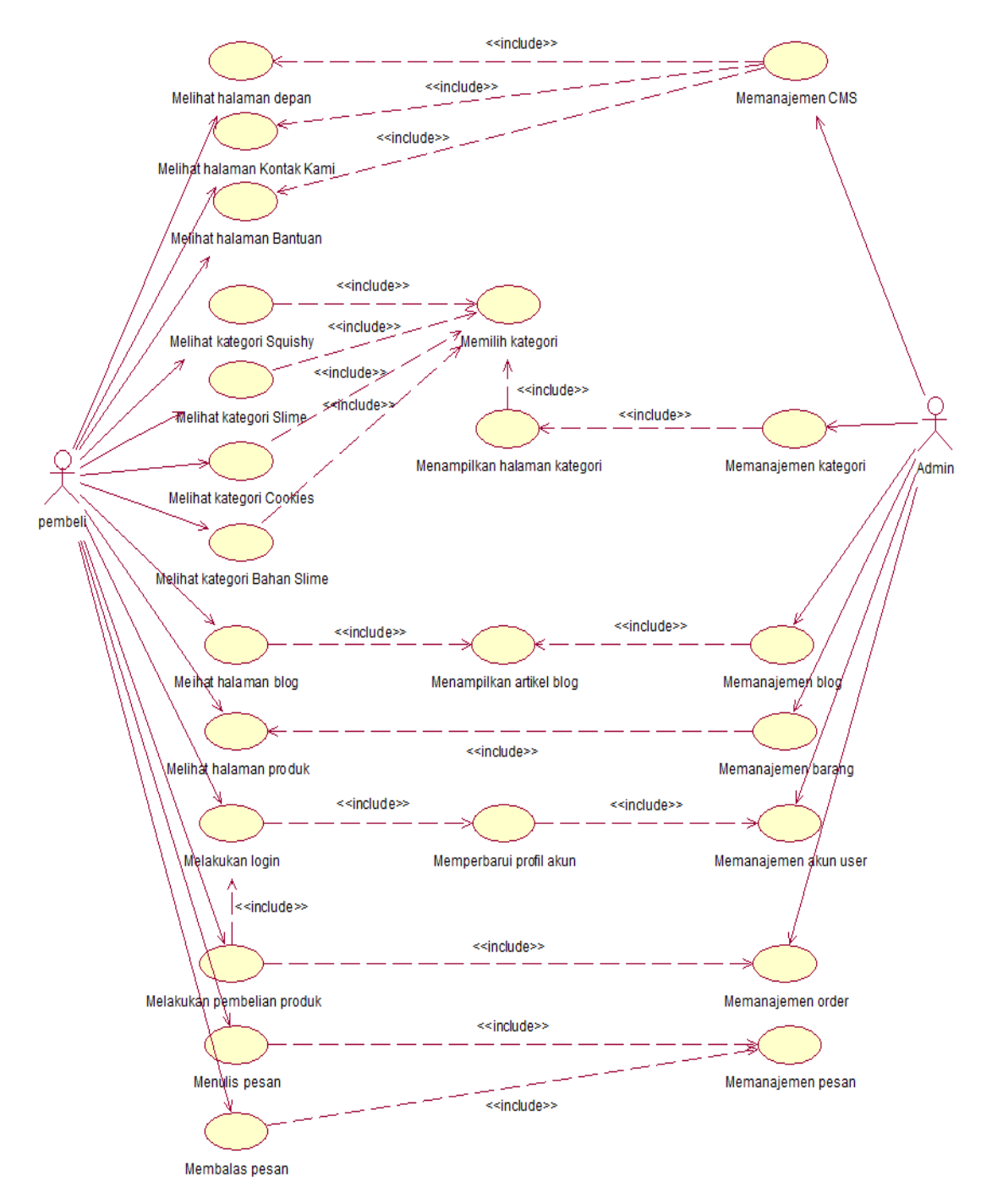

Gambar 3.5. Hubungan Pembeli dan *Admin* Terhadap *Use Case* Toko *Online*  PunPun *Shop*Berbasis *web*

#### **3.2.2 Class Diagram**

*Class* diagram merupakan salah satu diagram dalam UML yang berfungsi untukmendeskripsikan jenis-jenis objek dalam sistem dan berbagi macam hubungan statis yang terdapat diantara *class-class* tersebut. Sistem tersebut akan

menampilkan kelas, atribut dan hubungan antar kelas. *Class* atau kelas merupakan deskripsi kelompok objek-objek dengan properti, perilaku (operasi) dan relasi yang sama. Sehingga untuk memudahkan pandangan tentang sistem toko *online* ini, kelompok objek-objek dalam sistem dikelompokkan dalam tabel yang saling berelasi. Dengan adanya *class diagram* dapat memberikan gambaran global atas sistem toko *online* tersebut. Untuk memudahkan pandangan tentang sistem penilaian kinerja pegawai ini, kelompok objek-objek dalam sistem dikelompokkan dalam kelas yang saling berelasi seperti yang dtunjukkan oleh Gambar 3.6.

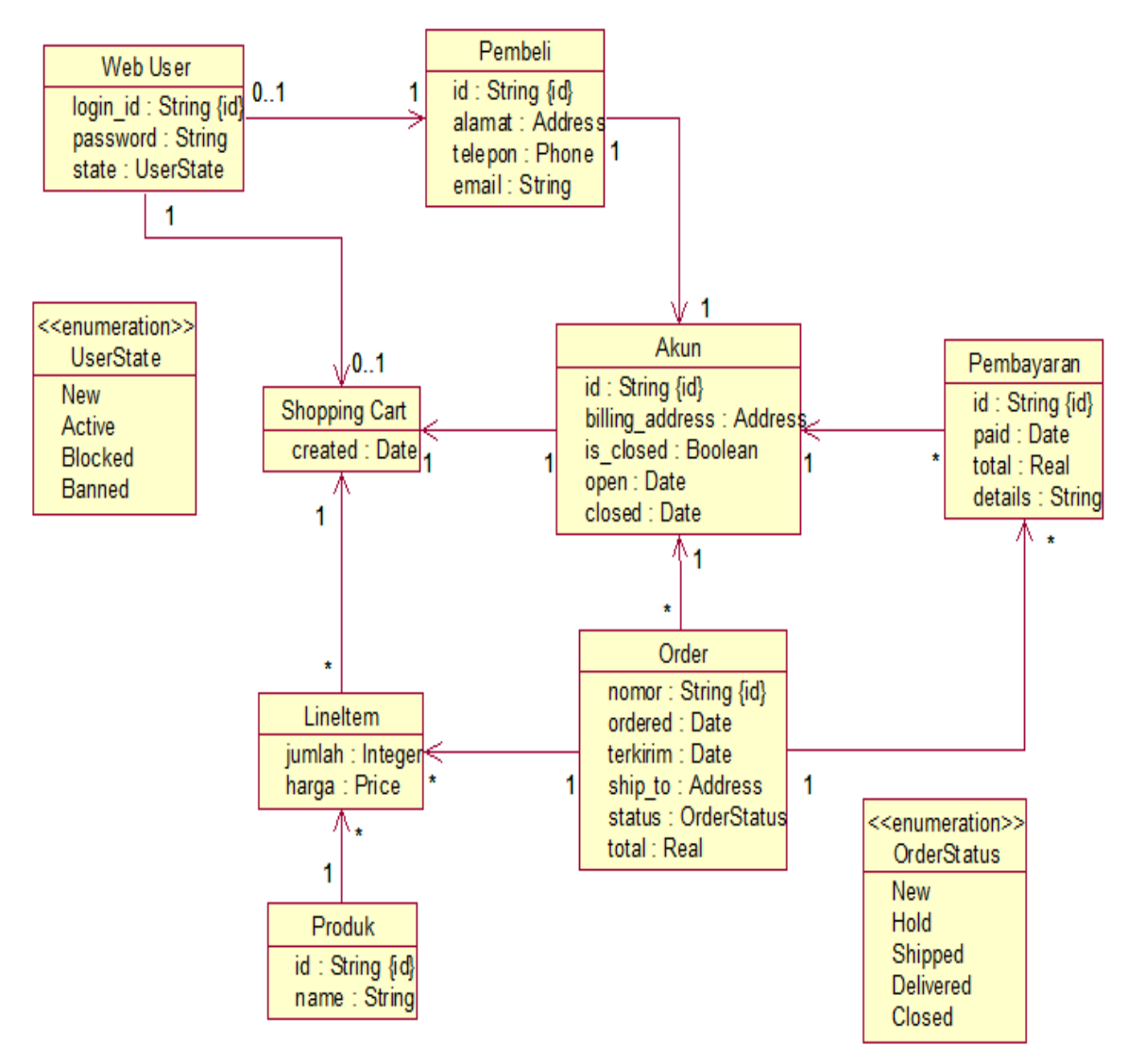

Gambar 3.6. *Class Diagram* Toko *Online* PunPun *Shop*

# **3.2.3** *Activity Diagram*

*Activity diagram* merupakan diagram yang menunjukkan berbagai alir dari aktifitas sistem untuk mendeskripsikan aktifitas yang dibentuk dalam suatu operasi yang sedang dirancang, bagaimana masing-masing alir berawal, *decision*  yang mungkin terjadi, serta bagaimana mereka berakhir. *Acitvity diagram* juga dapat memproyeksikan proses paralel yang mungkin terjadi pada beberapa eksekusi.

# **a.** *Activity Diagram* **Pembeli yang Belum Memiliki Akun untuk** *Login*

*Activity diagram* pembeli yang belum memiliki akun untuk *login* dilakukan dengan melakukan proses registrasiterlebih dahulu. Kemudian *user*  pembeli mengisi *form* data diri berupa *username, email* dan *pa*ss*word*. Apabila data-data yang dimasukkan valid maka *user* pembeli langsung dapat melakukan *login.* Sebaliknya, apabila ada data yang tidak valid maka *user* pembeli akan kembali lagi ke halaman registrasi.Diagram dapat dilihat pada Gambar 3.7.

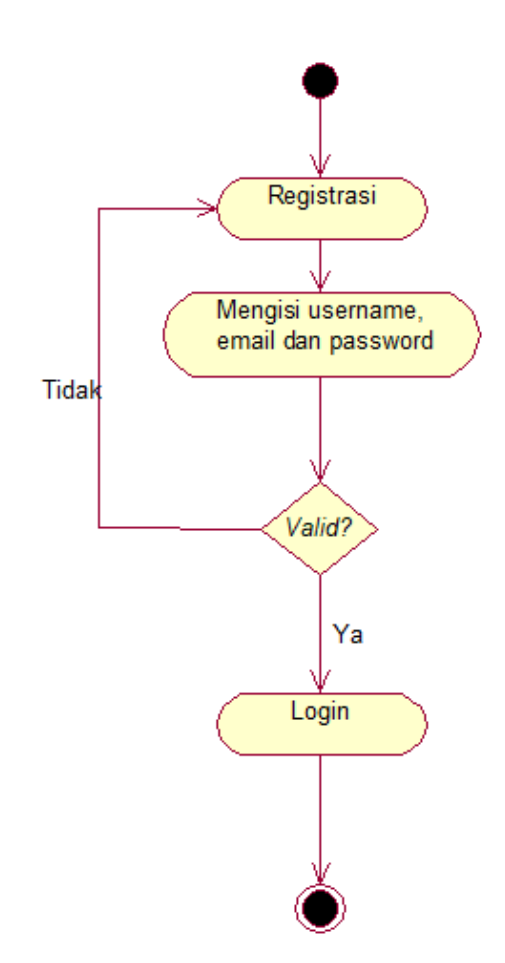

Gambar 3.7. *Activity Diagram* Pembeli yang Belum Memiliki Akun untuk *Login* **b.** *Activity Diagram* **Pembeli yang Sudah Memiliki Akun untuk** *Login*

Apabila *user* pembeli sudah memiliki akun untuk *login,* maka pembeli langsung dapat melakukan proses *login* tanpa registrasi. *User* memasukkan *email*  dan *password* yang valid. *Password* valid membuat sistem mengijinkan pembeli untuk mengakses keranjang belanja, memesan produk, melakukan pembayaran dan melakukan konfirmasi pembayaran. Apabila *user* memasukkan *password*  yang tidak valid, maka *user* kembali ke halaman *login* dan mengulang proses *login*. Selain membeli produk PunPun *Shop,* pembeli yang sudah terdaftar dan memiliki akun *login* dapat pula melakukan edit profil, mengubah *password*, mengubah informasi akun misalnya mengubah *username* maupun *email,* serta dapat mengirim, menerima, dan membalas pesan dengan admin toko *online*. Fitur pesan digunakan untuk mengkonfirmasi pembayaran, serta sebagai wadah saran dan kitik untukPunPun *Shop*. Diagram dapat dilihat pada Gambar 3.8.

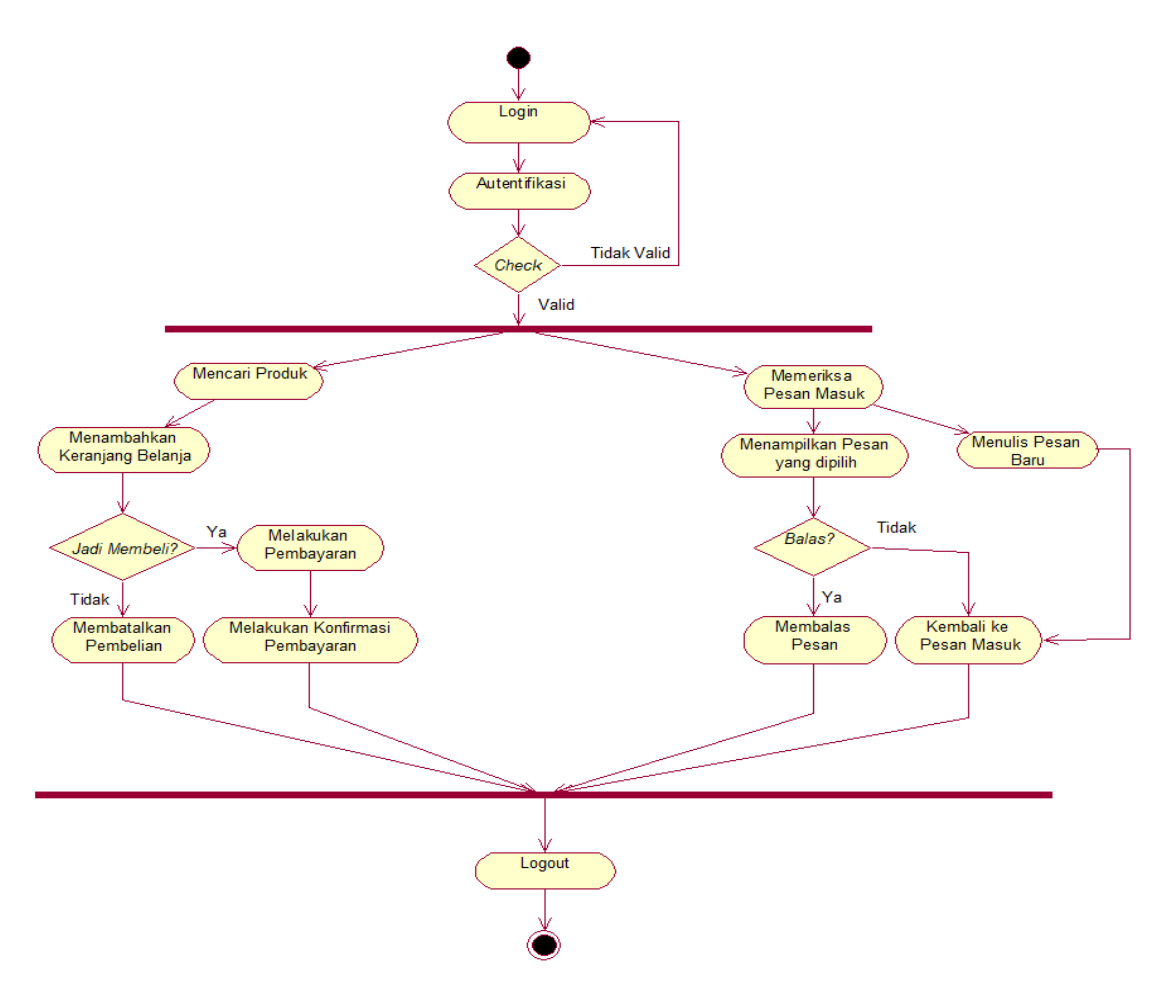

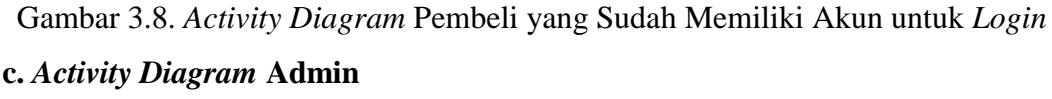

Berbeda halnya dengan *user* pembeli, admin memiliki halaman *interface*  yang berbeda. *User* pembeli tidak dapat memasuki halaman admin karena admin memiliki *priviledge* khusus bila dibandingkan dengan pembeli. Admin bertanggung jawab penuh terhadap konten *website.* Tanggung jawab admin yaitu:

1. Manajemen Pesan

Admin tidak hanya dapat menulis pesan secara personal kepada konsumen, tetapi admin juga dapat menulis pesan *broadcast* kepada seluruh konsumen apabila perlu melakukan pemberitahuan kepada konsumen.

2. Manajemen Barang

Tugas admin adalah memasukkan data barang dan admin bertanggung jawab memanajemen data barang yang ada di dalam toko *online.*

3. Manajemen Kategori

Jenis-jenis barang di dalam toko *online* dikategorikan sesuai jenisnya masing-masing. Selain untuk memudahkan admin memanajemen barang, pengkategorian barang juga memudahkan pembeli dalam mencari produk yang diinginkan.

4. Mengelola CMS

Admin dapat mengubah tampilan *website* pada *end-user interface.* Selain itu pengelolaan CMS juga dapat menambah atau mengurangi halaman yang ada pada *end-user interface.*

5. Manajemen Blog

Blog berisi artikel tentang info terbaru di toko *online* PunPun *Shop.*Admin bertugas mengelola *entry blog* di panel admin.

6. Manajemen Akun *User* Pembeli

Admin bertugas mengelola akun *user* pembeli. Admin dapat menambah dan menghapus akun serta dapat mengubah *password.*

#### **d.** *Activity Diagram* **Manajemen Pesan untuk Admin**

Admin dapat melakukan manajemen pesan di panel admin. Prosesnya diawali dengan admin melakukan *login* terlebih dahulu. Apabila *password*yang dimasukkan valid maka admin dapat masuk ke panel admin dan memilih manajemen pesan. Admin dapat memeriksa seluruh pesan masuk. Selain itu admin juga dapat menulis pesan baru yang ditujukan untuk *user* pembeli. Fungsi lainnya adalah membalas pesan, tetapi untuk dapat membalas pesan admin harus memilih terlebih dahulu salah satu pesan.Diagram dapat dilihat pada Gambar 3.9.

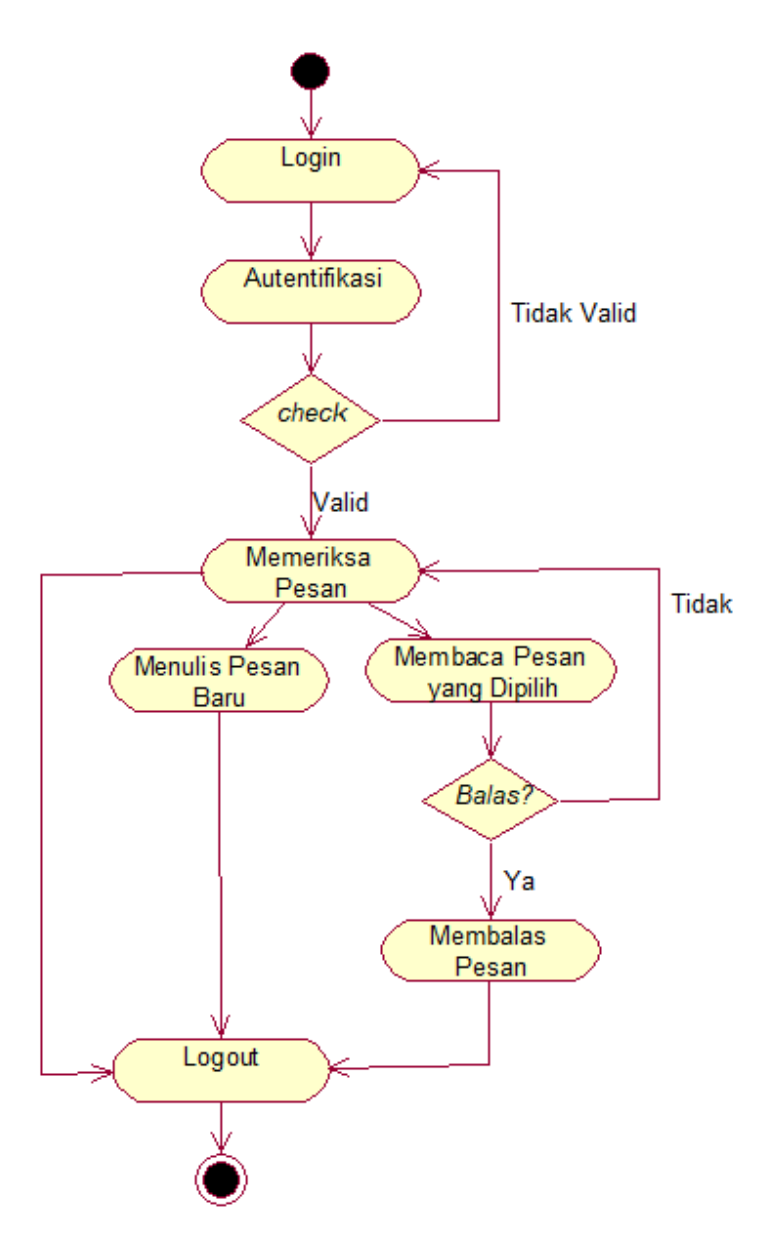

Gambar 3.9. *Activity Diagram* Manajemen Pesan untuk Admin

#### **e.** *Activity Diagram* **Manajemen Barang untuk Admin**

Manajemen barang yaitu mengelola data produk-produk yang dijual di toko *online.* Melalui manajemen barang, setelah admin berhasil *login,* admin dapat mengisi data barang baru, menambahkan detail barang, mengedit detail barang, dan melihat tampilan akhir setelah detail barang selesai di *update*atau ditambahkan, Admin dapat pula menghapus barang apabila barang tersebut sudah tidak dijual lagi atau sudah habis.Diagram dapat dilihat pada Gambar 3.10.

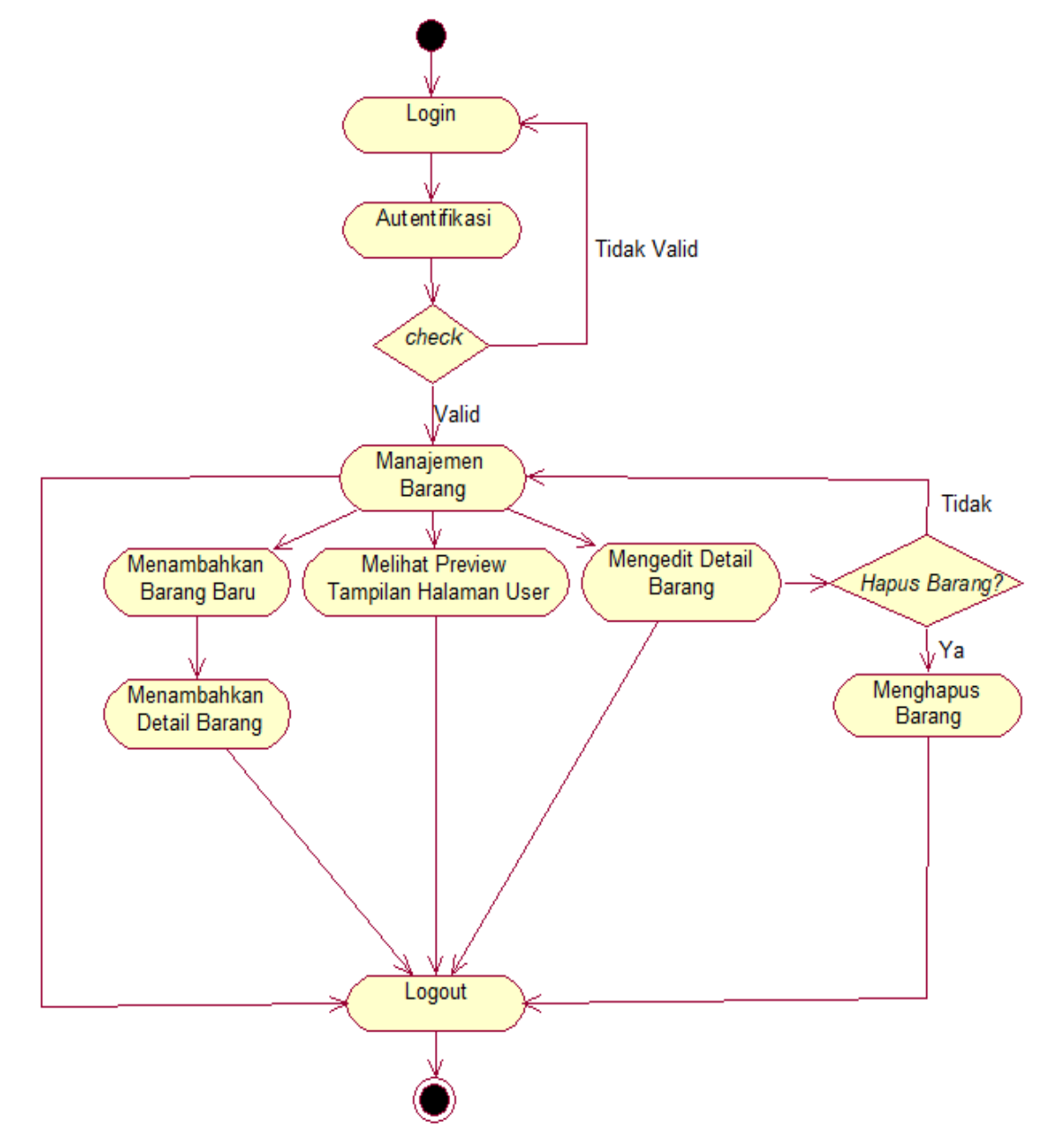

Gambar 3.10. *Activity Diagram* Manajemen Barang untuk Admin

#### **f.***Activity Diagram* **Manajemen Kategori untuk Admin**

Jenis-jenis barang di dalam toko *online* dikategorikan sesuai jenisnya masing-masing. Selain untuk memudahkan admin memanajemen barang, pengkategorian barang juga memudahkan pembeli dalam mencari produk yang diinginkan. Setelah *login* berhasil, admin dapat melakukan manajemen kategori

untuk produk-produk yang ada di toko *online.* Melalui manajemen kategori memberikan admin pilihan untuk menambahkan kategori baru atau mengedit kategori yang sudah ada.Diagram dapat dilihat pada Gambar 3.11.

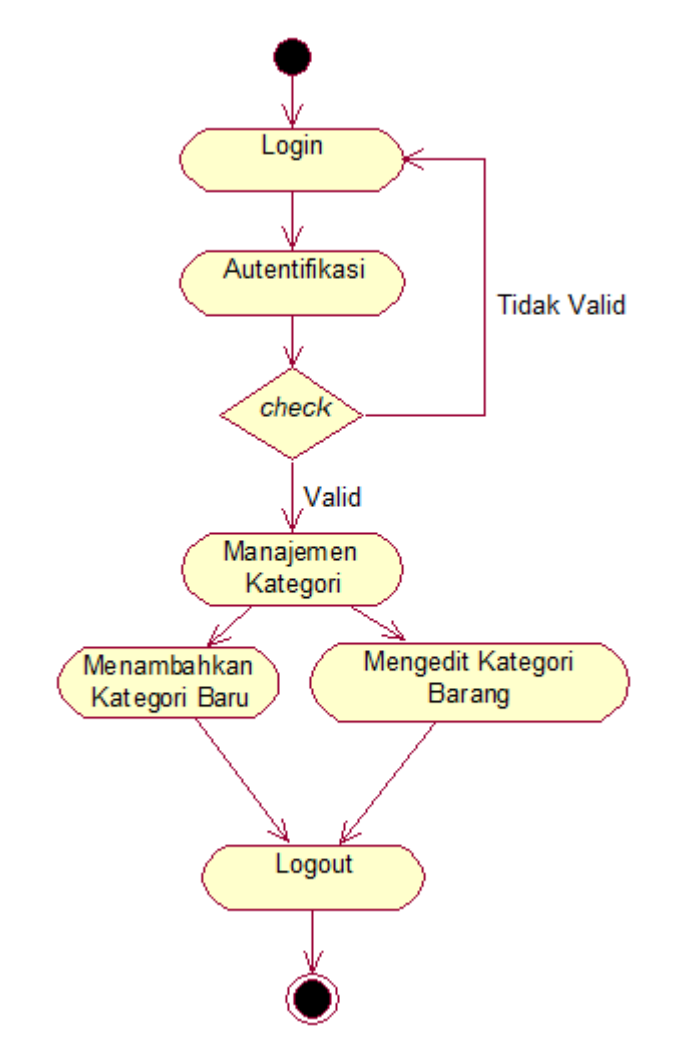

Gambar 3.11. *Activity Diagram* Manajemen Kategori untuk Admin

## **g.** *Activity Diagram* **CMS untuk Admin**

CMS pada panel admin berfungsi sebagai sistem manajemen konten/isi *website* khususnya halaman *user* pembeli. Setelah *login* admin dapat memilih antara membuat halaman *web* baru, menampilkan halaman *web* yang sudah ada, atau mengedit halaman *web*yang sudah ada. Apabila admin memilih untuk

membuat halaman *web* baru, maka admin perlu menambahkan detail tentang halaman tersebut.Diagram dapat dilihat pada Gambar 3.12.

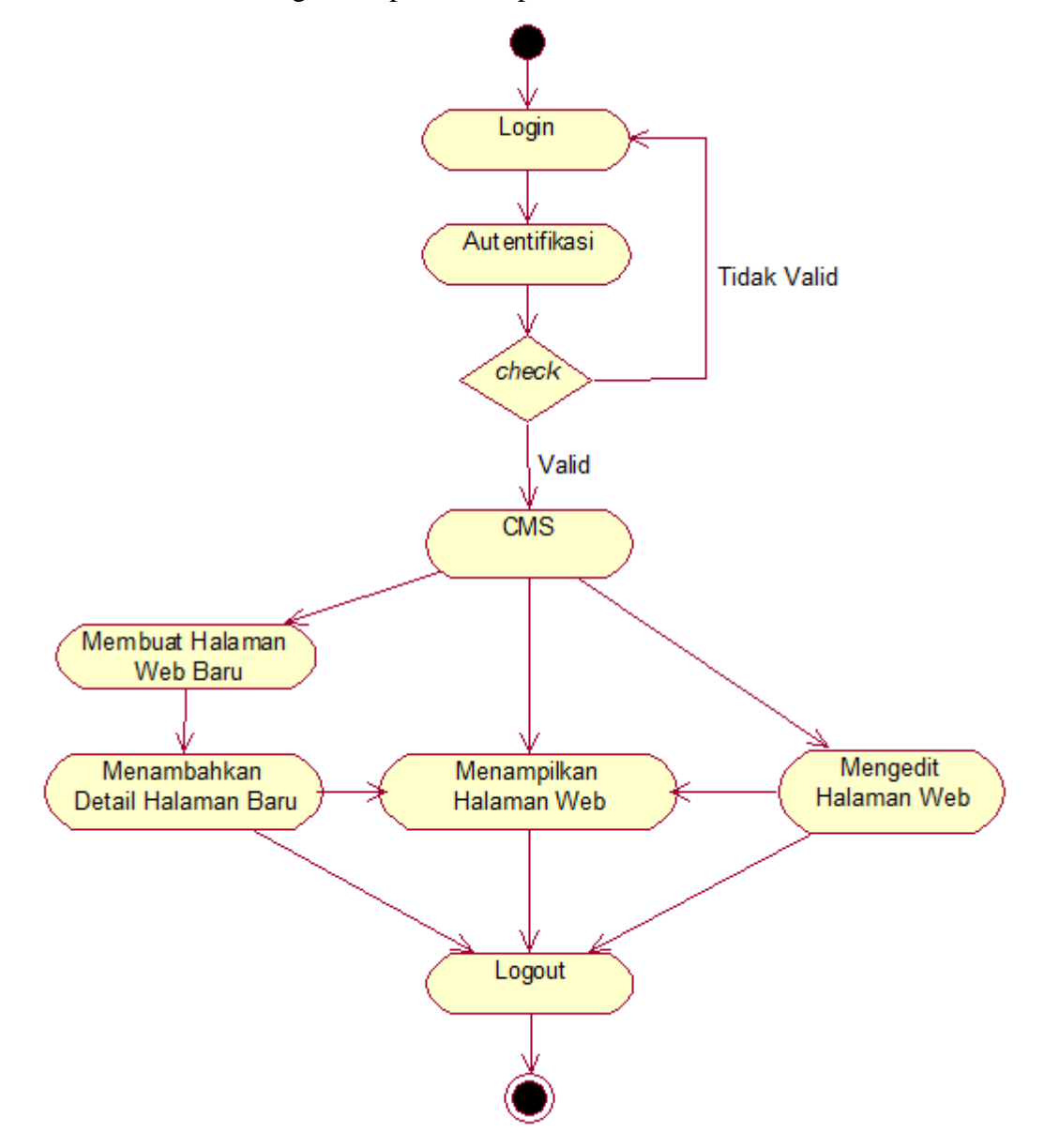

Gambar 3.12. *Activity Diagram* CMS untuk Admin

# **h.** *Activity Diagram* **Manajemen Blog untuk Admin**

Blog berfungsi sebagai sarana informatif yang dapat dimanfaatkan pemilik toko *online* untuk meningkatkan penjualan produknya maupun pengunjung toko *online* tersebut. Supaya dapat mengakses panel manajemen blog, admin *login*  terlebih dahulu dengan akun yang valid. Setelah itu admin dapat memilih tiga opsi

sesuai kebutuhan yaitu membuat membuat *entry* blog baru, menampilkan *entry* blog yang sudah ada atau mengedit blog yang sudah ada.Diagram dapat dilihat pada Gambar 3.13.

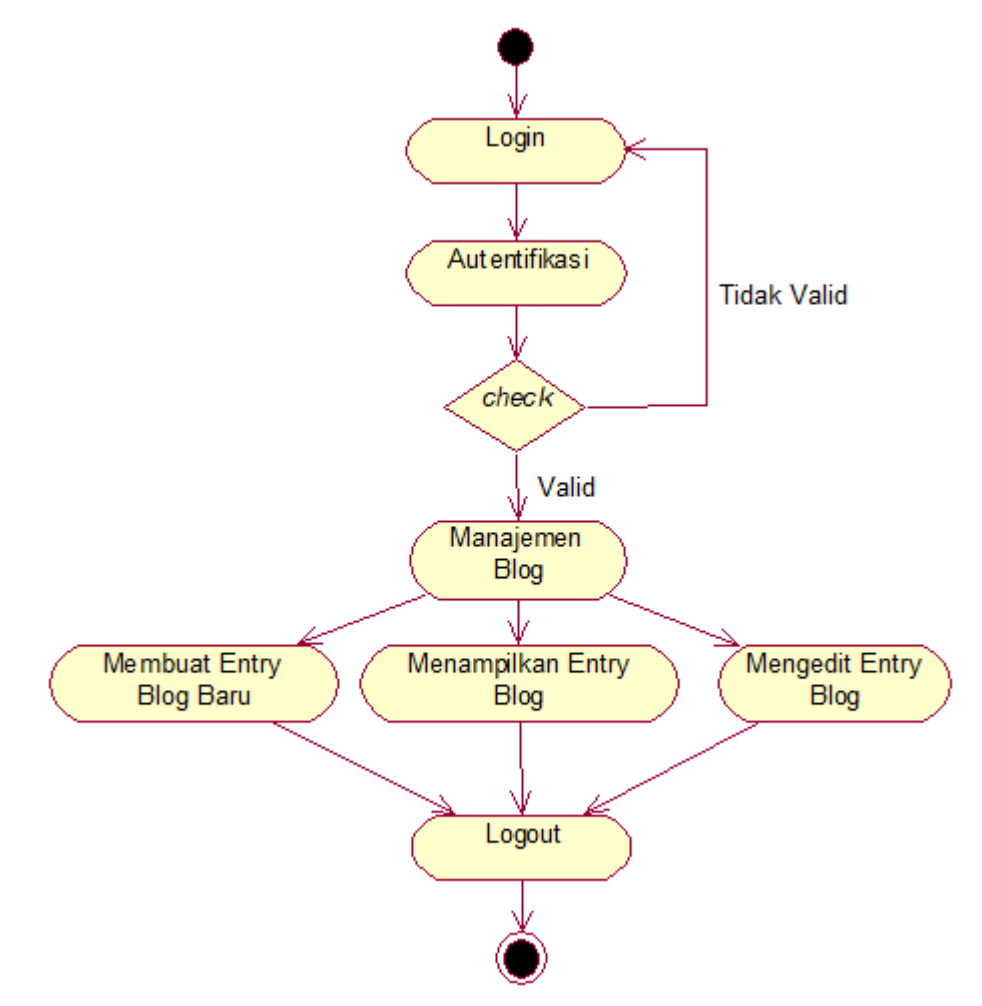

Gambar 3.13. *Activity Diagram* Manajemen Blog untuk Admin

#### **i.** *Activity Diagram* **Manajemen Akun** *User* **untuk Admin**

Setelah admin *login* maka akan ada panel manajemen akun *user.*  Manajemen akun berfungsi sebagai tempat mengelola akun *user* pembeli. Terdapat tiga opsi yang dapat dipilih admin setelah masuk manajemen akun. Admin dapat menambahkan akun *user* baru, mengedit detail akun *user* yang sudah ada atau menghapus akun. Akun *user* yang dihapus adalah akun *user*  pembeli yang tidak aktif atau *user* yang sering mengirimkan *spam.* Diagram dapat dilihat pada Gambar 3.14.

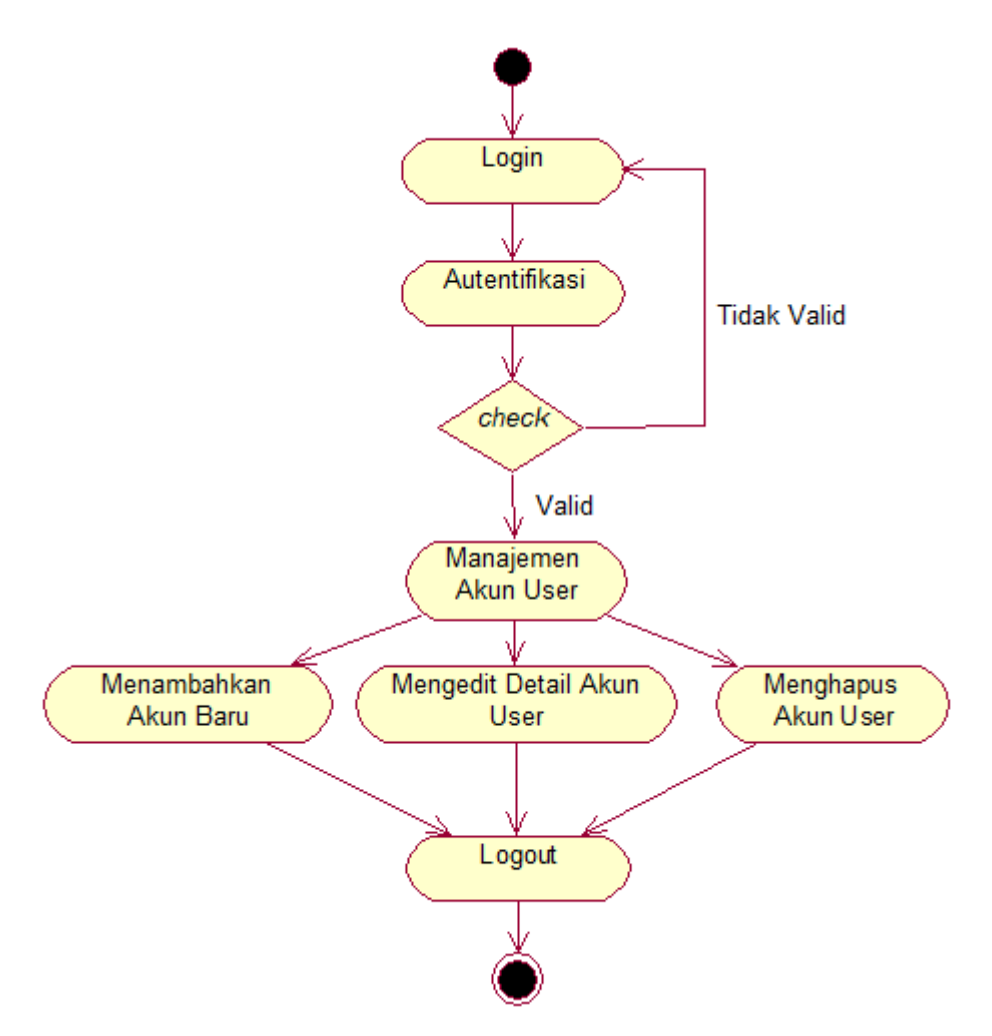

Gambar 3.14. *Activity Diagram* Manajemen Akun *User* untuk Admin

#### **3.2.4 Sequence Diagram**

*Sequence diagram* merupakan diagram interaksi yang dinyatakan dengan waktu atau dikatakan dengan diagram dari atas (*top*) ke bawah (*bottom*). Setiap *sequence diagram* menyatakan salah satu dari beberapa aliran yang melalui sebuah *use case*.

### **a.** *Sequence Diagram* **untuk** *User* **Pembeli**

### **1)***Sequence Diagram* **Registrasi** *User* **Pembeli**

*Sequence diagram* registrasi *user pembeli* dimulai dengan aktor pembelimenekan *button create account* padahalaman *Home*. Kemudian sistem akan menampilkan *form username, email* dan *password*. Selanjutnya pembeli

memasukkan data *username, email* dan *password*, lalu sistem menyimpan data tersebut ke dalam *database Store\_Accounts*. Setelah data berhasil masuk ke *database* maka sistem akan menampilkan *report* bahwa registrasi telah berhasil. *Sequence diagram* registrasi *user* pembeli dapat dilihat pada Gambar 3.15.

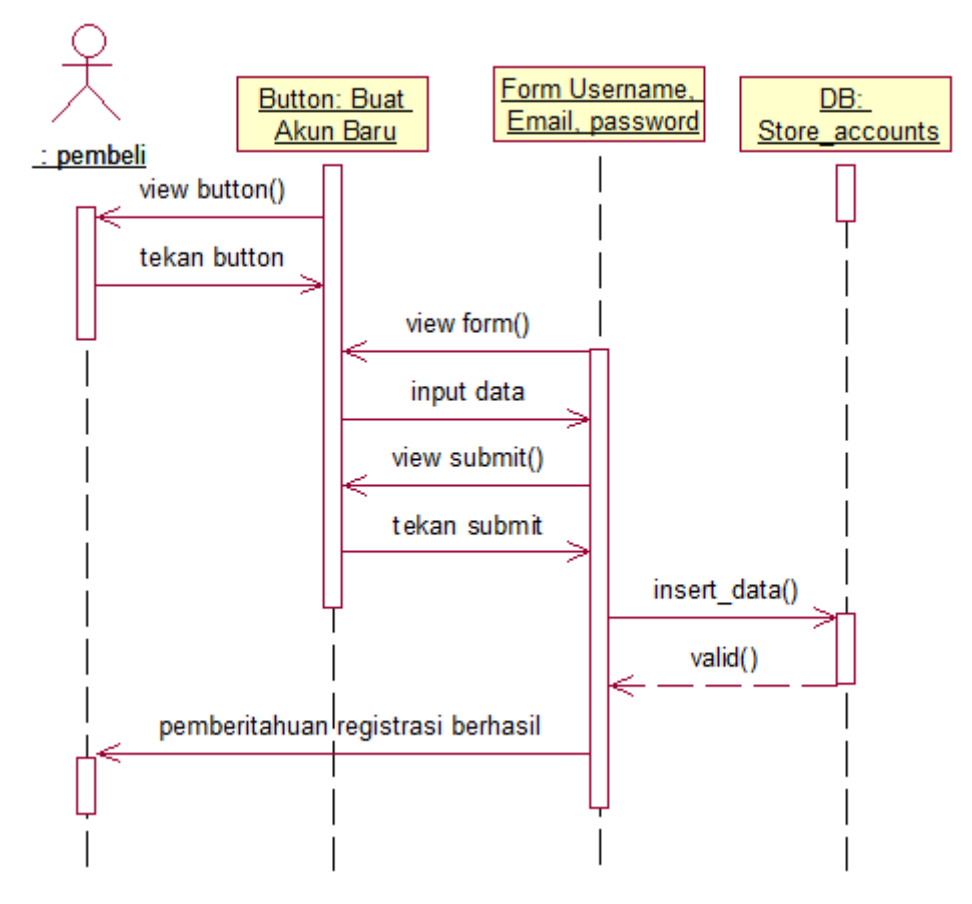

Gambar 3.15. *Sequence Diagram* Registrasi *User* Pembeli

#### **2)***Sequence Diagram* **Pembelian Produk**

*Sequence diagram* pembelian produk dimulai dengan aktorpembeli membuka *form login*dan memasukkan *username* dan *p*assword. Kemudian sistem akan mengecek apakah *username* dan *password* valid atau tidak.Pembelidapat meneruskan kehalaman antarmuka pembeli apabila *username* dan *password* yang dimasukkan valid. Kemudian sistem menampilkan navigasi danpembeli memilih kategori produk yang dicari.Daftar kategori produk diambil dari *database Store Categories.* 

Setelah sistem menampilkan halaman antarmuka kategori, pembeli memilih produk. Sistem akan menampilkan antarmuka produk dan *shopping cart* yang datanya diambil dari *database Store\_Items.* Pembeli memasukkan produk ke keranjang belanja lalu sistem akan mengarahkan ke antarmuka *checkout.* Apabila pembeli melakukan *checkout* maka transaksi akan tersimpan di *database Store\_Basket,* dan pembeli akan menerima pemberitahuan bahwa transaksi telah berhasil. *Sequence diagram* pembelian produk dapat dilihat pada Gambar 3.16.

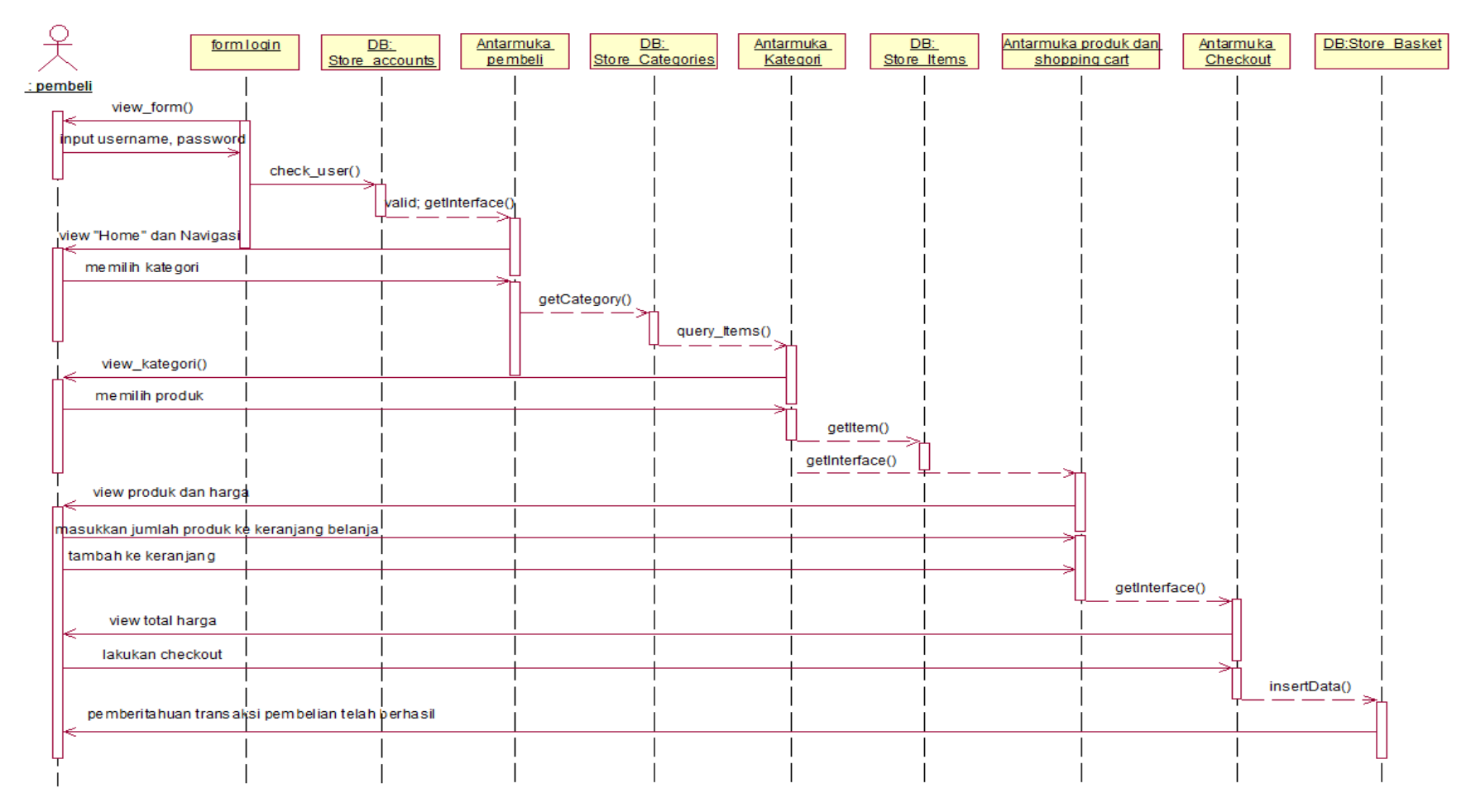

Gambar 3.16.*Sequence Diagram* Pembelian Produk

## **3)** *Sequence Diagram* **MenulisPesan**

*Sequence diagram* menulis pesan diawali dengan aktorpembeli membuka *formlogin*, setelah terbuka aktor dapat masuk ke antarmuka pembeli apabila *username* dan *password* valid setelah dicek melalui *database Store\_Accounts*. Pembeli memilih "pesan anda" kemudian sistem menampilkan antarmuka *inbox* anda.Pembelimemasukkan *subject* dan isi pesan lalu memilih submit. Maka, pesan akan terkirim ke admin. *Sequence diagram* menulis pesandapat dilihat pada Gambar 3.17.

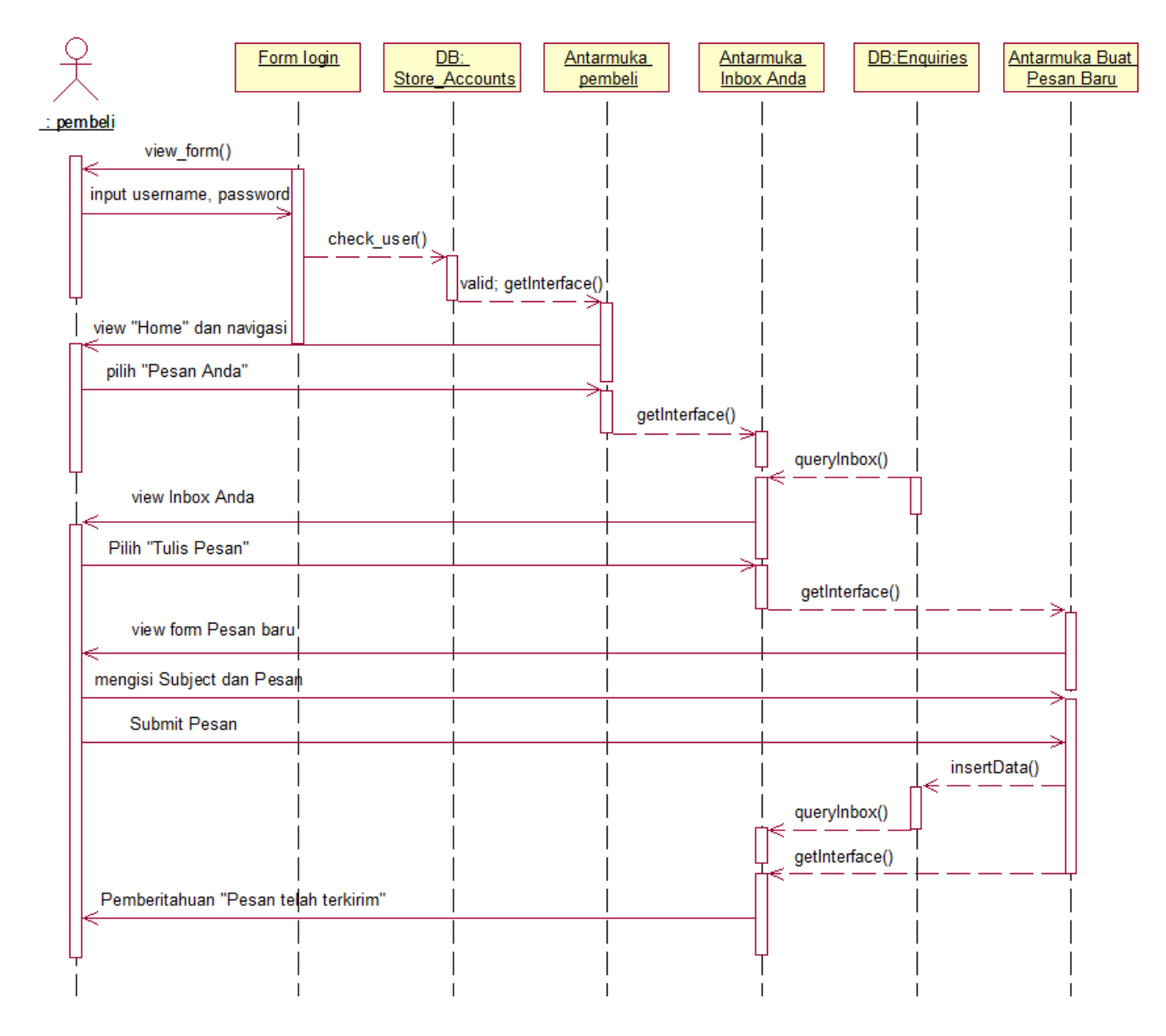

Gambar 3.17.*Sequence Diagram* Menulis Pesan

#### **4)***Sequence Diagram* **MembalasPesan**

*Sequence diagram* membalas pesan diawali dengan aktorpembeli membuka *formlogin*, setelah terbuka aktor dapat masuk ke antarmuka pembeli apabila *username* dan *password* valid setelah dicek melalui *database Store\_Accounts*. Pembeli memilih "pesan anda" kemudian sistem menampilkan antarmuka *inbox* anda.Pembelimemilih salah satu pesan yang akan dibalas, kemudian pembeli menekan tombol *view*. Isi dari pesan yang dipilih akan ditampilkan oleh sistem, lalu pembeli menekan tombol "balas". Setelah itu, akan muncul *form* balas untuk diisikan pesan balasan oleh pembeli. Setelah pembeli selesai mengisi balasan pesan, selanjutnya pembeli menekan tombol "*submit*". Setelah tombol "*submit*" ditekan, akan muncul pemberitahuan bahwa pesan telah terkirim ke pemilik toko *online.Sequence diagram* membalas pesandapat dilihat pada Gambar 3.18.

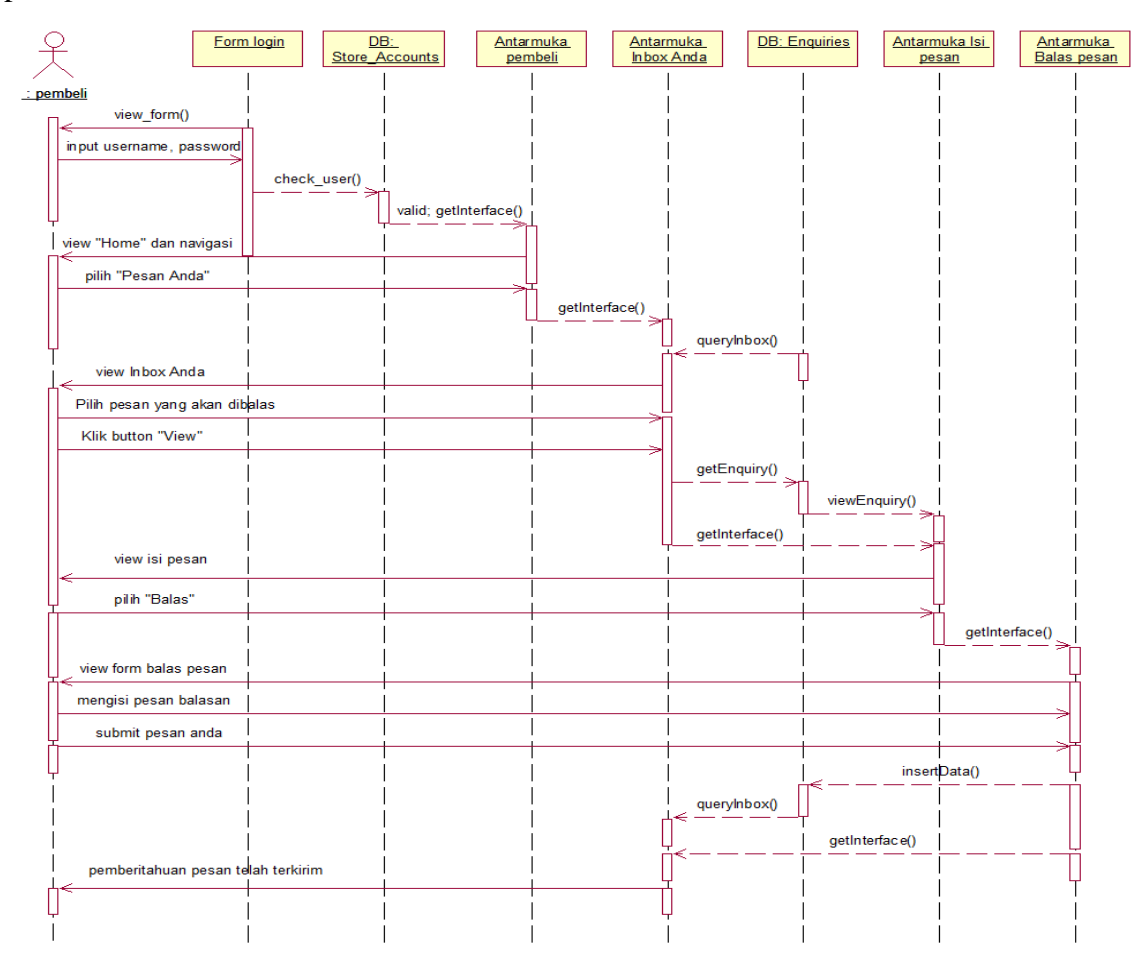

Gambar 3.18.*Sequence Diagram* Membalas Pesan

#### **b.** *Sequence Diagram* **untuk Admin**

Antarmuka untuk *user* admin memiliki berbagai macam fitur untuk memanajemen seluruh transaksi yang ada di toko *online* PunPun *Shop.* Berikut ini adalah seluruh fitur yang ada di dalam antarmuka *user* admin:

#### **1)***Sequence Diagram* **Manajemen Order**

Fitur manajemen order pada antarmuka *user* admin berfungsi untuk menampilkan seluruh transaksi pembelian yang sedang berjalan. Admin terlebih dahulu melakukan *login* dengan *username* dan *password* yang valid. Setelah sistem mendeteksi bahwa data *login* valid, makan admin akan melihat antarmuka admin. Pada antarmuka admin terdapat menu navigasi seluruh fitur untuk admin. Selanjutnya, admin memilih menu manajemen order. Setelah itu, sistem akan menampilkan seluruh transaksi pembelian di toko *online* PunPun *Shop.Sequence diagram* manajemen order dapat dilihat pada Gambar 3.19.

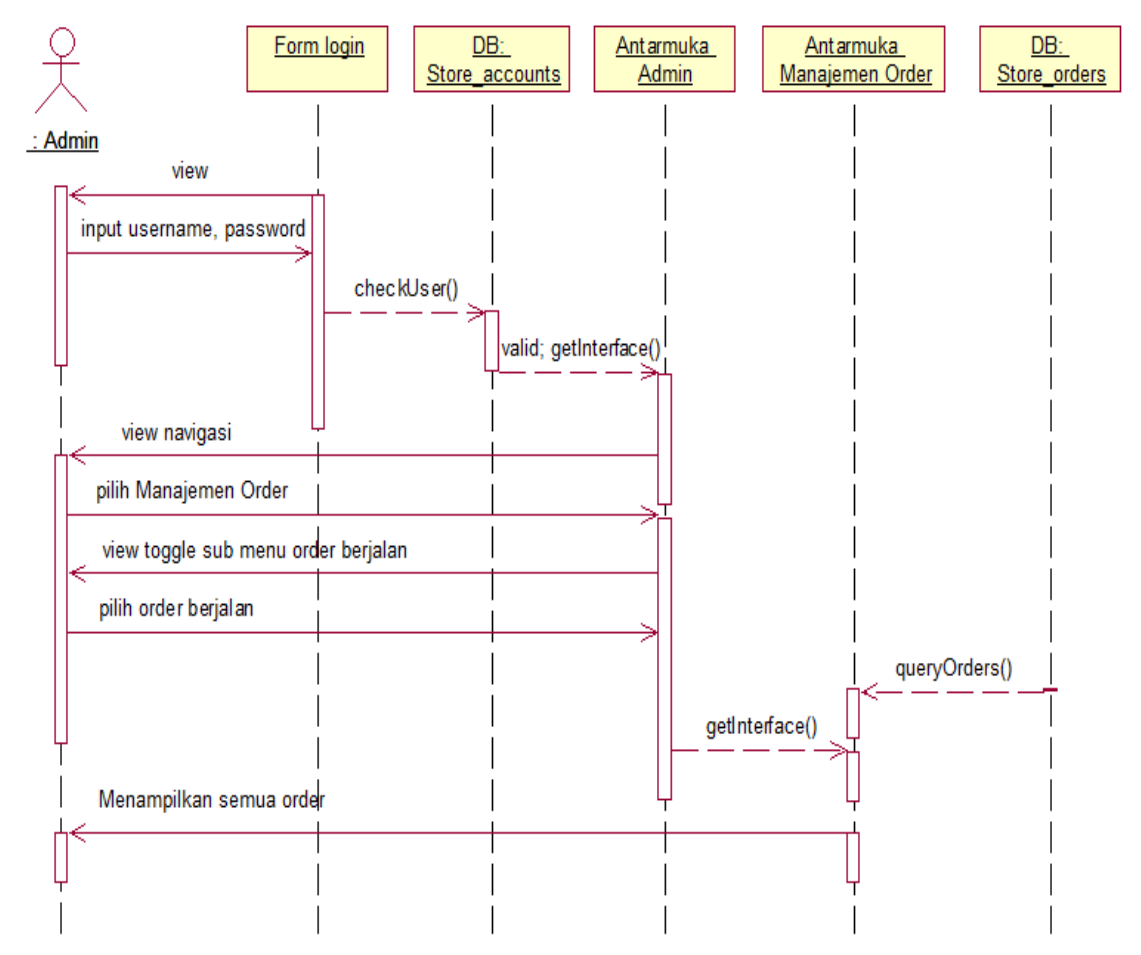

#### Gambar 3.19.*Sequence Diagram* Manajemen Order

## **2) Sequence Diagram Manajemen** *Slider*

Fitur manajemen *slider*pada antarmuka *user* admin berfungsi untuk menampilkan gambar *slide* pada kolom *slider* di halaman utama pembeli.

## **a) Buat** *Slider* **Baru**

Membuat *slider* baru adalah fitur untuk membuat *slider* yang berisi *slides*  gambar-gambar yang akan ditampilkan pada *slider* halaman depan *user*  pembeli. *Sequence diagram* buat *slider* baru ditunjukkan pada Gambar 3.20.

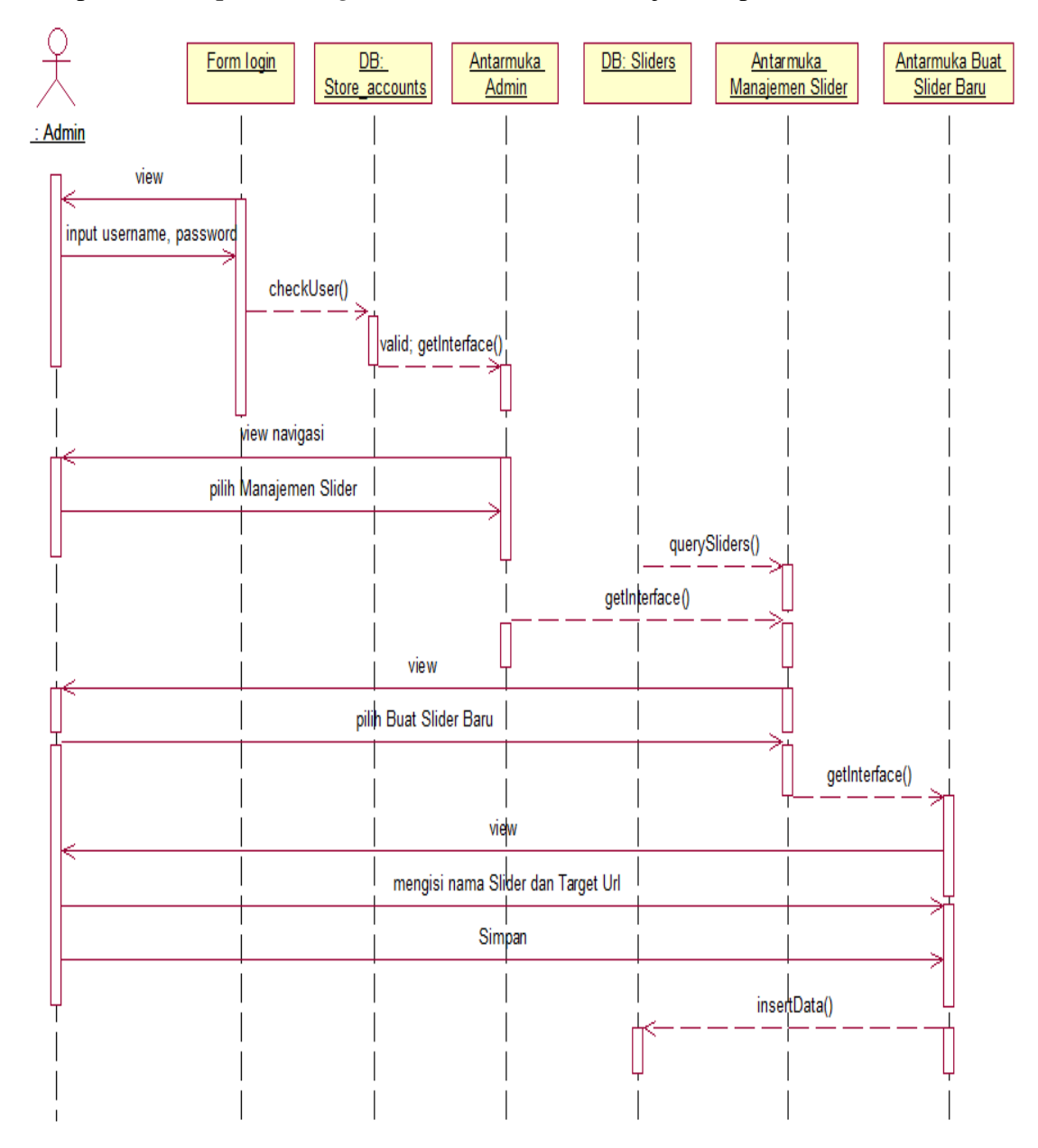

## **b) Memperbarui** *Slider*

 Memperbarui *slider* adalah fitur untuk mengubah detail *slider,* baik berupa nama *slider,* nama *slides,* maupun gambar *slide. Sequence diagram*  memperbarui *slider* ditunjukkan pada Gambar 3.21.

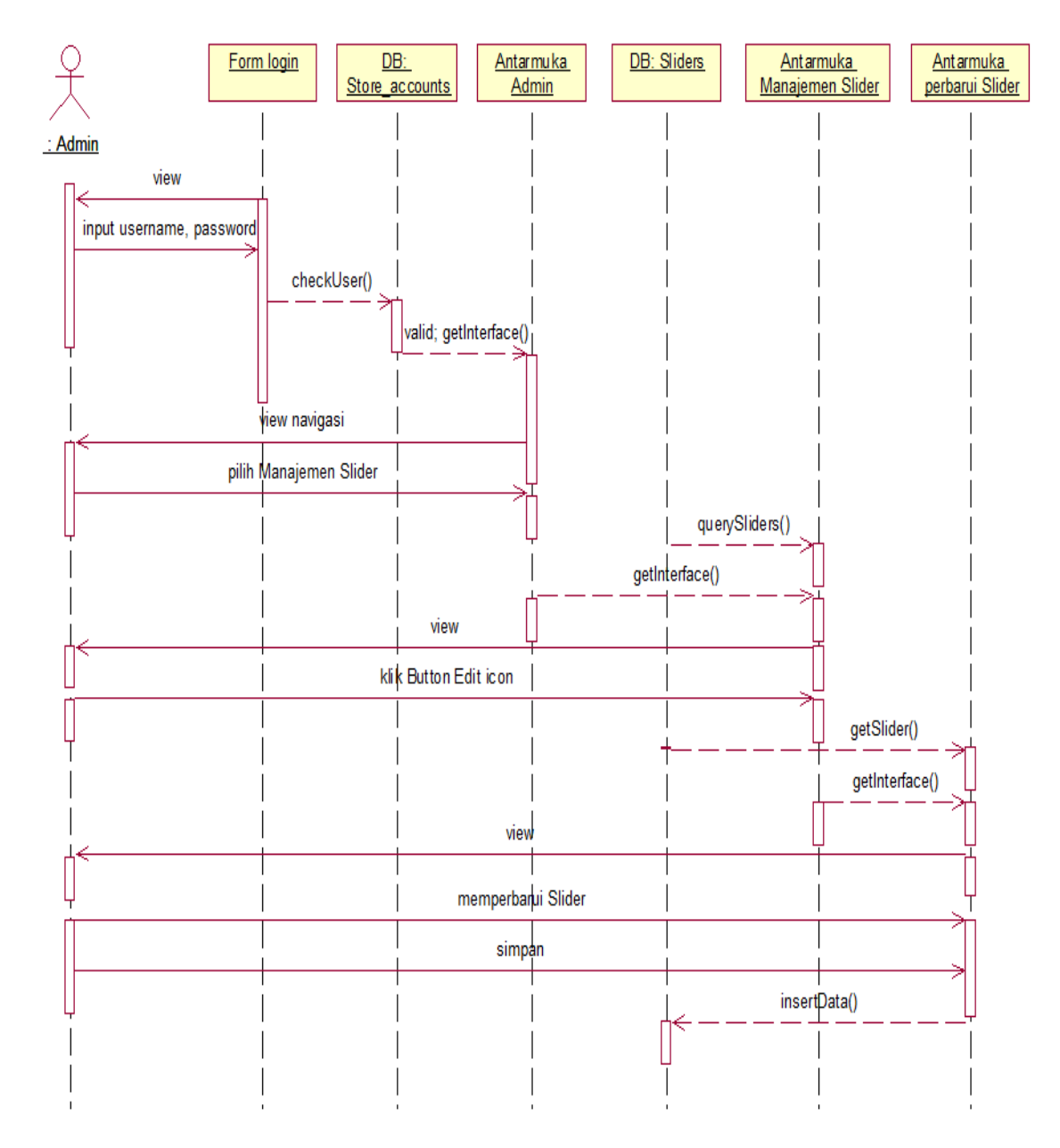

Gambar 3.21.*Sequence Diagram* Memperbarui *Slider*

# **c)** *Preview Slider*

*Preview slider* adalah fitur untuk melihat tampilan *slider* pada halaman *user*  pembeli tanpa harus keluar dari halaman admin. *Sequence diagram preview slider* ditunjukkan pada Gambar 3.22.

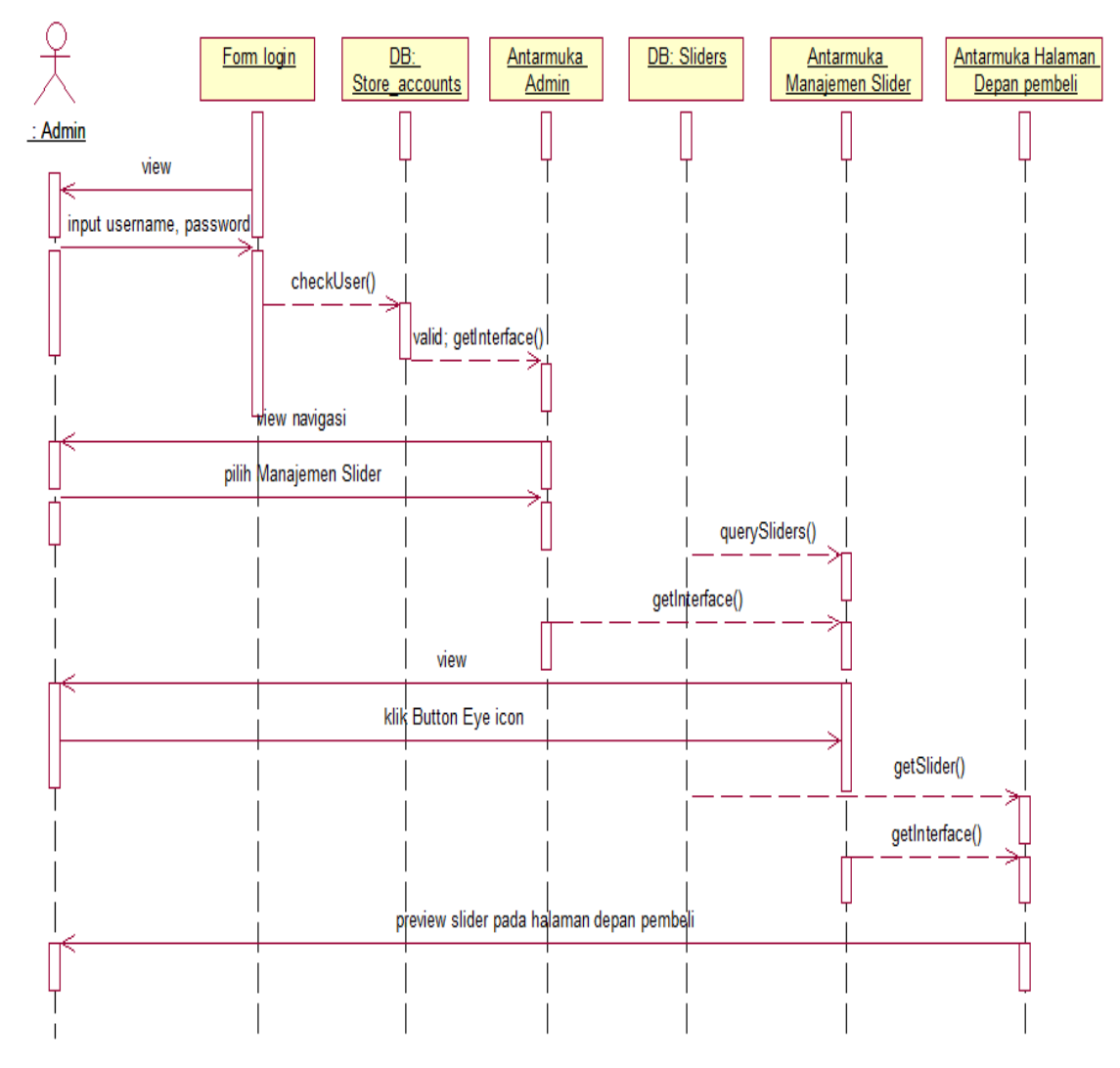

Gambar 3.22.*Sequence Diagram Preview Slider*

# **3) Sequence Diagram Manajemen Pesan**

Fitur manajemen pesanpada antarmuka *user* admin berfungsi untuk menampilkan seluruh pesan yang masuk dari pembeli ke admin. Terdapat empat fitur utama di dalam menu manajemen pesan yaitu:

#### **a) Mengirim Pesan Baru**

 Mengirim pesan baru adalah fitur di dalam menu manajemen pesan yang fungsinya untuk menulis dan mengirimkan pesan baru ke *user* pembeli. Admin masuk ke antarmuka admin dengan memasukkan *username* dan *password* yang valid. Setelah masuk, maka *user* admin memilih menu "Pesan" untuk masuk ke fitur manajemen pesan. Sistem selanjutnya akan mengarahkan *user* admin menuju ke antarmuka *inbox*. Tombol "Tulis Pesan" bila dipilih akan memanggil antarmuka buat pesan baru, dimana *user* admin dapat menulis dan mengirim pesan baru. *Sequence diagram* mengirim pesan baru dapat dilihat pada Gambar 3.23.

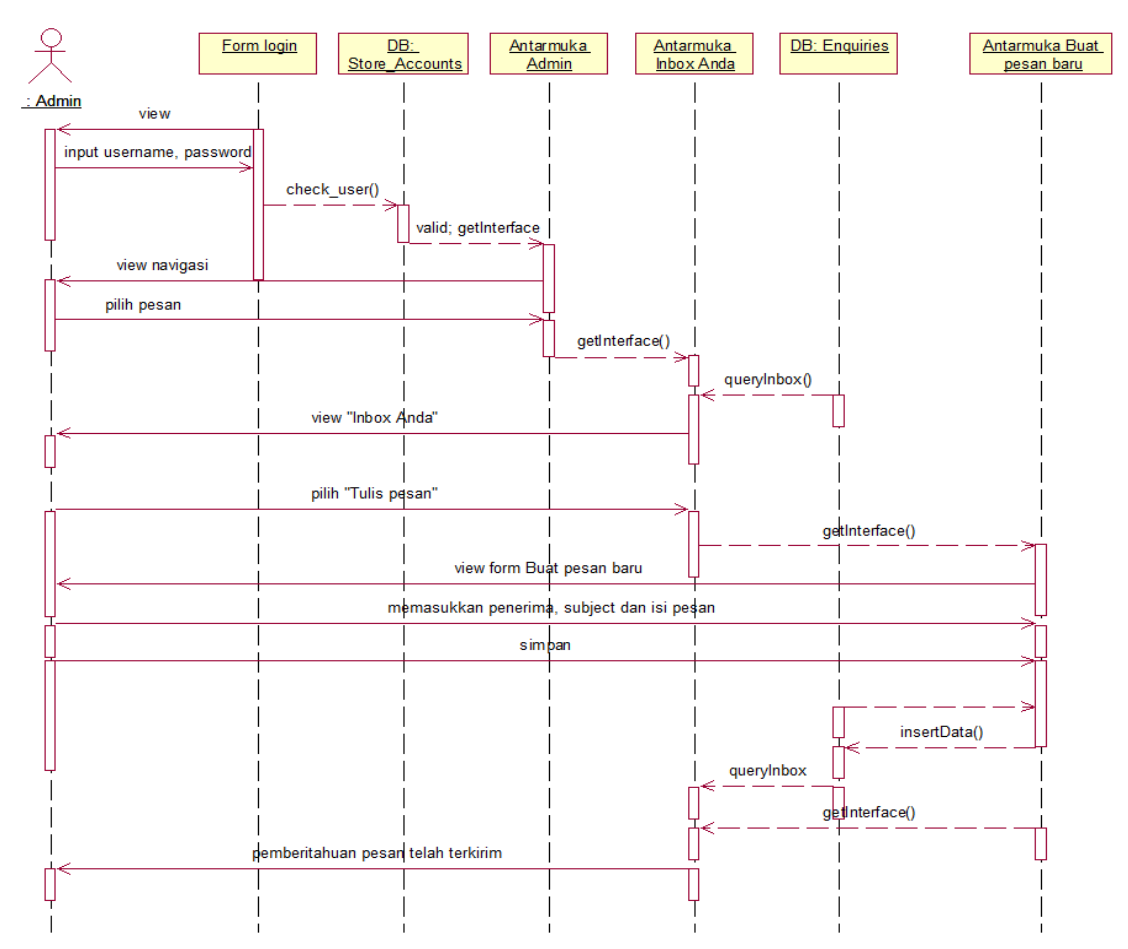

# Gambar 3.23.*Sequence Diagram* Mengirim Pesan Baru

# **b) Membalas Pesan**

Fitur selanjutnya di dalam menu manajemen pesan adalah membalas pesan. Berbeda halnya dengan membuat pesan baru, membalas pesan fungsinya adalah hanya untuk membalas pesan dari *user* pembeli yang masuk ke *database* admin.*Sequence diagram* membalas pesan ditunjukkan pada Gambar 3.24.

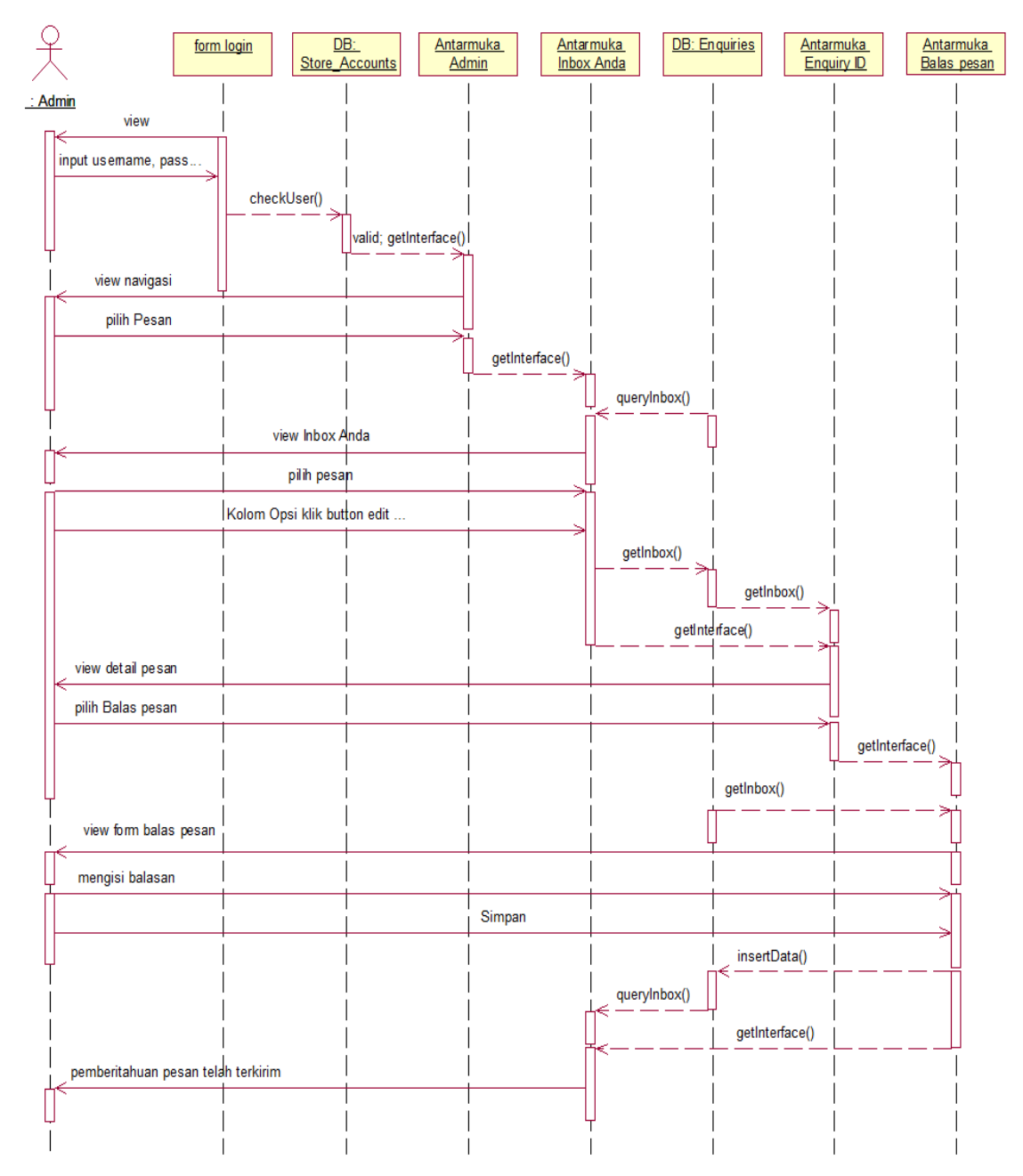

# Gambar 3.24.*Sequence Diagram* Membalas Pesan

# **c) Menulis Komentar**

Menulis komentar merupakan fitur di dalam manajemen pesan yang fungsinya untuk menambahkan komentar pada pesan. Komentar yang ditambahkan berperan sebagai catatan untuk *user* admin apabila admin perlu menambahkan informasi tambahan pada pesan yang dipilih.*Sequence diagram* menulis komentar ditunjukkan pada Gambar 3.25.

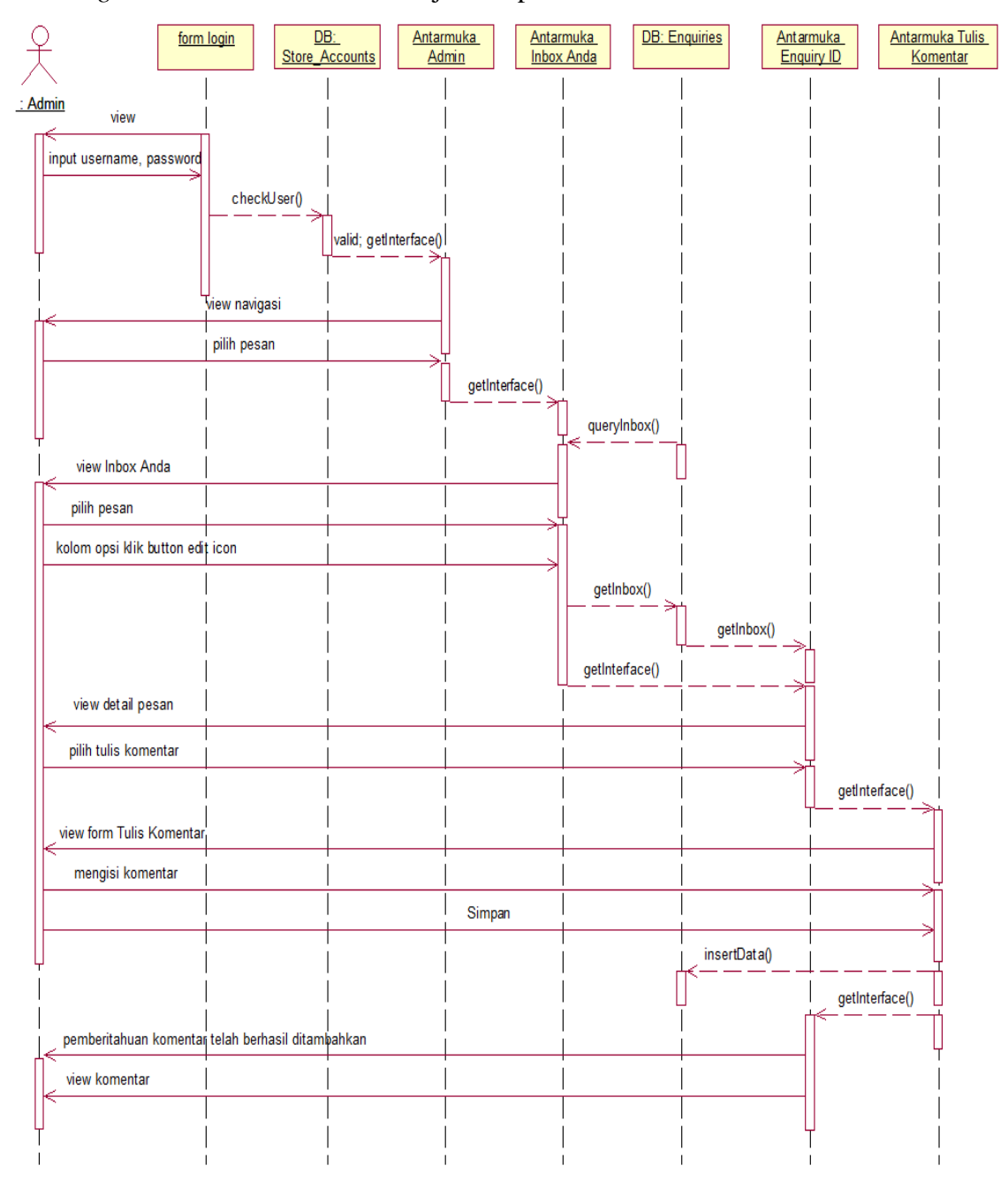

# Gambar 3.25.*Sequence Diagram* Menulis Komentar

# **d) Memberi Peringkat**

Memberi peringkat adalah fitur di dalam manajemen pesan yang fungsinya adalah untuk memberikan peringkat sesuai dengan tingkat urgensi pesan. Fitur ini penting untuk membedakan mana pesan yang merupakan *spam*atau pesan dari *user* yang perlu direspons.Peringkat ditandai dengan tanda bintang, satu bintang adalah peringkat terendah yang artinya pesan tersebut tidak penting atau *spam,* sedangkan lima bintang adalah peringkat tertinggi yang artinya pesan tersebut sangat penting dan merupakan prioritas utama untuk segera ditindaklanjuti.*Sequence diagram* memberi peringkat dapat dilihat pada Gambar 3.26.

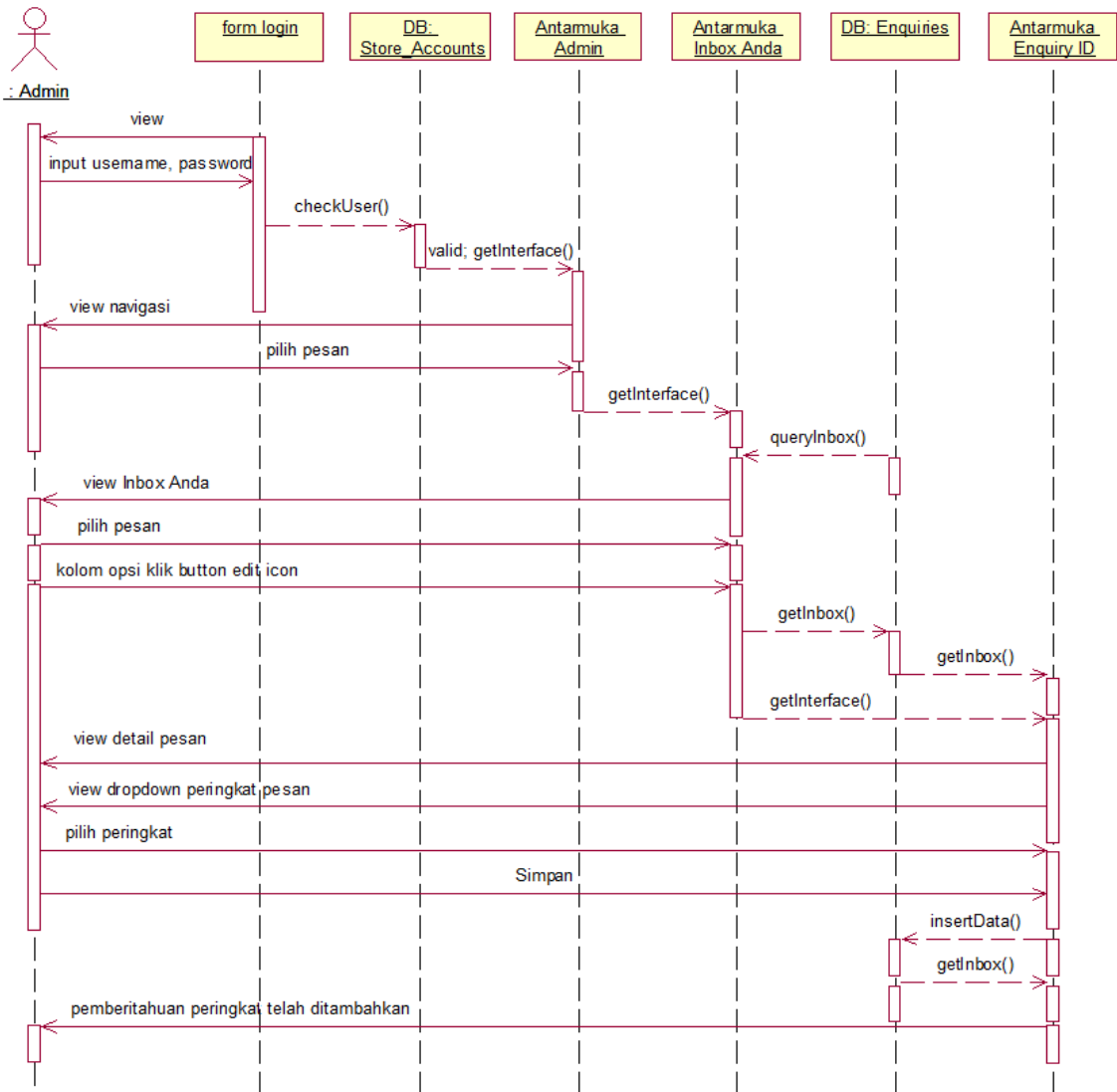

#### Gambar 3.26.*Sequence Diagram* Memberi Peringkat

# **4)***Sequence Diagram* **Manajemen Barang**

Fitur manajemen barangpada antarmuka *user* admin berfungsi untuk memasukkan barang ke dalam *database*, memperbarui informasi barang, dan menghapus data barang.Terdapat tiga fitur utama di dalam menu manajemen pesan yaitu:

#### **a) Menambahkan Barang**

Menambahkan barang merupakan fitur di dalam manajemen barang yang fungsinya adalah untuk menambahkan data barang baru ke dalam *database store\_items. Sequence diagram* menambahkan barang ditunjukkan pada Gambar 3.27.

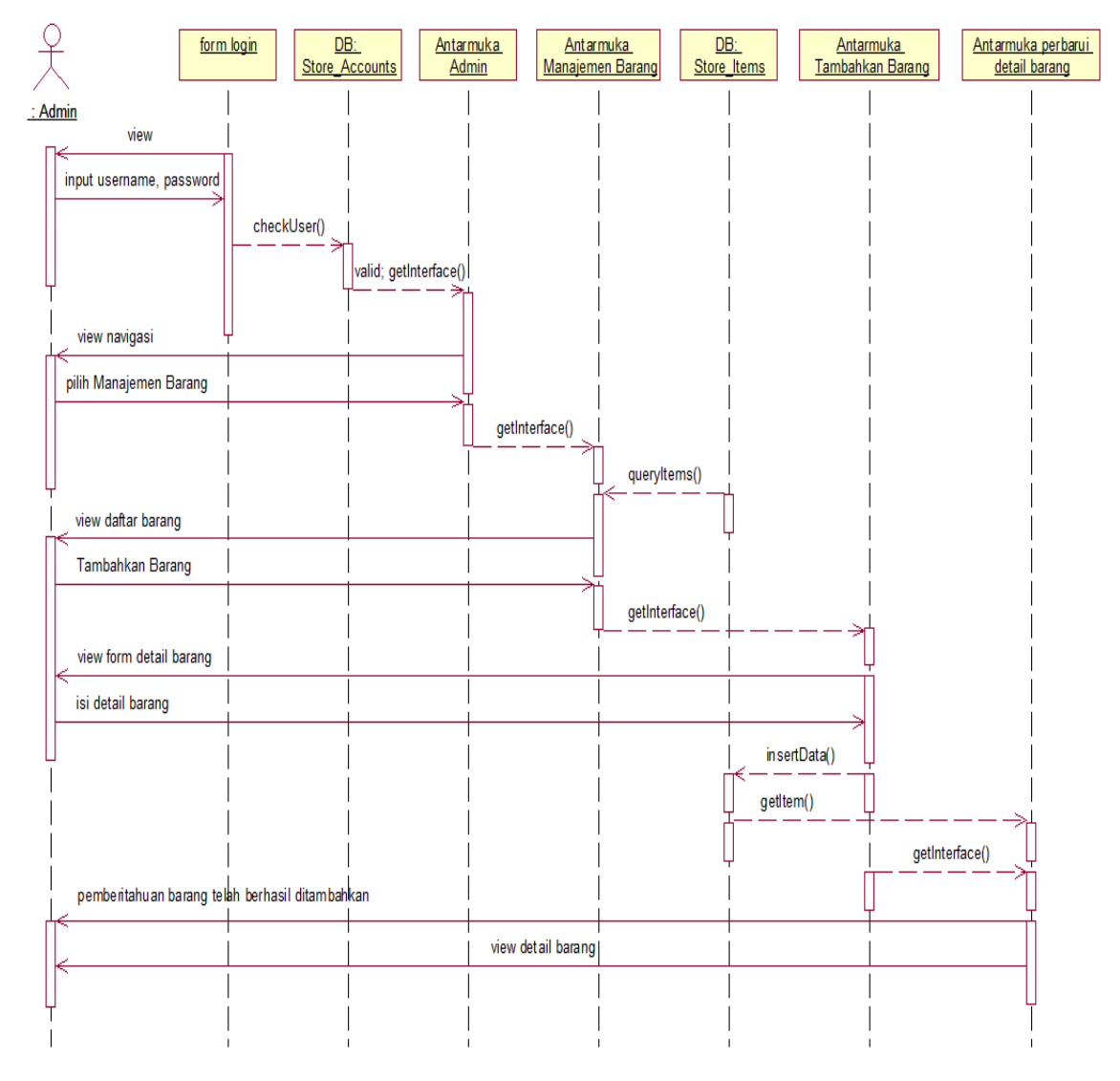

Gambar 3.27.*Sequence Diagram* Menambahkan Barang

#### **b)** *Preview* **Halaman Pada Antarmuka** *User* **Pembeli**

Fitur selanjutnya pada manajemen barang adalah *preview* halaman pada antarmuka *user* pembeli. Setelah admin memasukkan data barang baru, melalui fitur tersebut admin dapat melihat tampilan informasi barang pada antarmuka *user* pembeli tanpa harus *logout* dari panel admin.*Sequence diagram preview* halamanpada antarmuka *user* pembeli dapat dilihat pada Gambar 3.28 dan Gambar 3.29.

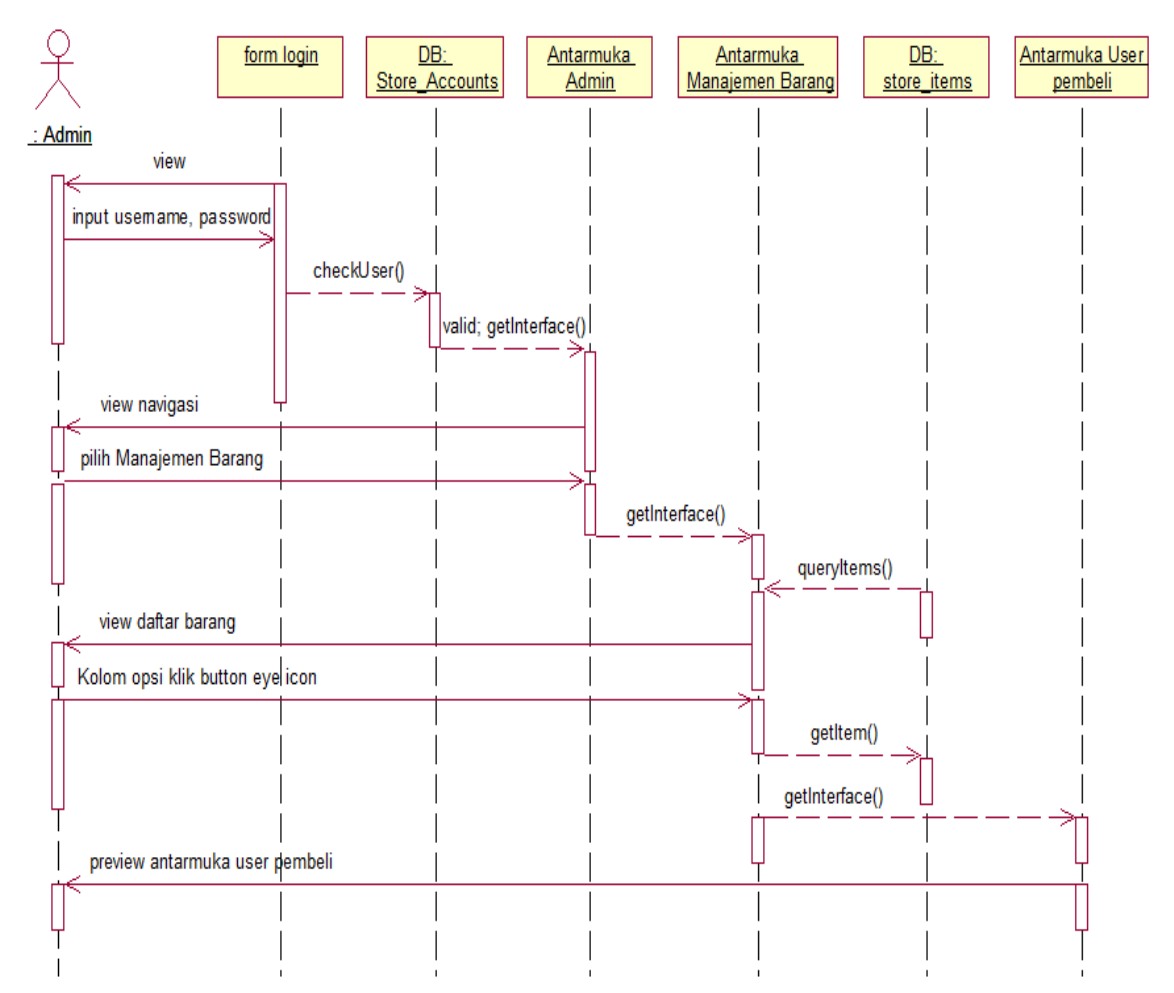

Gambar 3.28.*Sequence Diagram Preview* Halaman Pada Antarmuka *User*  Pembeli Melalui Antarmuka Manajemen Barang

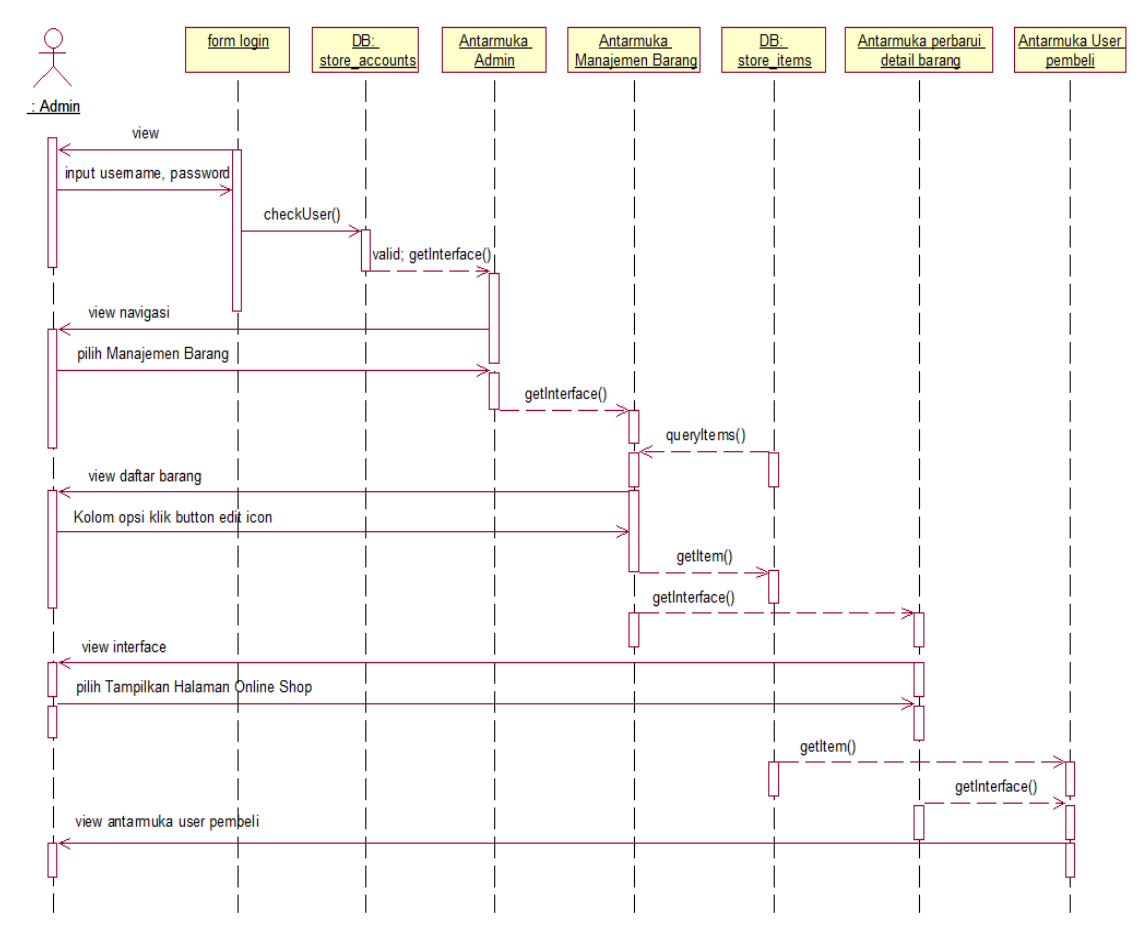

Gambar 3.29.*Sequence Diagram Preview* Halaman Pada Antarmuka *User*  Pembeli Melalui Antarmuka Perbarui Detail Barang

## **c) Memperbarui Detail Barang**

Memperbarui detail barang adalah fitur di dalam manajemen barang yang fungsinya adalah memperbarui informasi barang yang sudah ada di dalam *database.* Kemungkinan perubahan harga dapat terjadi kapan saja. Melalui fitur tersebut admin dapat mengubah sebagian atau seluruh informasi detail barang.*Sequence diagram* memperbarui detail barang ditunjukkan pada Gambar 3.30.

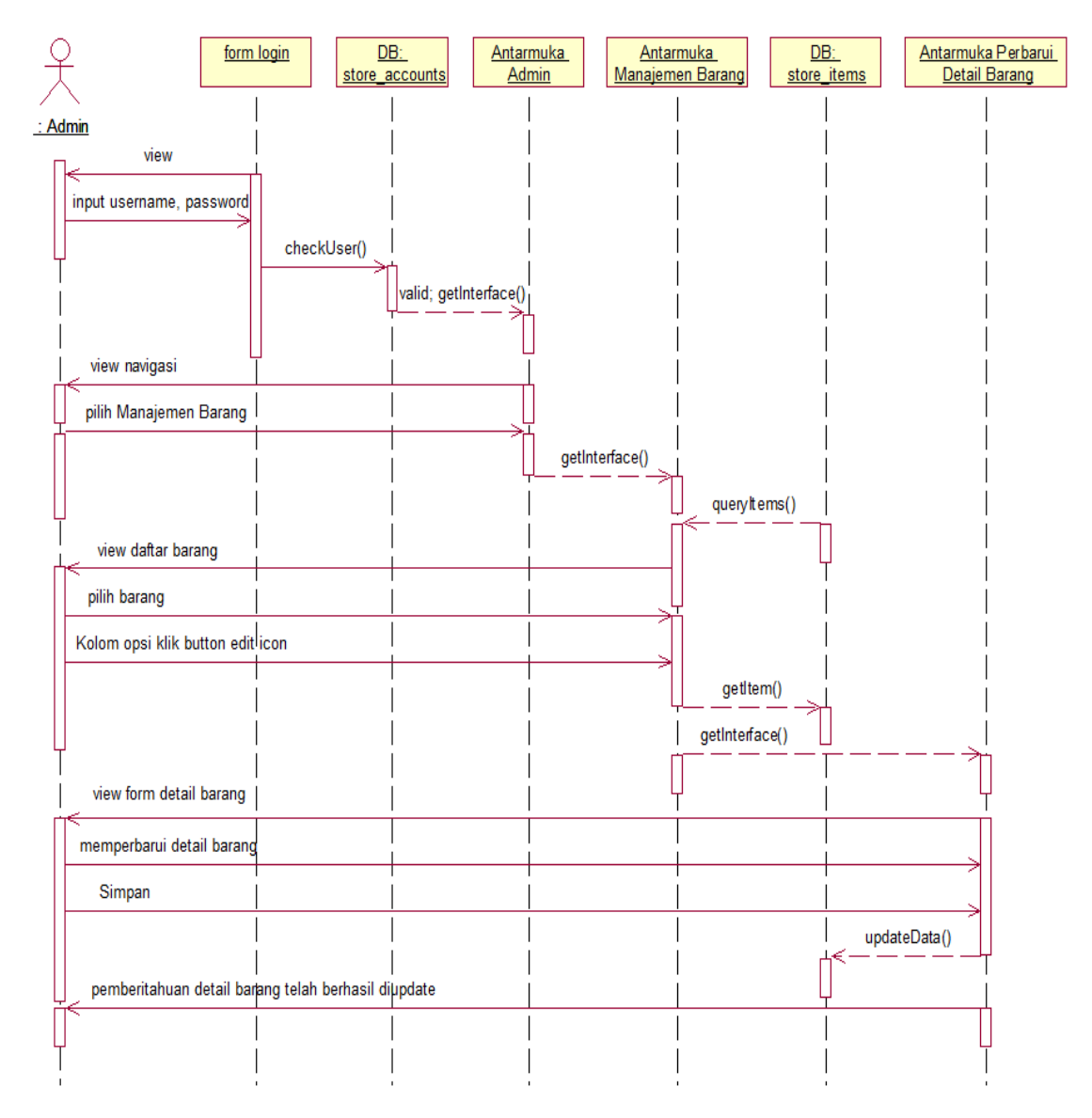

Gambar 3.30.*Sequence Diagram* Memperbarui Detail Barang

## **(1) Mengunggah Gambar**

Memperbarui detail barang memiliki beberapa fitur tambahan, salah satunya adalah mengunggah gambar. Fungsi dari mengunggah gambar adalah mengunggah dan menampilkan gambar produk agar dapat dilihat oleh *user*  pembeli. Jumlah gambar yang dapat diunggah adalah tiga gambar dengan ekstensi *file* jpg, jpeg, dan bmp.*Sequence diagram* mengunggah gambar dapat dilihat pada Gambar 3.31.

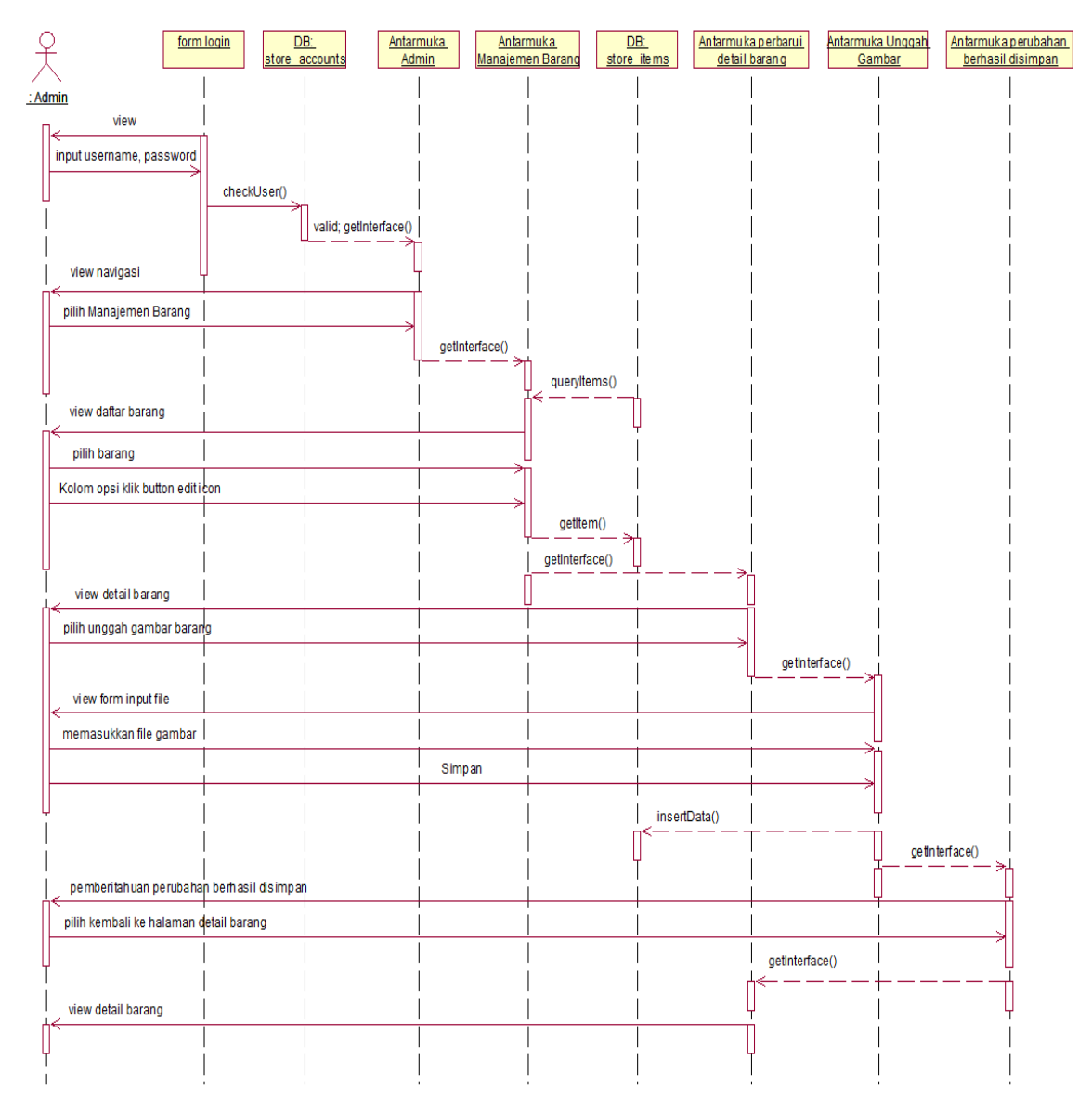

Gambar 3.31.*Sequence Diagram* Mengunggah Gambar

# **(2) Menghapus Gambar**

Fitur tambahan selanjutnya di dalam memperbarui detail barang adalah menghapus gambar. Terdapat kemungkinan di mana terjadi kesalahan saat mengunggah gambar atau gambar yang diunggah tidak sesuai dengan yang diharapkan. *User* admin dapat mengatasi hal tersebut dengan fitur menghapus gambar.*Sequence diagram* menghapus gambar ditunjukkan pada Gambar 3.32.

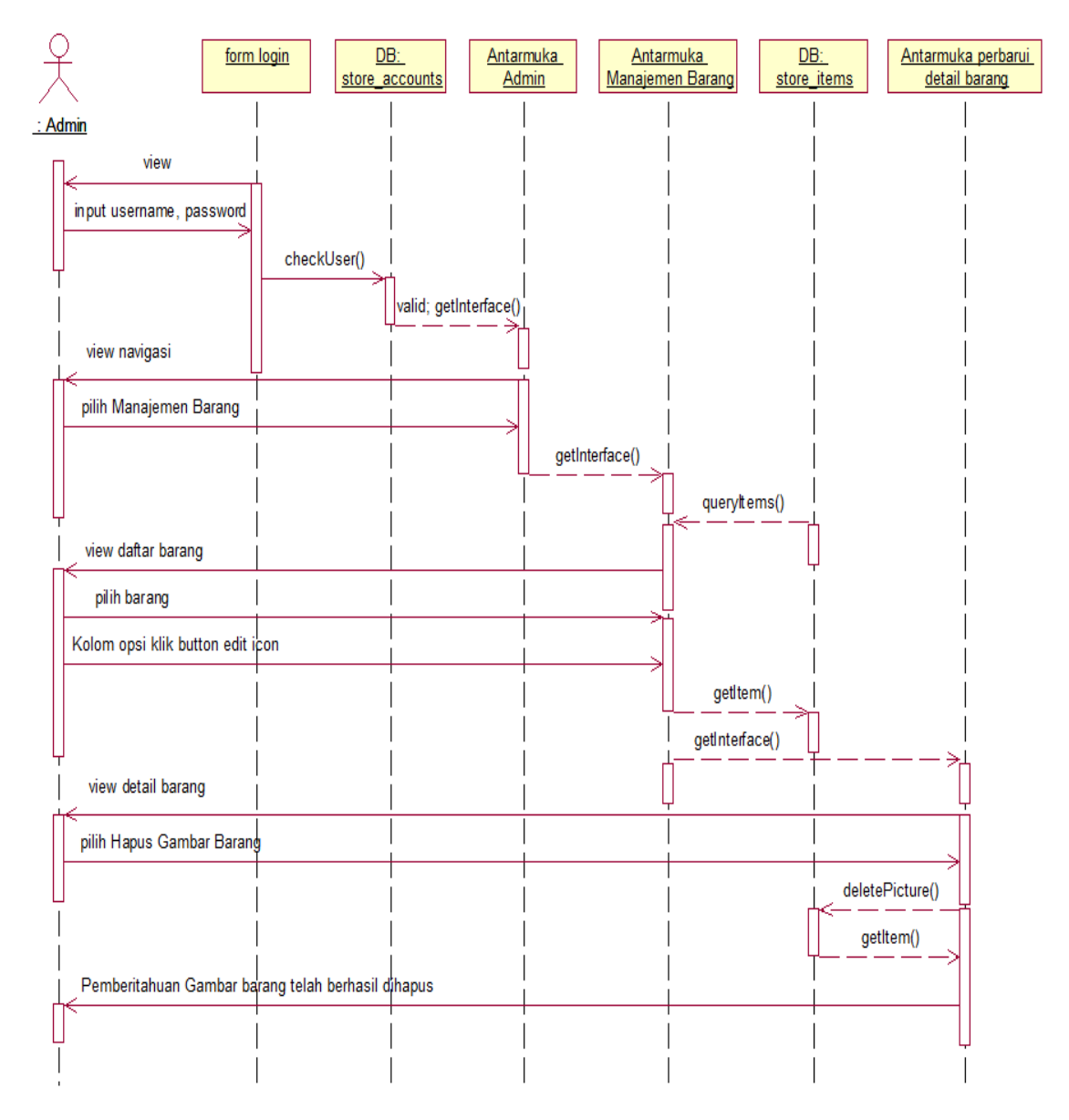

Gambar 3.32.*Sequence Diagram* Menghapus Gambar

# **(3) Memperbarui Warna**

Produk-produk memiliki berbagai macam pilihan warna. *User* pembeli dapat memilih warna tertentu sesuai yang dikehendaki. *User* admin dapat menggunakan fitur memperbarui warna untuk memasukkan pilihan warna yang tersedia yang nantinya dapat dipilih *user* pembeli sebelum membeli produk.*Sequence diagram* memperbarui warna dapat dilihat pada Gambar 3.33.

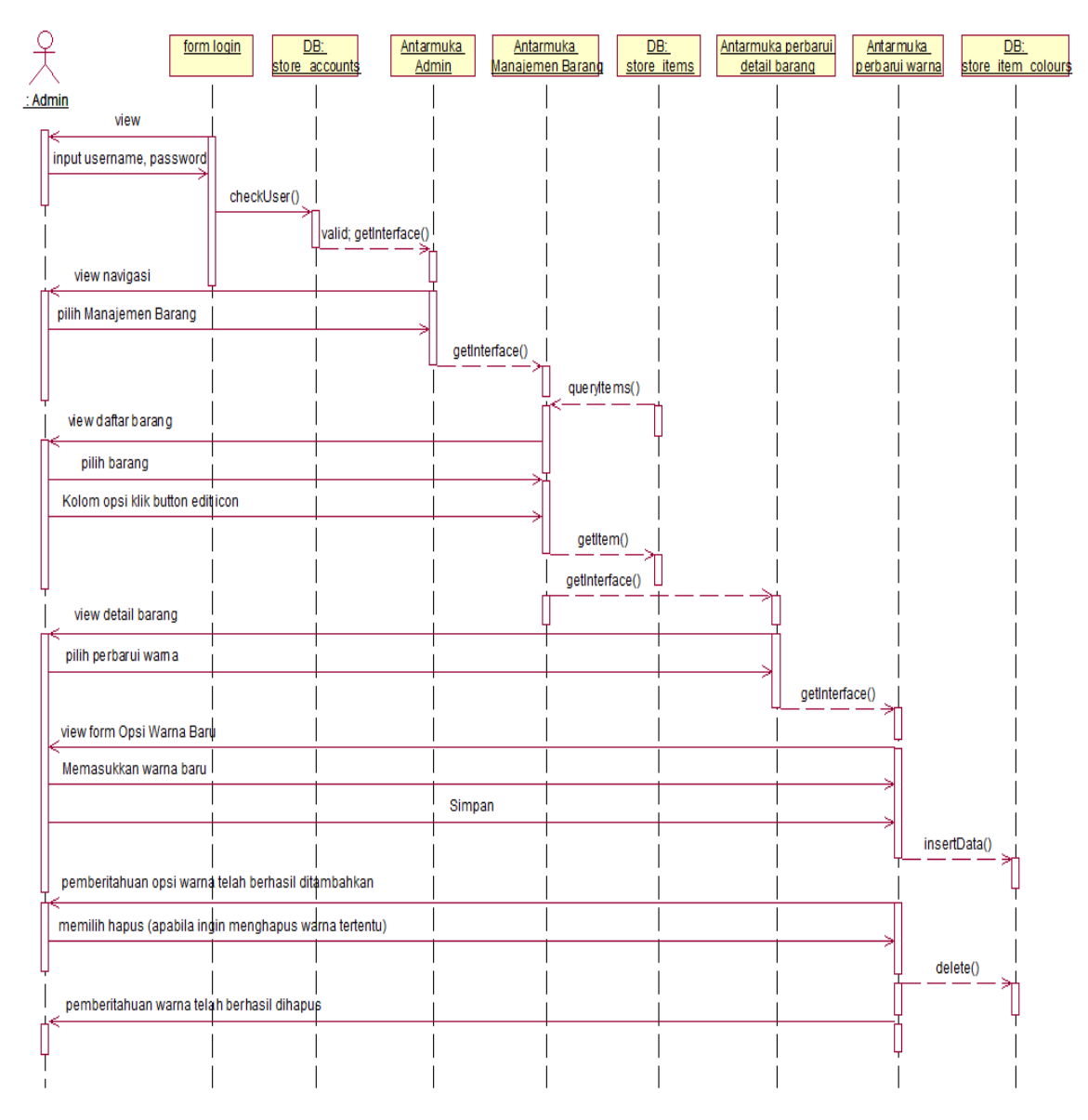

Gambar 3.33.*Sequence Diagram* Memperbarui Warna

# **(4) Memperbarui Ukuran**

Produk-produk memiliki berbagai macam pilihan ukuran. *User* pembeli dapat memilih ukuran tertentu sesuai yang dikehendaki. *User* admin dapat menggunakan fitur memperbarui ukuran untuk memasukkan pilihan ukuran yang tersedia yang nantinya dapat dipilih *user* pembeli sebelum membeli produk. *Sequence diagram* memperbarui ukuran dapat dilihat pada Gambar 3.34.

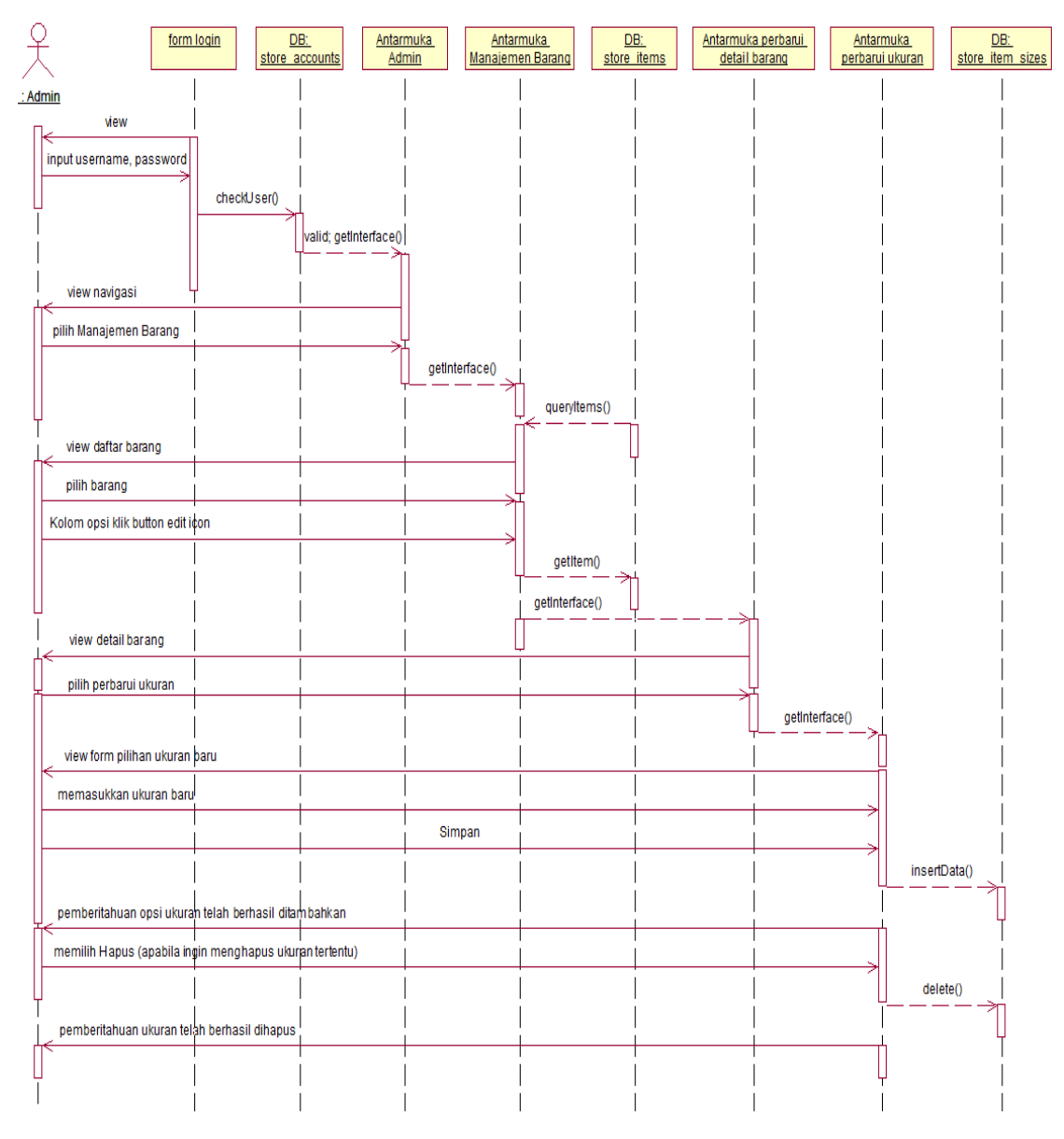

Gambar 3.34.*Sequence Diagram* Memperbarui Ukuran

# **(5) Memperbarui Kategori Barang**

Produk-produk dikelompokkan ke dalam kategori yang berbeda-beda sesuai dengan jenis produk tersebut. Pengelompokan kategori bertujuan untuk memudahkan pembeli dalam mencari produk yang dikehendaki. *User* admin dapat menggunakan fitur memperbarui kategori barang untuk mengelompokkan produk sesuai jenisnya masing-masing. *Sequence diagram*  memperbarui kategori barang ditunjukkanpada Gambar 3.35.

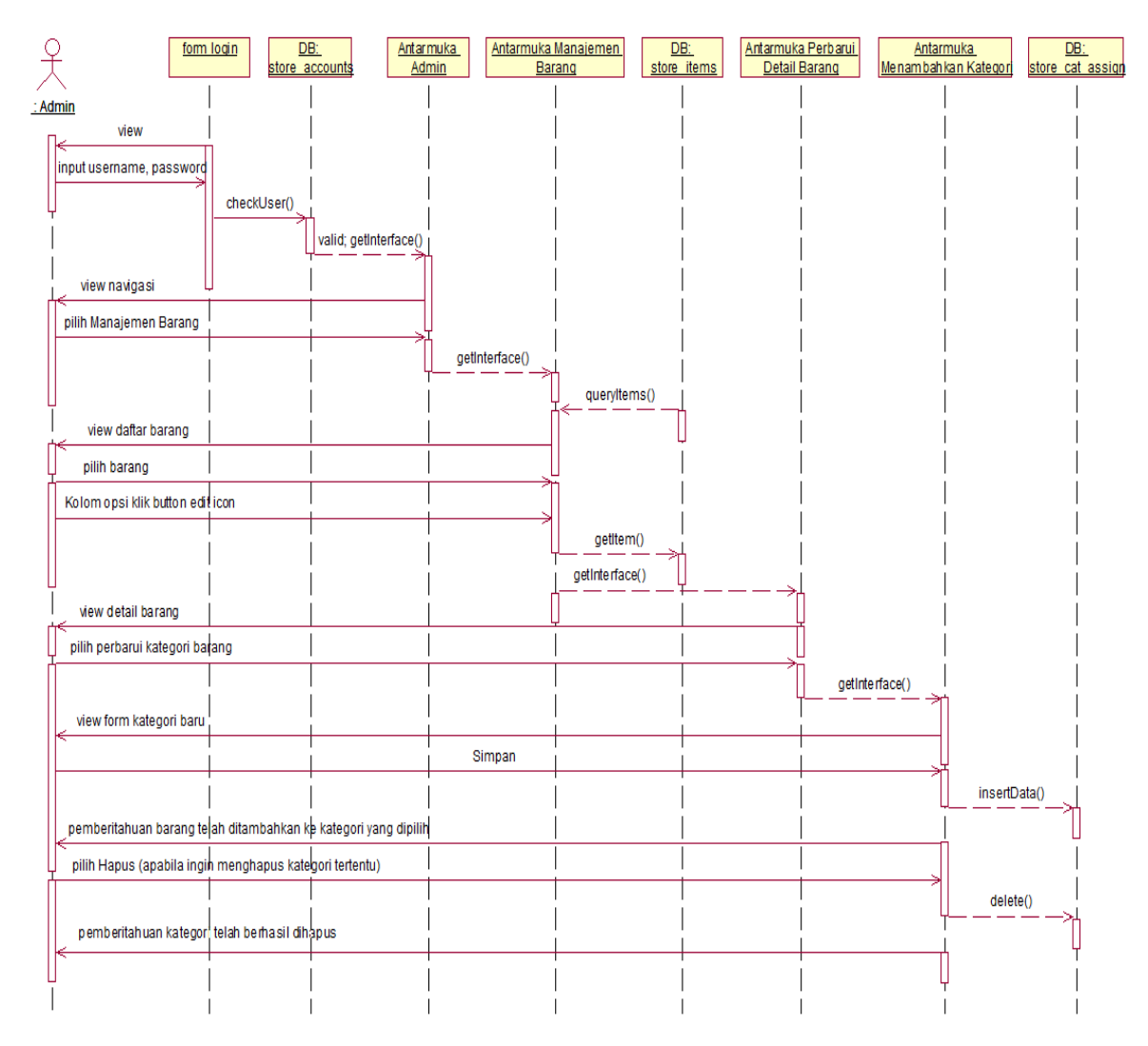

Gambar 3.35.*Sequence Diagram* Memperbarui Kategori Barang

## **(6) Menghapus Barang**

Fitur tambahan selanjutnya di dalam memperbarui detail barang adalah menghapus barang. *User* admin dapat menghapus barang bersama dengan seluruh informasi detail barang dari *database*meggunakan fitur menghapus barang. *Sequence diagram* menghapus barang ditunjukkan pada Gambar 3.36.

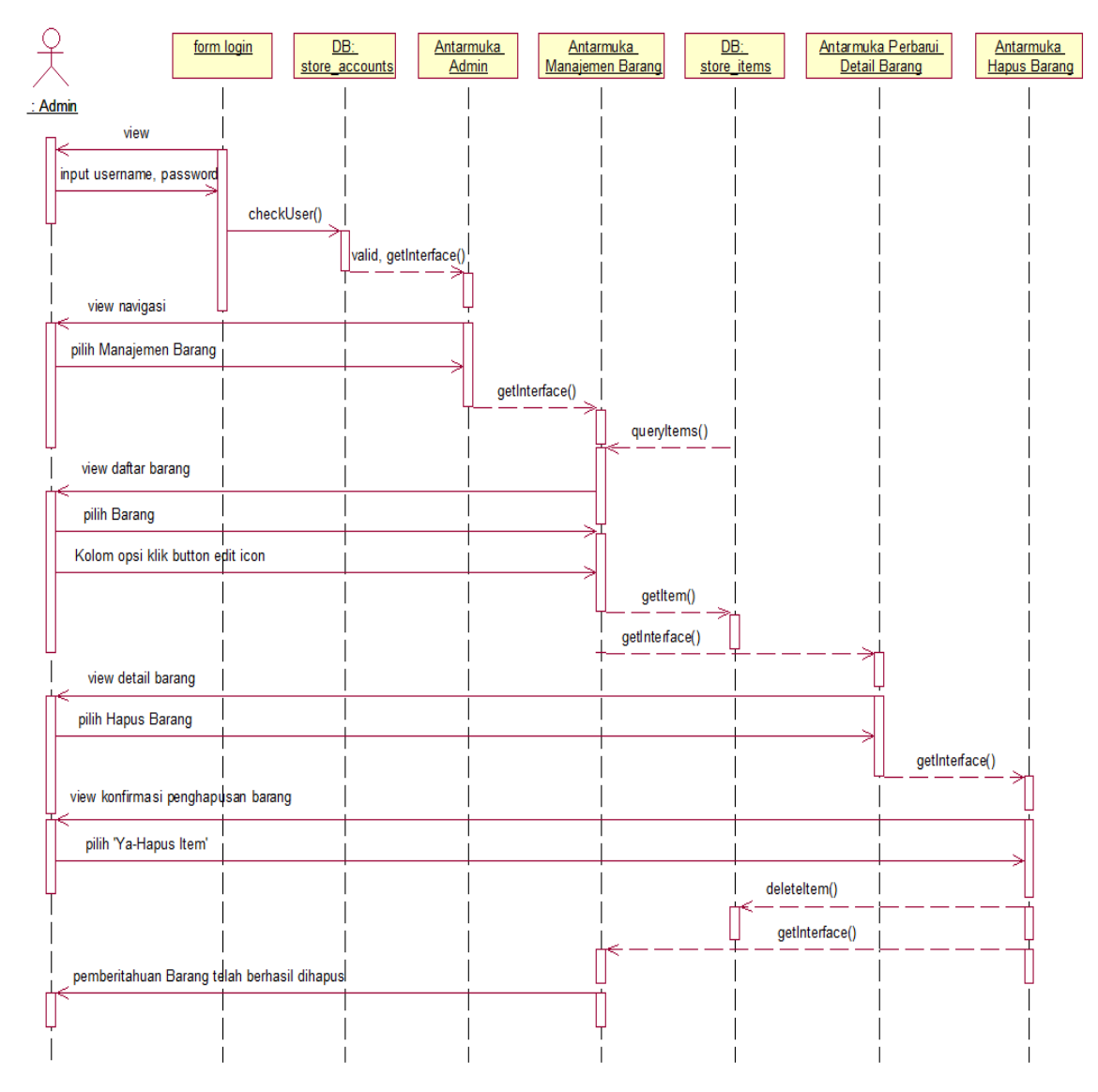

Gambar 3.36.*Sequence Diagram* Menghapus Barang

# **3)***Sequence Diagram* **Manajemen Kategori**

Jenis-jenis barang di dalam toko *online* dikategorikan sesuai jenisnya masingmasing. Selain untuk memudahkan admin memanajemen barang, pengkategorian barang juga memudahkan pembeli dalam mencari produk yang diinginkan. Setelah *login* berhasil, admin dapat melakukan manajemen kategori untuk produkproduk yang ada di toko *online.* Melalui manajemen kategori memberikan admin pilihan untuk menambahkan kategori baru atau mengedit kategori yang sudah ada.

# **a) Menambah Kategori**

Menambah kategori merupakan salah satu fitur dalam manajemen kategori yang fungsinya adalah untuk menambahkan kategori baru. *Sequence diagram*  menambah kategori dapat dilihat pada Gambar 3.37.

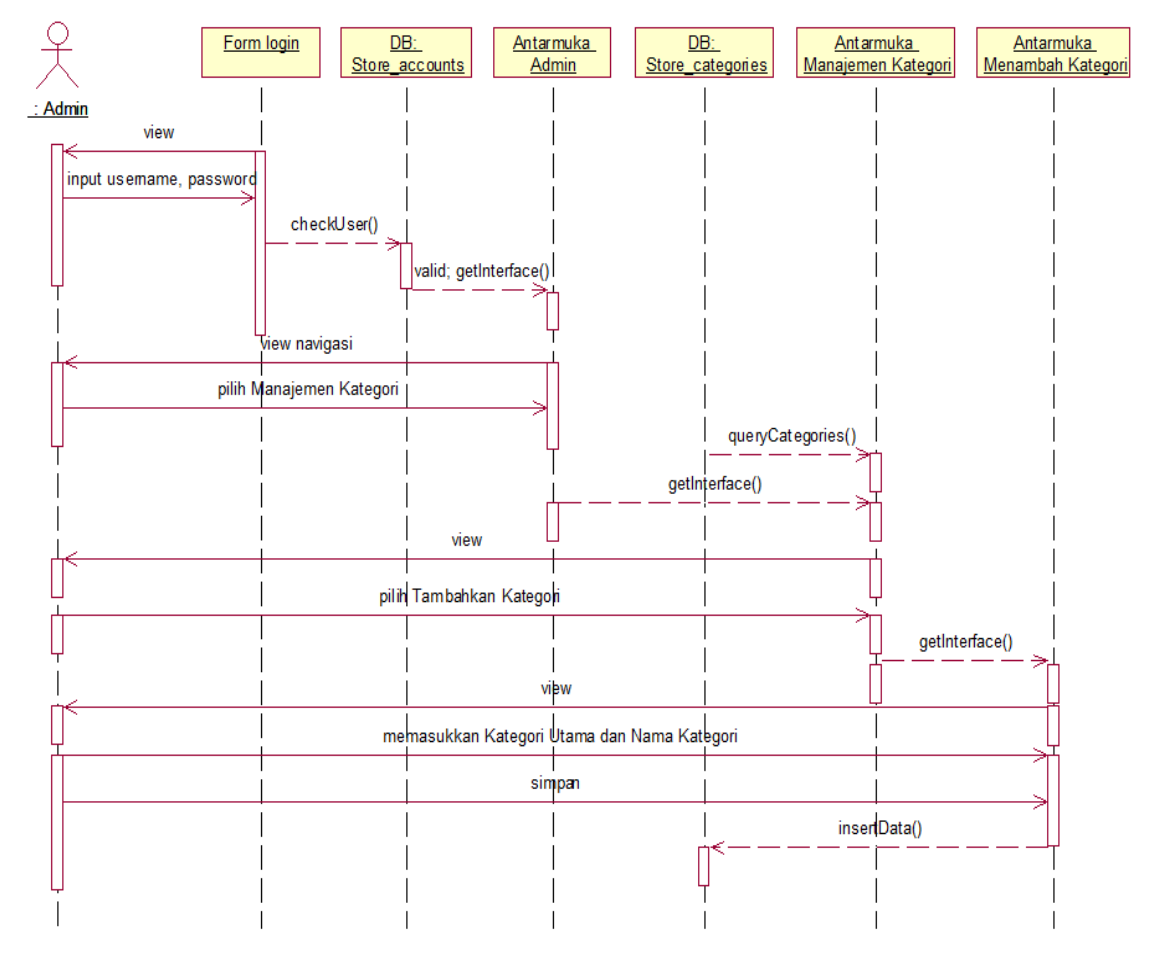

Gambar 3.37.*Sequence Diagram* Menambah Kategori

# **b) Perbarui Kategori**

Perbarui kategori merupakan salah satu fitur dalam manajemen kategori yang fungsinya adalah untuk memperbarui nama kategori yang sudah ada. *Sequence diagram* perbarui kategori dapat dilihat pada Gambar 3.38.

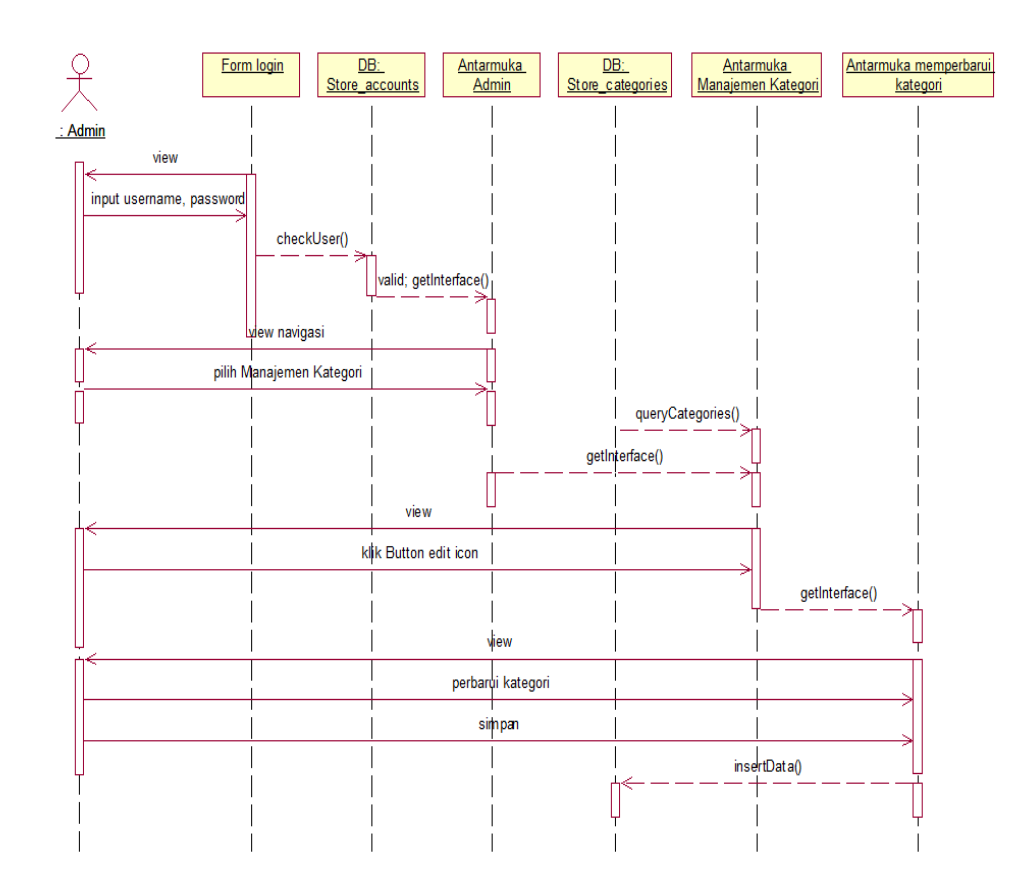

Gambar 3.38.*Sequence Diagram* Perbarui Kategori

## **6)***Sequence Diagram* **CMS**

CMS pada panel admin berfungsi sebagai sistem manajemen konten/isi *website* khususnya halaman *user* pembeli. Setelah *login* admin dapat memilih antara membuat halaman *web* baru, menampilkan halaman *web* yang sudah ada, atau mengedit halaman *web*yang sudah ada.

#### **a) Membuat Halaman** *Web* **Baru**

Membuat halaman *web* baru merupakan salah satu fitur dalam CMS yang fungsinya adalah untuk menambahkan halaman *web* baru. *Sequence diagram*  membuat halaman *web* baru dapat dilihat pada Gambar 3.39.

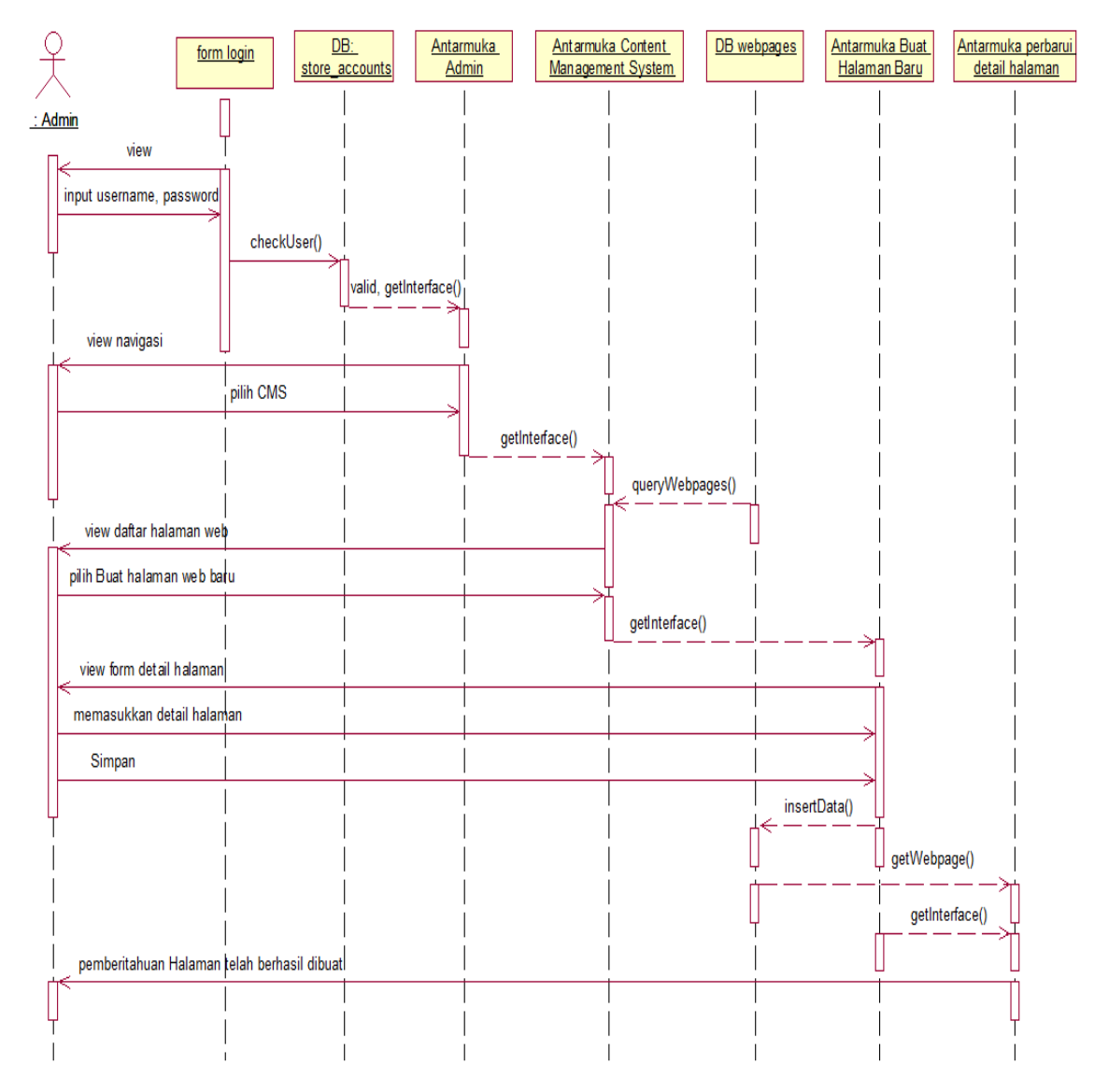

Gambar 3.39.*Sequence Diagram* Membuat Halaman *Web* Baru

# **b)***Preview* **Halaman** *Web* **Pada Antarmuka** *User* **Pembeli**

Fitur selanjutnya pada CMS adalah *preview* halaman *web* pada antarmuka *user* pembeli. Setelah admin membuat halaman *web* baru, melalui fitur tersebut admin dapat melihat tampilan halaman *web*pada antarmuka *user*  pembeli tanpa harus *logout* dari panel admin. *Sequence diagram preview*  halaman*web* pada antarmuka *user* pembeli dapat dilihat pada Gambar 3.40 dan Gambar 3.41.

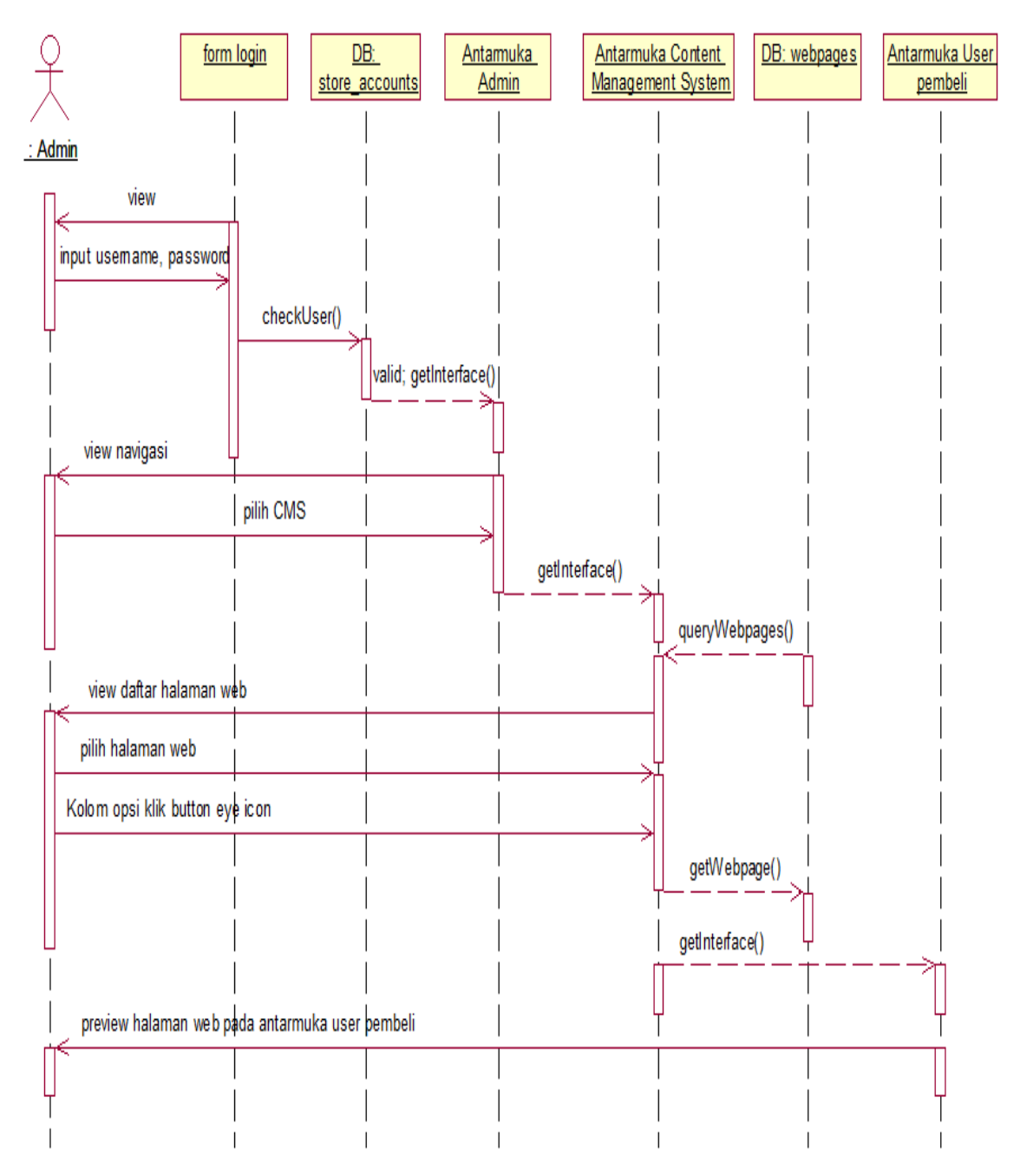

Gambar 3.40.*Sequence Diagram Preview* Halaman *Web* Pada Antarmuka *User*  Pembeli Melalui Antarmuka CMS

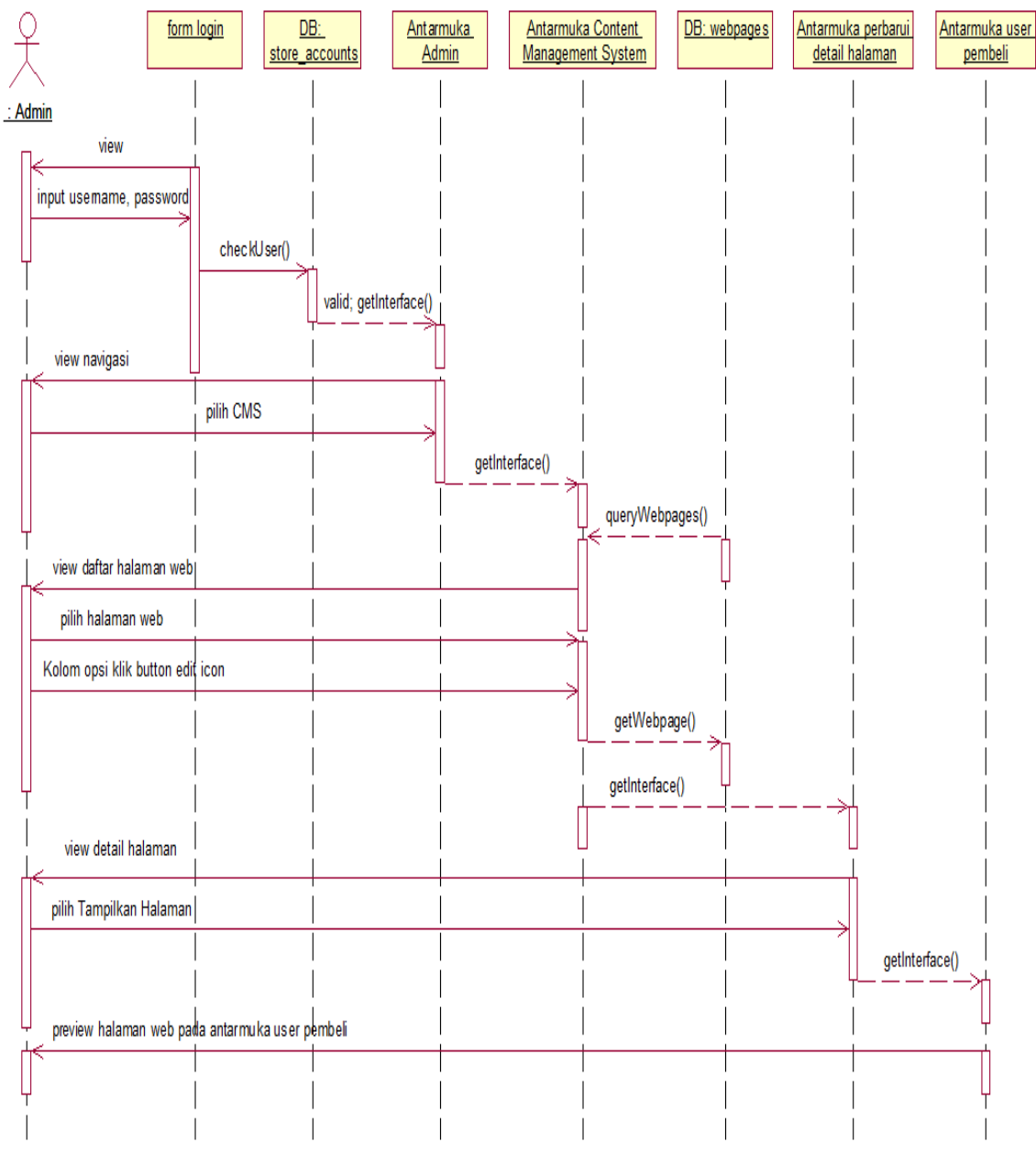

Gambar 3.41.*Sequence Diagram Preview* Halaman *Web* Pada Antarmuka *User*  Pembeli Melalui Antarmuka Perbarui Detail Halaman

#### **c) Memperbarui Detail Halaman**

 Memperbarui detail halaman merupakan salah satu fitur dalam CMS yang fungsinya adalah untuk memperbarui konten halaman *web* yang sudah ada. *Sequence diagram* memperbarui detail halaman dapat dilihat pada Gambar 3.42.

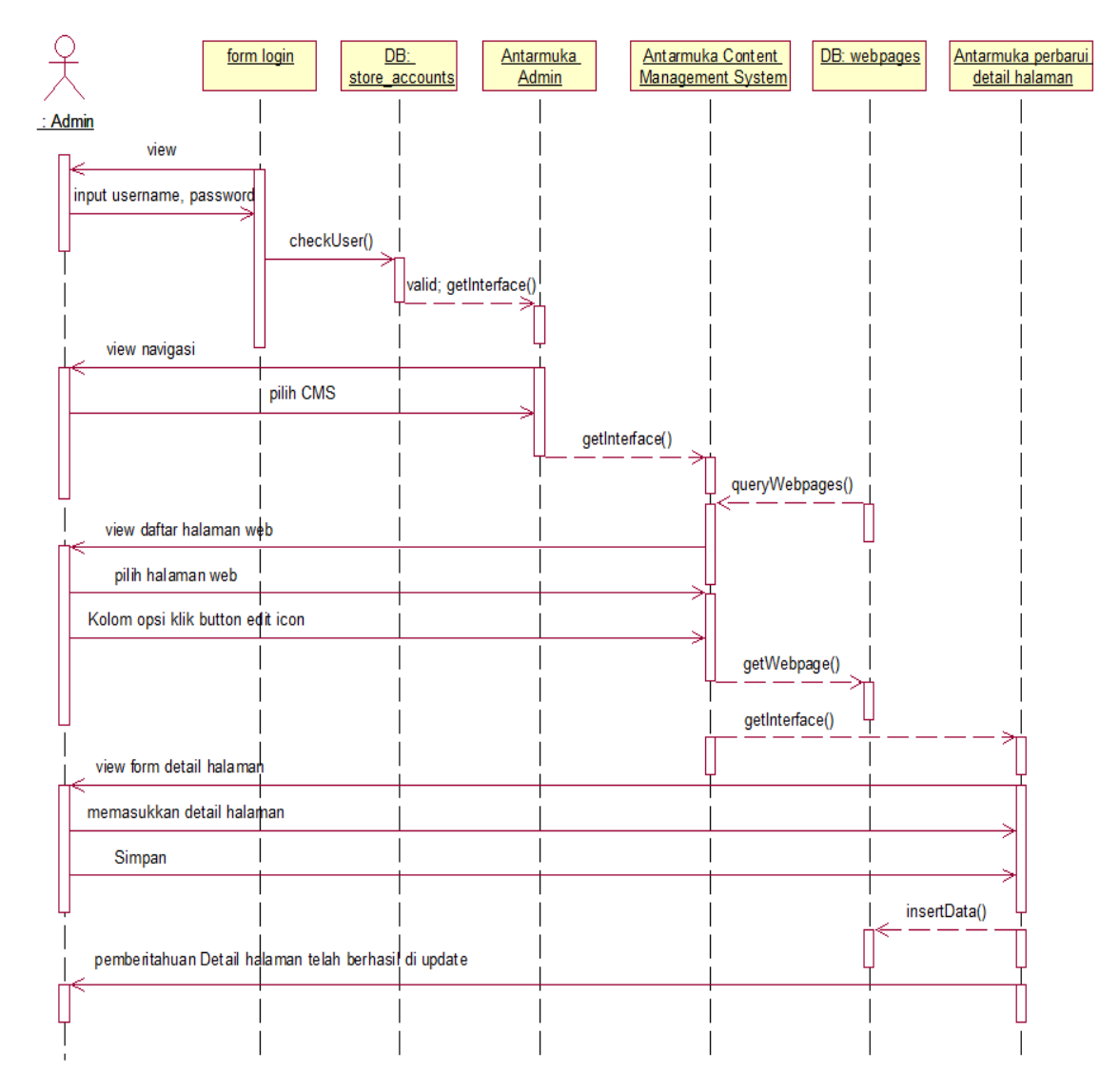

Gambar 3.42.*Sequence Diagram* Memperbarui Detail Halaman

## **7) Manajemen Blog**

Blog berfungsi sebagai sarana informatif yang dapat dimanfaatkan pemilik toko *online* untuk meningkatkan penjualan produknya maupun pengunjung toko *online*  tersebut. Supaya dapat mengakses panel manajemen blog, admin *login* terlebih dahulu dengan akun yang valid. Setelah itu admin dapat memilih tiga opsi sesuai kebutuhan yaitu membuat membuat *entry* blog baru, menampilkan *entry* blog yang sudah ada atau mengedit blog yang sudah ada.

#### **a) Membuat** *Entry* **Blog Baru**

 Membuat *entry* blogbaru merupakan salah satu fitur dalam manajemen blog yang fungsinya adalah untuk menambahkan *entry* blog baru. *Sequence diagram* membuat *entry* blogbaru dapat dilihat pada Gambar 3.43.

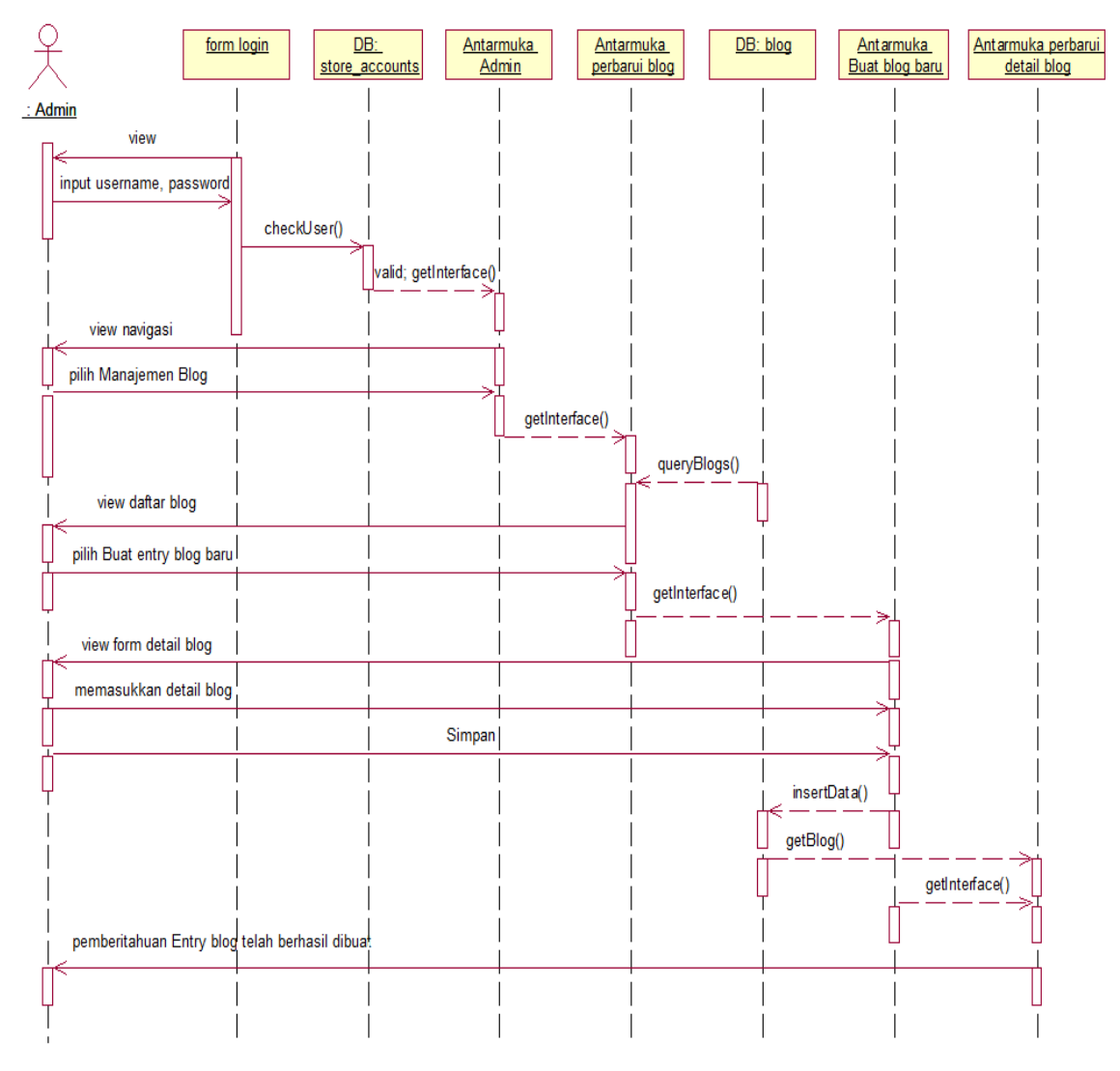

Gambar 3.43.*Sequence Diagram* Membuat *Entry* Blog Baru

# **b)***Preview Entry* **Blog Pada Antarmuka** *User* **Pembeli**

Fitur selanjutnya pada manajemen blog adalah *preview entry* blogpada antarmuka *user* pembeli. Setelah admin membuat *entry* blog, melalui fitur tersebut admin dapat melihat tampilan *entry* blogpada antarmuka *user*  pembeli tanpa harus *logout* dari panel admin. *Sequence diagram preview* 

*entry* blogpada antarmuka *user* pembeli dapat dilihat pada Gambar 3.44 dan Gambar 3.45.

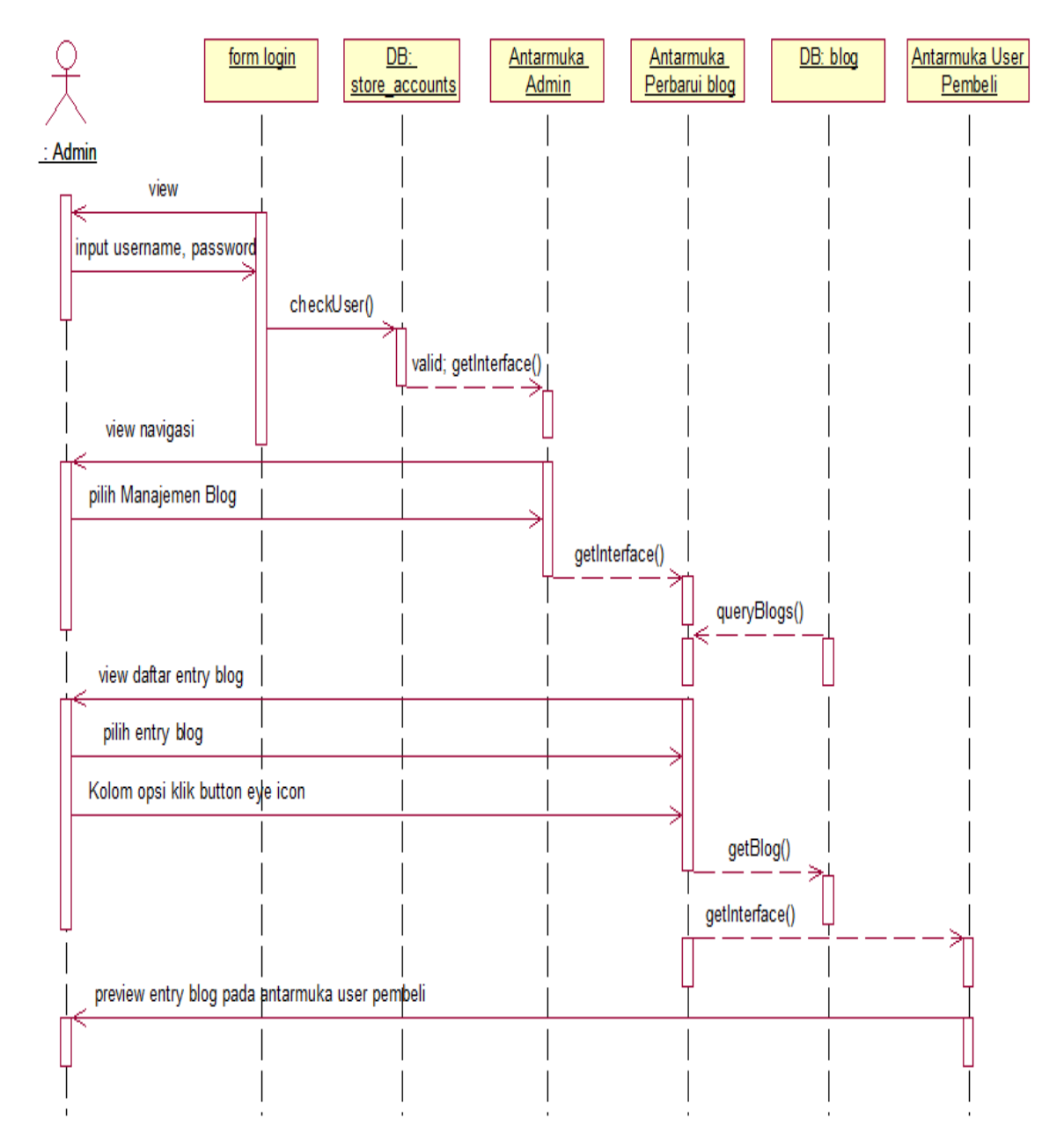

Gambar 3.44.*Sequence Diagram Preview Entry* Blog Pada Antarmuka *User*  Pembeli Melalui Antarmuka Perbarui Blog

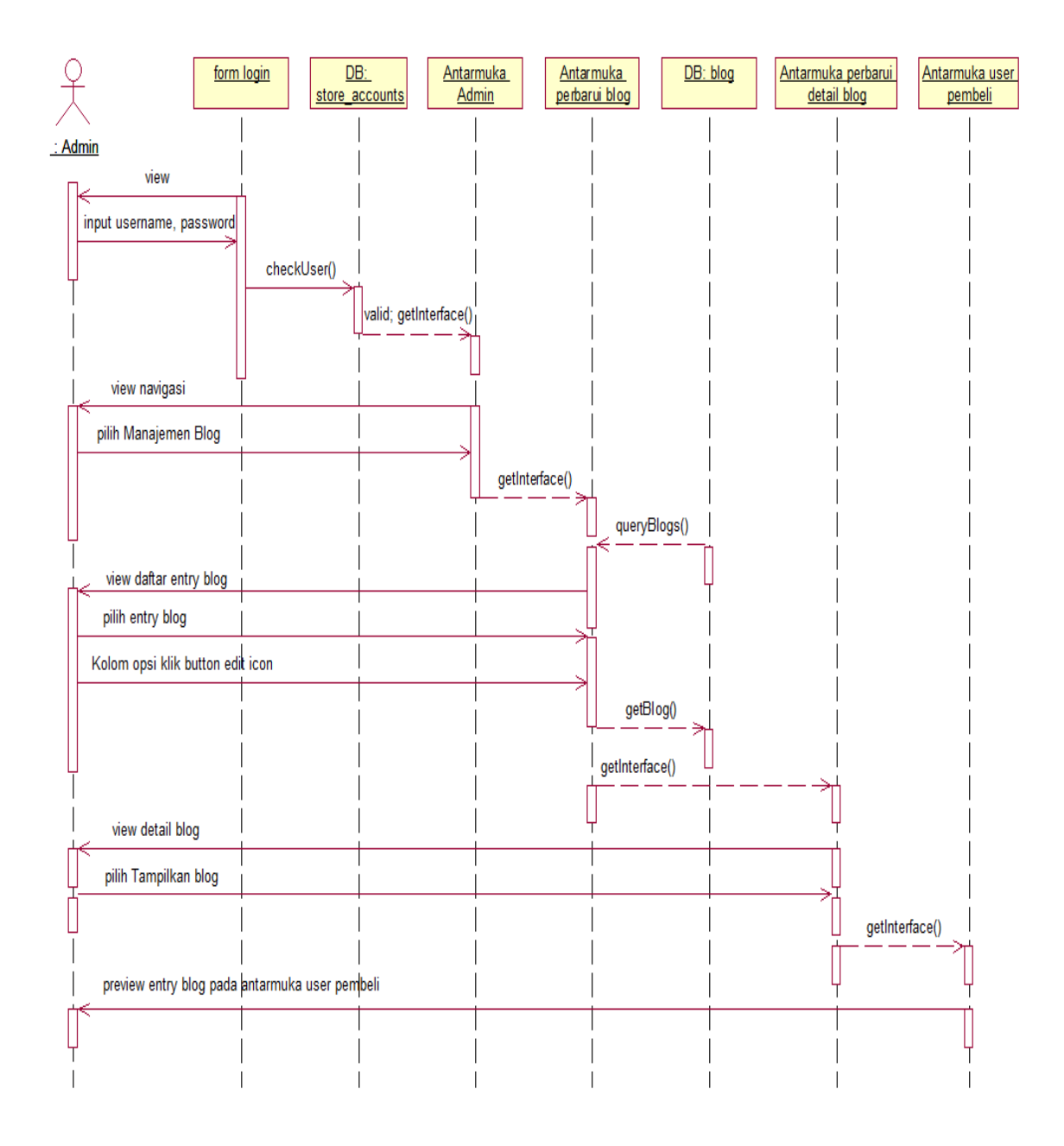

Gambar 3.45.*Sequence Diagram Preview Entry* Blog Pada Antarmuka *User*  Pembeli Melalui Antarmuka Perbarui Detail Blog

# **c) Memperbarui** *Entry* **Blog**

 Memperbarui*entry* blog merupakan salah satu fitur dalam manajemen blog yang fungsinya adalah untuk memperbarui konten blog yang sudah ada. *Sequence diagram* memperbarui *entry* blog dapat dilihat pada Gambar 3.46.

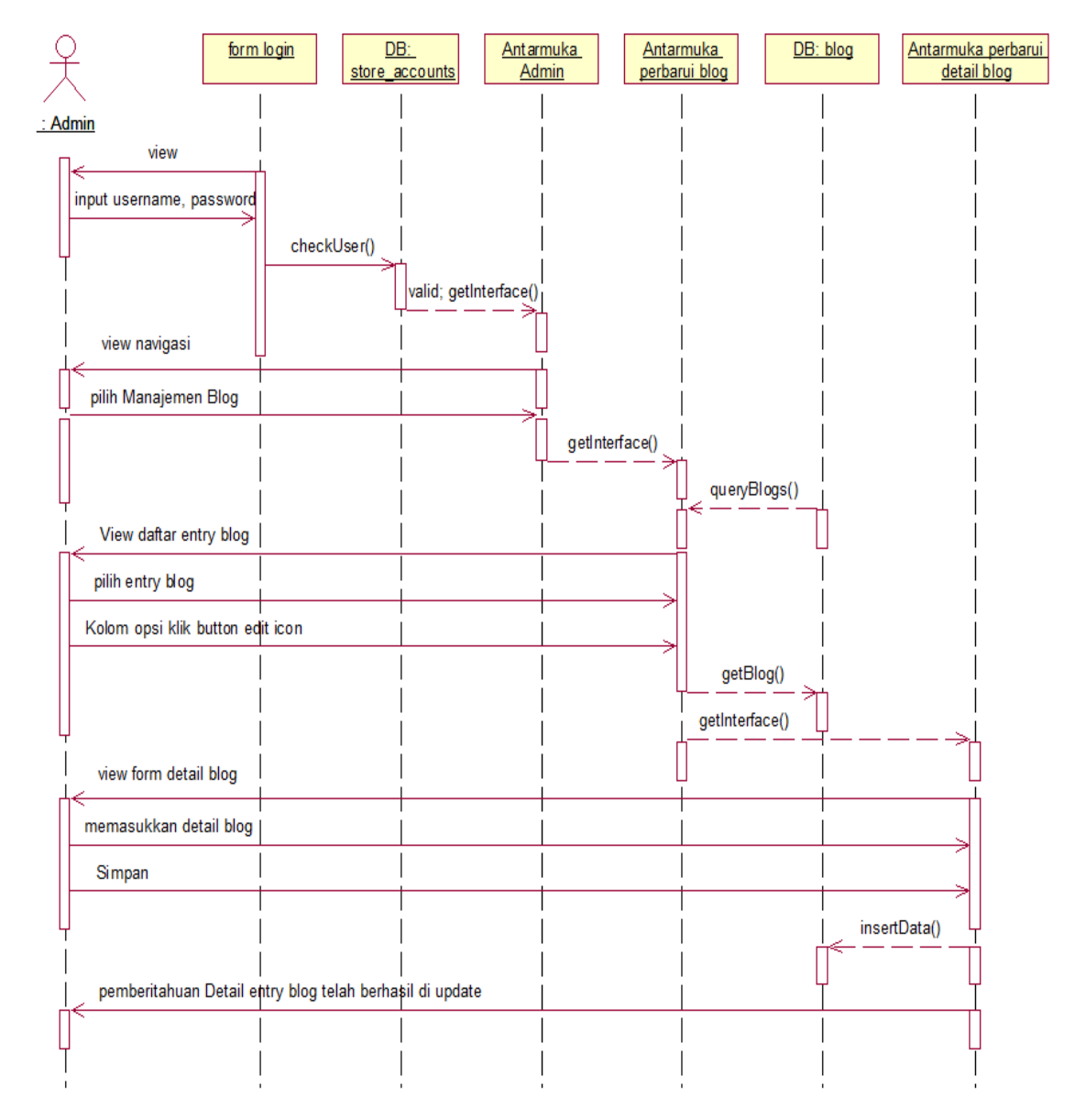

Gambar 3.46.*Sequence Diagram* Memperbarui *Entry* Blog

#### **8) Manajemen Akun** *User*

 Setelah admin *login* maka akan ada panel manajemen akun *user.* Manajemen akun berfungsi sebagai tempat mengelola akun *user* pembeli. Terdapat tiga opsi yang dapat dipilih admin setelah masuk manajemen akun. Admin dapat menambahkan akun *user* baru, mengedit detail akun *user* yang sudah ada atau menghapus akun. Akun *user* yang dihapus adalah akun *user* pembeli yang tidak aktif atau *user* yang sering mengirimkan *spam.*

### **a) Menambahkan Akun**

Apabila admin ingin menambahkan *user* pembeli baru, maka admin dapat menggunakan fitur menambahkan akun. Setelah admin masuk ke panel admin, *user* admin memilih menu "Akun" dan memilih "Tambahkan Akun". *Sequence diagram* menambahkan akun ditunjukkan pada Gambar 3.47.

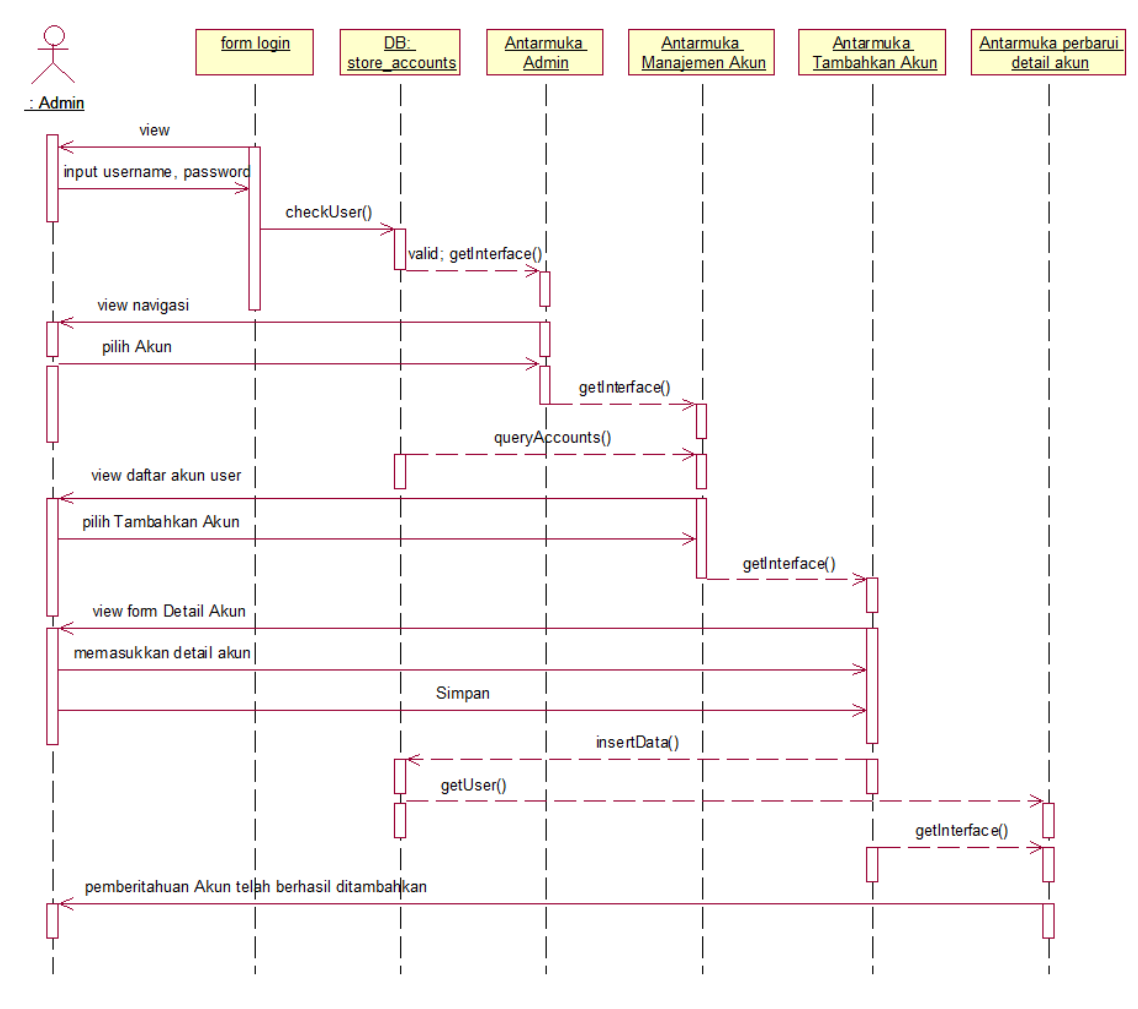

Gambar 3.47.*Sequence Diagram* Menambahkan Akun

### **b) Memperbarui Detail Akun**

Fitur selanjutnya di dalam menu manajemen akun adalah memperbarui detail akun. Admin dapat memperbarui detail informasi akun *user* pembeli yang sudah ada di dalam *database* dengan memilih tombol dengan *icon* simbol edit pada kolom "Opsi". *Sequence diagram* memperbarui detail akun dapat dilihat pada Gambar 3.48.

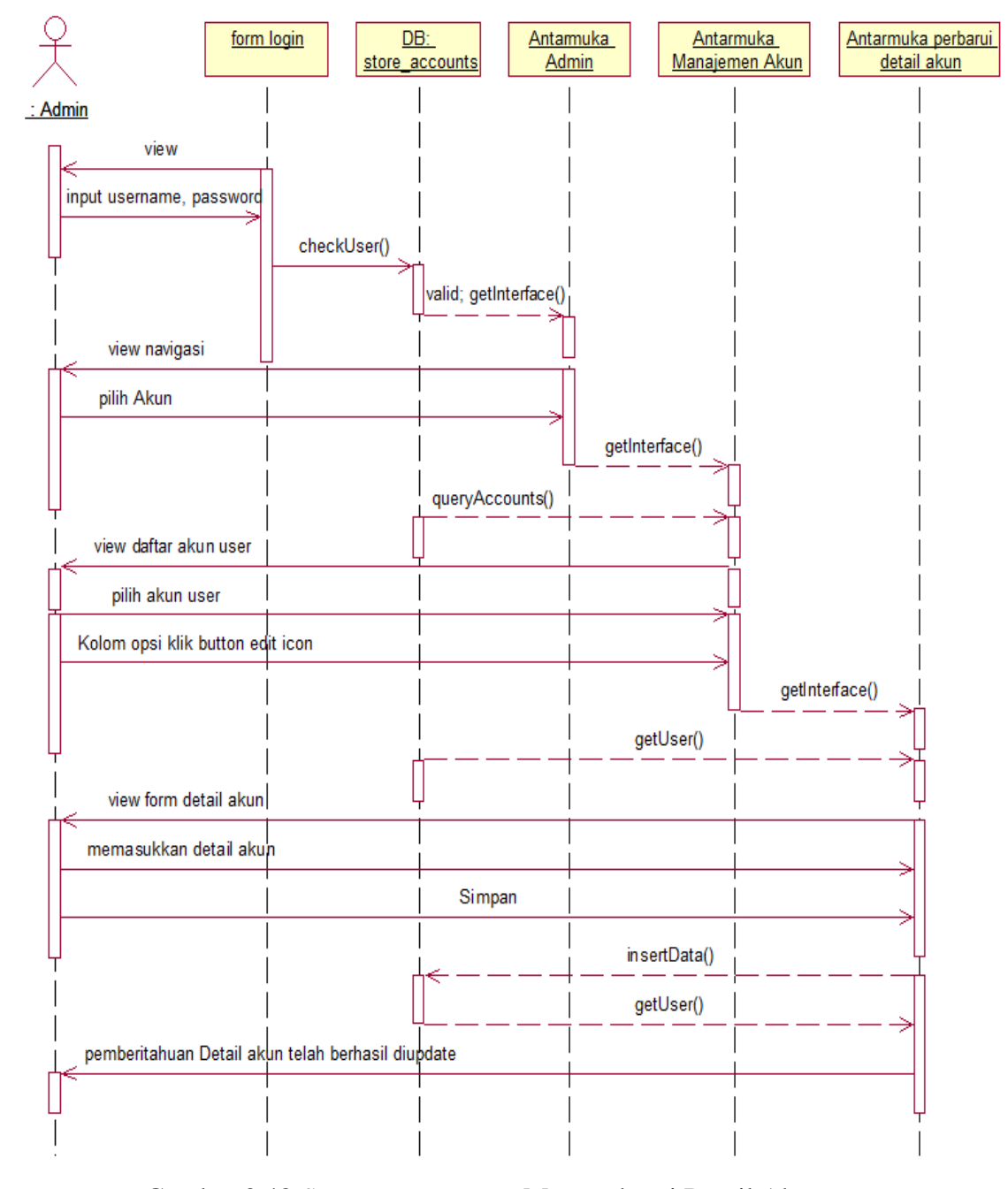

Gambar 3.48.*Sequence Diagram* Memperbarui Detail Akun

## **c)Memperbarui** *Password*

Kemungkinan untuk *user* lupa *password* masuk dapat terjadi. Admin dapat mengatasi masalah tersebut dengan *resetpassword.* Fitur memperbarui *password* fungsinya adalah untuk me-*reset* atau megganti *password user*  pembeli. *Sequence diagram* memperbarui *password* ditunjukkan pada Gambar 3.49.

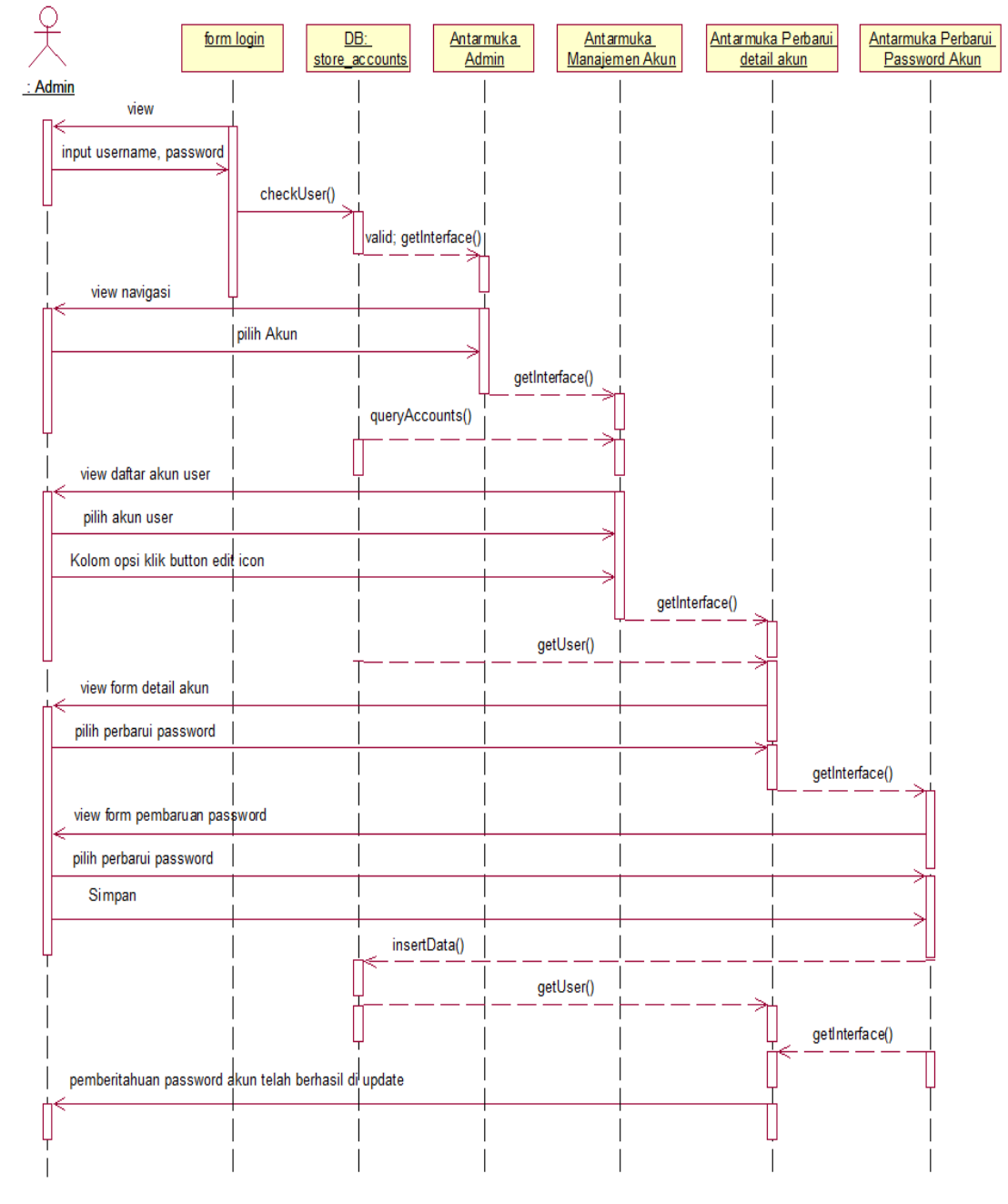

Gambar 3.49.*Sequence Diagram* Memperbarui *Password*

## **d) Menghapus Akun** *User*

Fitur selanjutnya yang ada di dalam manajemen akun adalah menghapus akun *user,* fungsinya adalah untuk menghapus akun *user* dari *database*. Apabila akun *user* telah dihapus, maka *user* tersebut tidak dapat masuk melalui *login*  dan harus mendaftarkan akun baru untuk dapat mengakses toko *online*.*Sequence diagram* menghapus akun *user* dapat dilihat pada Gambar 3.50.

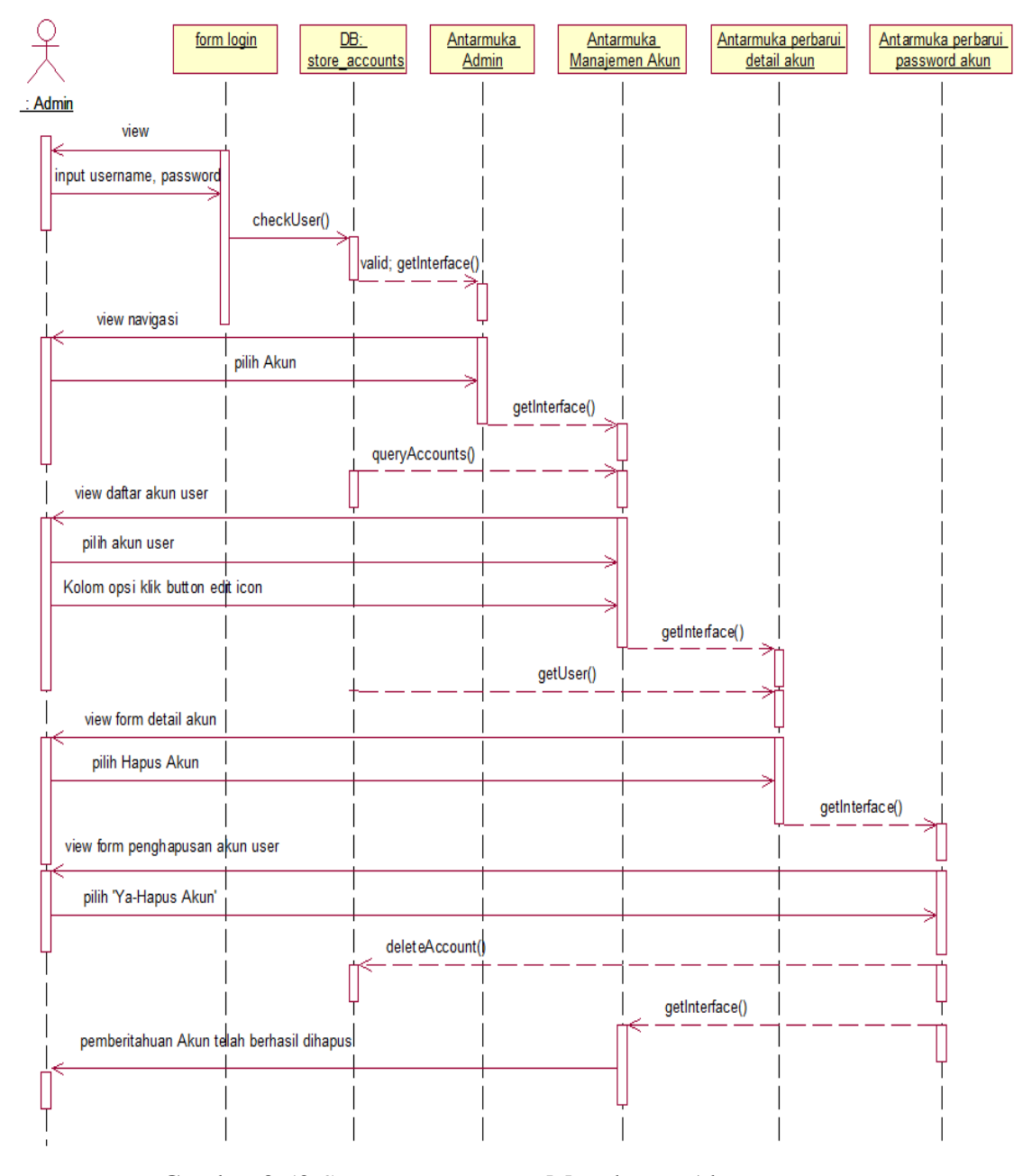

Gambar 3.50.*Sequence Diagram* Menghapus Akun *User*

## **3.2.5 Component Diagram**

*Component Diagram* menggambarkan struktur dan hubungan antar komponen perangkat lunak termasuk ketergantungan satu dengan yang lainnya. Dapat berupa *interface,* yaitu kumpulan layanan yang disediakan sebuah komponen untuk komponen lain. Seperti yang ditunjukkan oleh Gambar 3.51, *component diagram*  sistem toko *online* PunPun *Shop* terbagi menjadi 5, meliputi *interface,* data *user*, dataproduk, data order dan data keranjang belanjadimana antara komponen satu dengan yang lainnya saling berkaitan, untuk lebih jelasnya dapat dilihat pada Gambar 3.51.

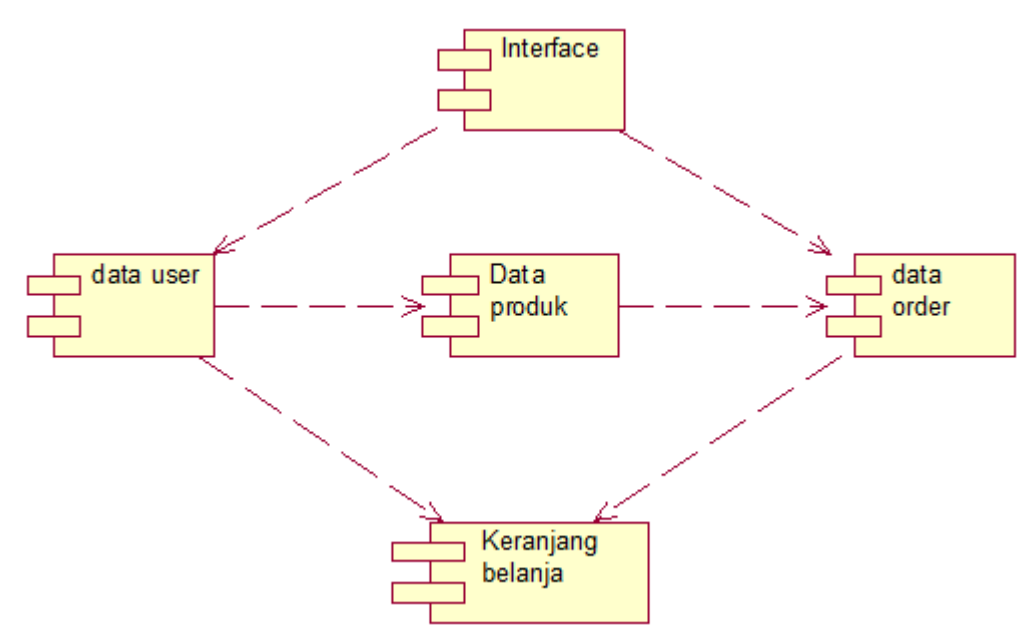

Gambar 3.51.*Component Diagram* Toko *Online* PunPun *Shop*Berbasis *Web*

# **3.2.6 Deployment Diagram**

*Deployment* diagram menunjukkan *processors, devices,* dan *connections.* Setiap model berisi *deployment diagram* tunggal yang menggambarkan hubungan antara *processors* dan *device* dan penempatan dari *processors to processor. Deployment*  diagram bila diartikan dalam bahasa Indonesia adalah diagram pendistribusian. Sesuai dengan kebutuhan sistem penilaian kinerja pegawai yang akan diterapkan

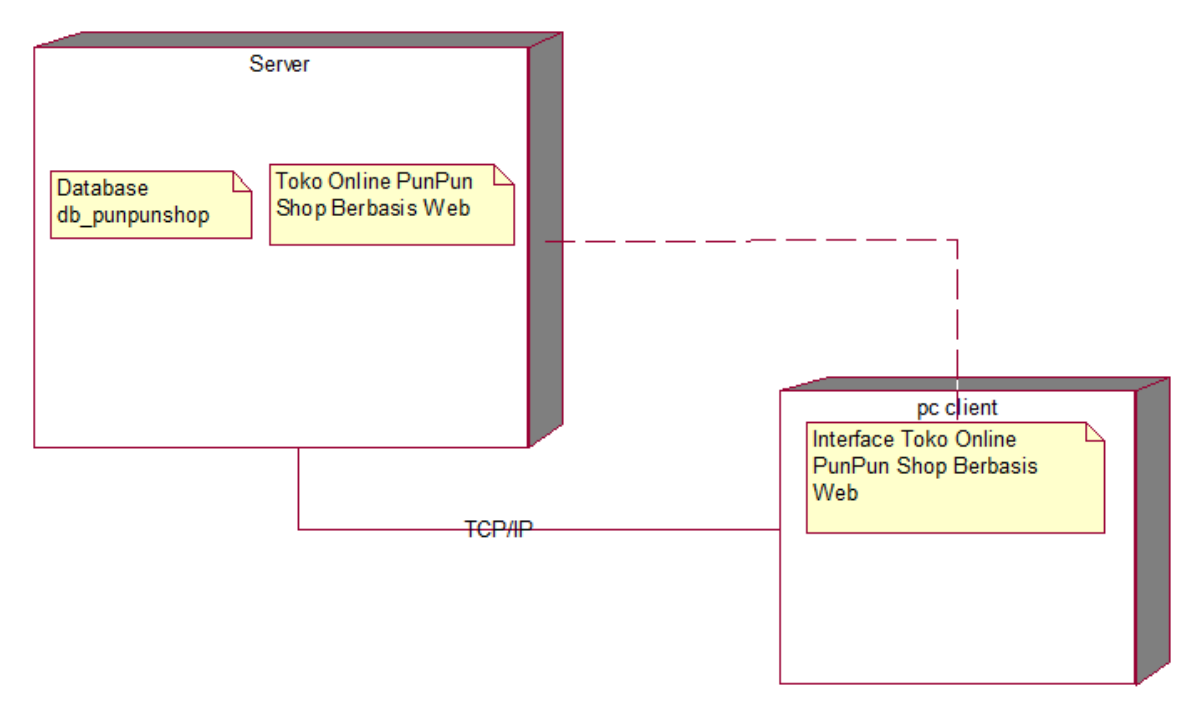

di Toko *Online* PunPun *Shop*adalah bersifat *online,* maka bentuk *deployment diagram*nya adalah seperti yang ditunjukkan pada Gambar 3.52.

Gambar 3.52. *Deployment Diagram* Toko *Online* PunPun *Shop*Berbasis *Web*

#### **3.3Desain** *Layout Website*

#### **3.3.1. Desain Halaman Utama Pembeli**

Halaman utama adalah halaman yang sangat penting pada suatu sistem yang digunakan sebagai portal awal*user* pembeli untuk mengakses toko *online*. Desain halaman utama pada toko *online* PunPun *Shop* dapat dilihat pada Gambar 3.53.

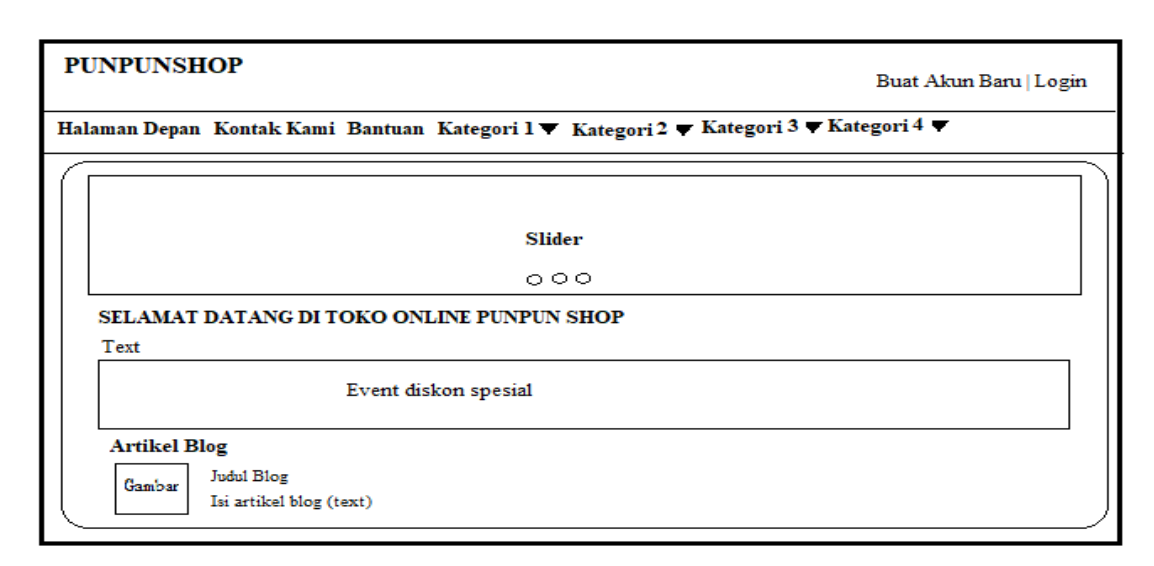

Gambar 3.53. Desain Halaman Utama Pembeli

# **3.3.2. Desain Halaman Buat Akun Baru**

*User* yang belum terdaftar harus membuat akun baru untuk dapat membeli produk lewat toko *online*. Desain halaman buat akun baru ditunjukkan pada Gambar 3.54.

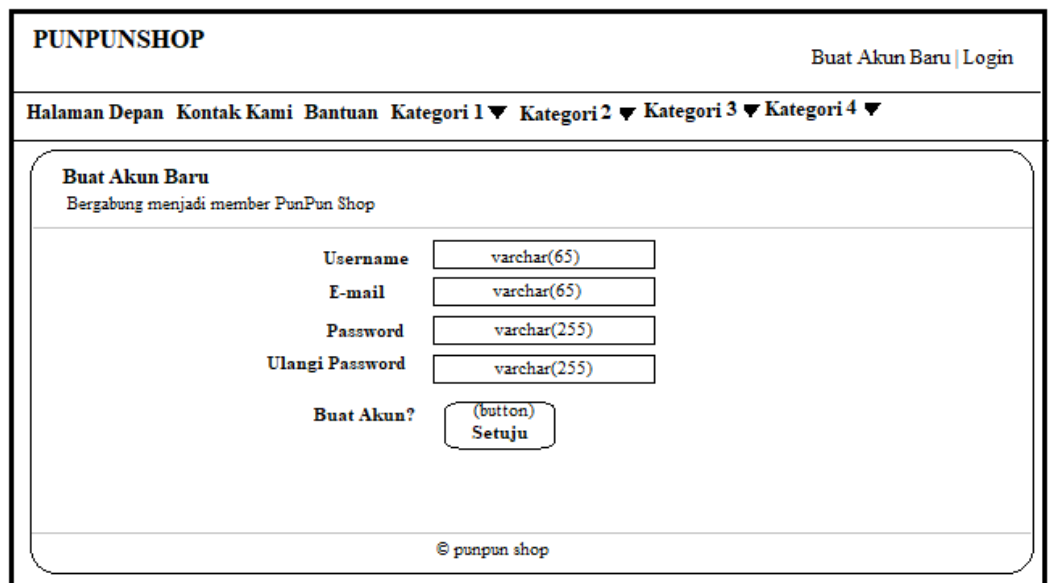

Gambar 3.54. Desain Halaman Buat Akun Baru

# **3.3.3. Desain Halaman** *Login*

*User* harus memasukkan *username* dan *password* yang valid untuk dapat masuk ke toko *online* dan membeli produk. Sehingga toko *online* memerlukan halaman *login.* Desain halaman *login* dapat dilihat pada Gambar 3.55.

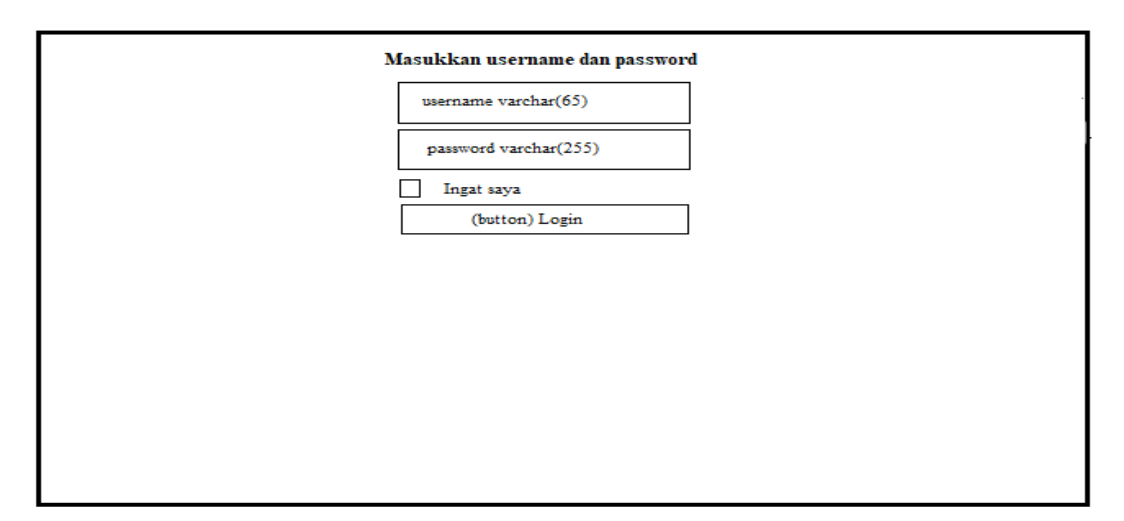

Gambar 3.55. Desain Halaman *Login*

# **3.3.4. Desain Halaman Kontak Kami**

Halaman kontak kami berfungsi selain sebagai media menyampaikan kritik dan saran, juga berfungsi apabila terdapat keluhan oleh pembeli. Halaman kontak kami berisi kontak PunPun *Shop*yang dapat dihubungi, serta *google maps*yang menunjukkan lokasi toko PunPun *Shop.*Desain halaman kontak kami dapat dilihat pada Gambar 3.56.

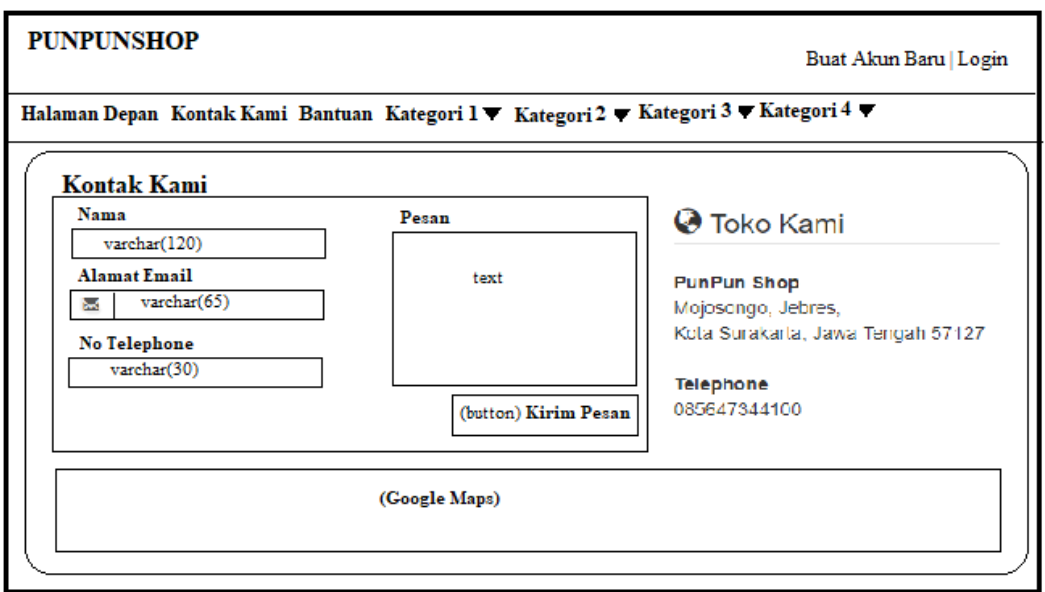

Gambar 3.56. Desain Halaman Kontak Kami

# **3.3.5. Desain Halaman** *User***Pembeli**

Berbeda dengan halaman utama pembeli, halaman *user* pembeli adalah halaman pribadi milik pembeli apabila *user* pembeli telah *login.* Halaman *user* pembeli berisi fitur pesan dan *tab* info order pembelian. Desain halaman *user* pembeli ditunjukkan pada Gambar 3.57.

| <b>PUNPUNSHOP</b>                                                                     |                          |                    |                          |               |  |  |  |  |
|---------------------------------------------------------------------------------------|--------------------------|--------------------|--------------------------|---------------|--|--|--|--|
| Halaman Depan Kontak Kami Bantuan Kategori 1 V Kategori 2 V Kategori 3 V Kategori 4 V |                          |                    |                          |               |  |  |  |  |
| Pesan Anda<br>Order Anda Logout                                                       |                          |                    |                          |               |  |  |  |  |
| <b>Inbox Anda</b><br>Tulis Pesan                                                      |                          |                    |                          |               |  |  |  |  |
|                                                                                       | Tanggal Terkirim         | Pengirim           | Subject                  | Opsi          |  |  |  |  |
|                                                                                       | date_created,<br>int(11) | sent by, $int(11)$ | subject,<br>varchar(255) | (button) View |  |  |  |  |
| C punpun shop                                                                         |                          |                    |                          |               |  |  |  |  |

Gambar 3.57. Desain Halaman *User*Pembeli

# **3.3.6. Desain Halaman Kategori Produk**

Halaman kategori produk diperlukan agar pembeli dapat menampilkan seluruh produk yang ada di kategori tertentu yang dipilih. Desain halaman kategori produk dapat dilihat pada Gambar 3.58.

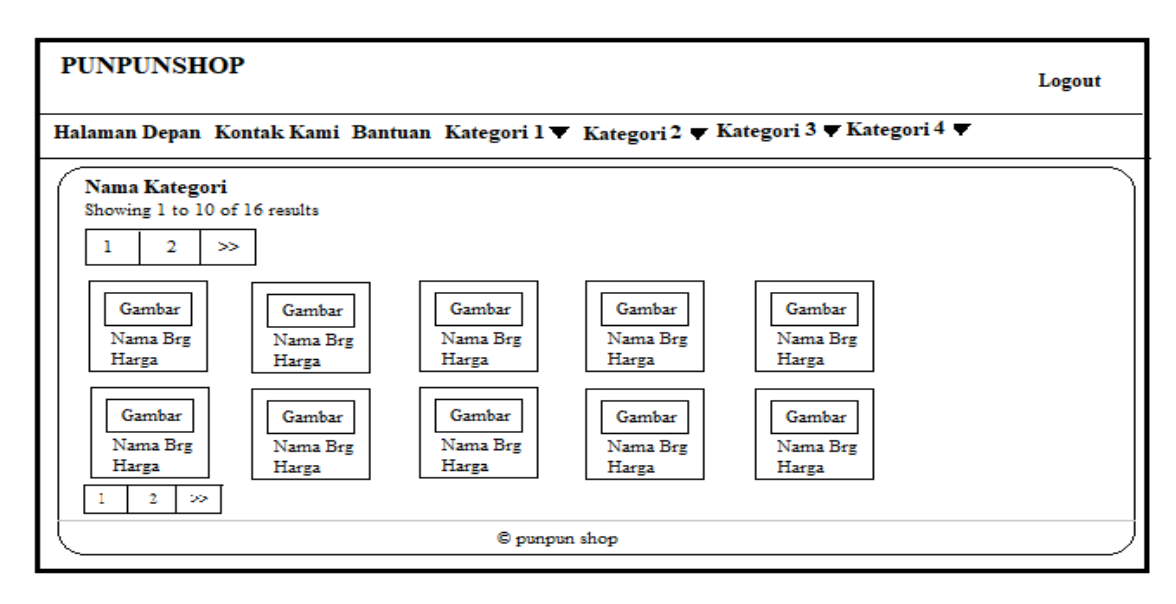

Gambar 3.58. Desain Halaman Kategori Produk

# **3.3.7. Desain Halaman** *Detail***Produk**

Halaman detail produk berfungsi untuk menampilkan harga produk, deskripsi dan detail informasi lainnya tentang produk yang dipilih. Desain halaman detail produk ditunjukkan pada Gambar 3.59.

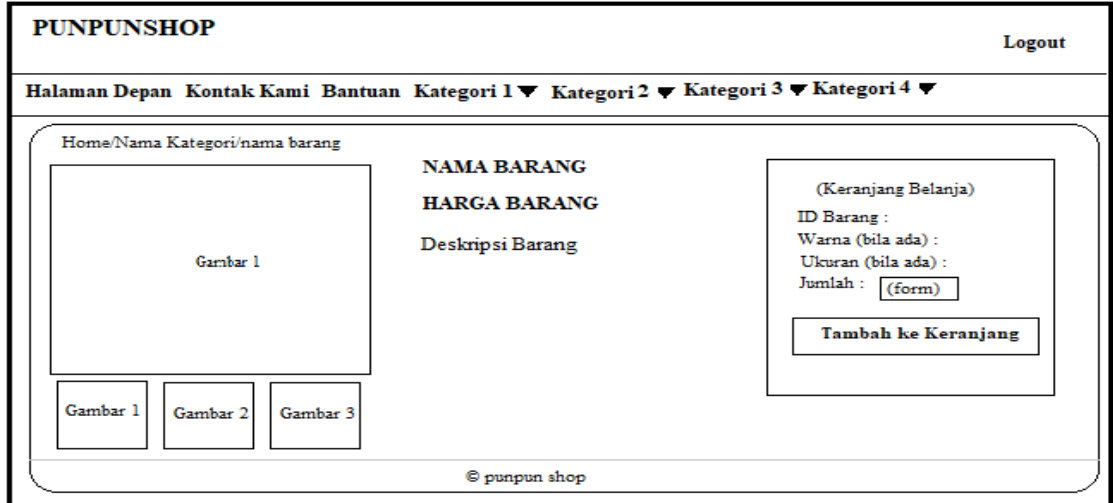

Gambar 3.59. Desain Halaman Detail Produk

# **3.3.8. Desain Halaman Keranjang Belanja**

Halaman keranjang belanja berfungsi untuk menampilkan produk apa saja yang akan dibeli dan total harga keseluruhan. Desain halaman keranjang belanja dapat dilihat pada Gambar 3.60.

|                                                                                       | <b>PUNPUNSHOP</b> | Logout                                                                           |       |                           |  |  |  |
|---------------------------------------------------------------------------------------|-------------------|----------------------------------------------------------------------------------|-------|---------------------------|--|--|--|
| Halaman Depan Kontak Kami Bantuan Kategori 1 V Kategori 2 V Kategori 3 V Kategori 4 V |                   |                                                                                  |       |                           |  |  |  |
|                                                                                       |                   | Keranjang Belanja Anda<br>Anda memiliki 1 barang di keranjang belanja Anda       |       |                           |  |  |  |
|                                                                                       | Gambar barang     | ID Barang:<br>Nama Barang<br>Jumlah :<br>(link) Hapus Barang dari Keranjang Anda |       | (harga x jumlah)          |  |  |  |
|                                                                                       |                   |                                                                                  | Total | (total harga keseluruhan) |  |  |  |
| Checkout Transfer ATM<br>Checkout                                                     |                   |                                                                                  |       |                           |  |  |  |
| © punpun shop                                                                         |                   |                                                                                  |       |                           |  |  |  |

Gambar 3.60. Desain Halaman Keranjang Belanja

# **3.3.9. Desain Halaman Admin**

Selain halaman pembeli, terdapat pula halaman admin. Fungsi dari halaman admin adalah sebagai tempat pemilik toko *online* menjalankan fungsi manajemen toko *online* agar dapat berjalan sesuai dengan yang diharapkan. Desain halaman admin ditunjukkan pada Gambar 3.61.

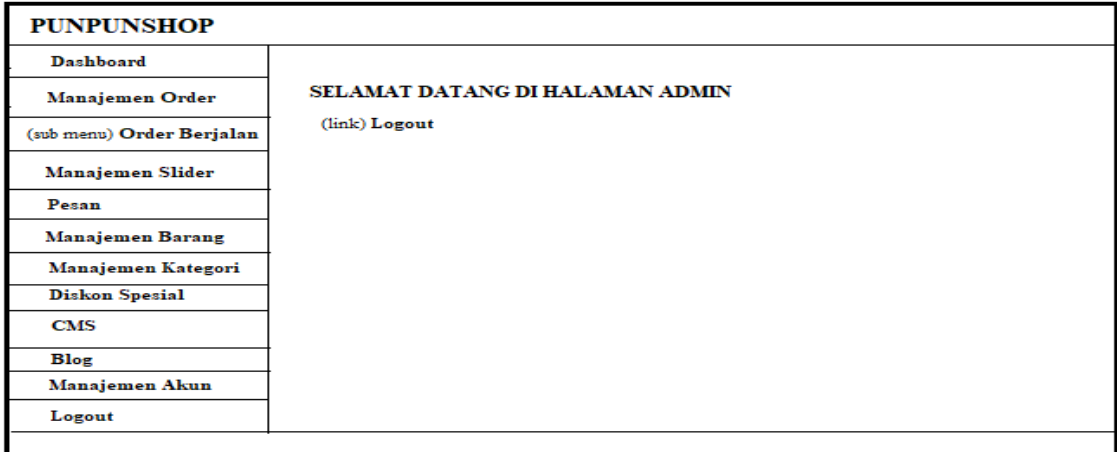

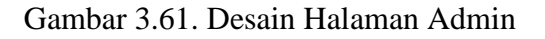